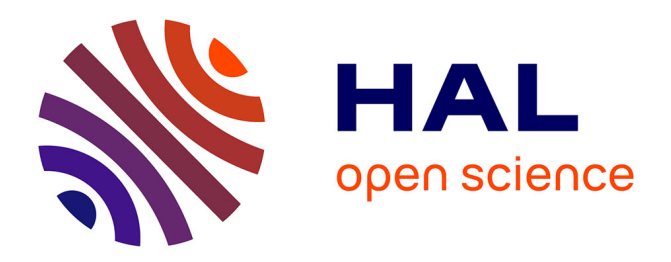

## **Les actes du colloque JC3DSHS 2023**

Quentin Verriez, Matthieu Thivet, Anna Tomasinelli, Antoine Laurent, Jean Mélou, Benjamin Coupry, Thomas Sagory, Carole Fritz, Jean-Denis Durou, Patricia Wils, et al.

### **To cite this version:**

Quentin Verriez, Matthieu Thivet, Anna Tomasinelli, Antoine Laurent, Jean Mélou, et al.. Les actes du colloque JC3DSHS 2023. JC3DSHS 2023 - Les Journées du Consortium 3D SHS, pp.1-95, 2024. hal-04604789

## **HAL Id: hal-04604789 <https://hal.science/hal-04604789>**

Submitted on 7 Jun 2024

**HAL** is a multi-disciplinary open access archive for the deposit and dissemination of scientific research documents, whether they are published or not. The documents may come from teaching and research institutions in France or abroad, or from public or private research centers.

L'archive ouverte pluridisciplinaire **HAL**, est destinée au dépôt et à la diffusion de documents scientifiques de niveau recherche, publiés ou non, émanant des établissements d'enseignement et de recherche français ou étrangers, des laboratoires publics ou privés.

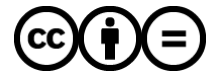

[Distributed under a Creative Commons Attribution - NoDerivatives 4.0 International License](http://creativecommons.org/licenses/by-nd/4.0/)

## **H**I Huma-Num<sup>IR\*</sup>

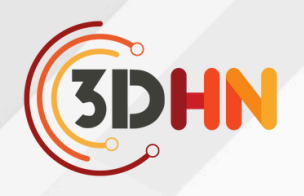

# **JC3DSHS 10 ANS D'EXPÉRIENCE , 10 ANS À VENIR ?**

**2023**

**DATE** 22-24 novembre 2023

> **LIEU** Lyon

## **ACTES DU COLLOQUE**

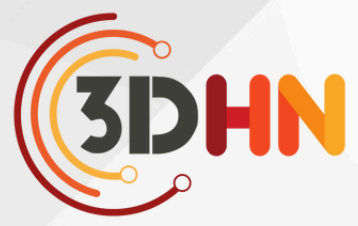

**JC3DSHS 2023, Les Journées du Consortium 3D SHS , 10 ans d'expérience , 10 ans à venir ? 22-24 nov. 2023 Lyon (France)**

Ce volume compile les actes des journées du consortium 3D SHS, qui se sont tenues à Lyon du 22 au 24 novembre 2023.

Toutes les communications orales sont disponibles en [ligne](https://shs3d.hypotheses.org/15451) .

#### **Comité d'organisation**

- M. Chayani Archéosciences Bordeaux
- C. Delevoie Archéosciences Bordeaux
- X. Granier Insititut d'Optique Graduate School / LP2N
- S. Sorin-Mazouni MOM Maison de l'Orient et de la Méditerranée Jean Pouilloux

#### **Comité scientifique/ Membres du Bureau du Consortium 3DSHS**

- A Joffres IR\* Huma-Num
- A. Manuel MAP
- A. Pamart MAP
- B. Dutailly Archéosciences Bordeaux
- D. Jouin Centre d'études et d'expertise sur les risques, la mobilité et l'aménagement
- D. Meneveaux XLIM
- F. Laroche LS2N Laboratoire des Sciences du Numérique de Nantes
- F.Giligny Trajectoires. De la sédentarisation à l'État
- J L Kerouanton Centre François Viete
- L.Bergerot MAP
- M Quantin LS2N Laboratoire des Sciences du Numérique de Nantes
- M. Chayani Archéosciences Bordeaux (UMR 6034)
- O. Marlet CITERES LAT Laboratoire Archéologie et Territoires
- S. Eusebe Inrap Institut national de recherches archéologiques préventives
- S. Madeleine CIREVE Centre interdisciplinaire de Réalité Virtuelle
- S. Rassat LAMPEA Laboratoire Méditerranéen de Préhistoire Europe Afrique
- S. Sorin-Mazouni MOM Maison de l'Orient et de la Méditerranée Jean Pouilloux
- S. Tournon-Valiente Archéosciences Bordeaux (UMR 6034)
- V. Grimaud LAMPEA Laboratoire Méditerranéen de Préhistoire Europe Afrique
- V. Mathieu ASM Archéologie des Sociétés Méditerranéennes
- X. Granier Insititut d'Optique Graduate School / LP2N

# **3DHN**

## **JC3DSHS 2023, Les Journées du Consortium 3D SHS ,**

## **22-24 nov. 2023 Lyon (France)**

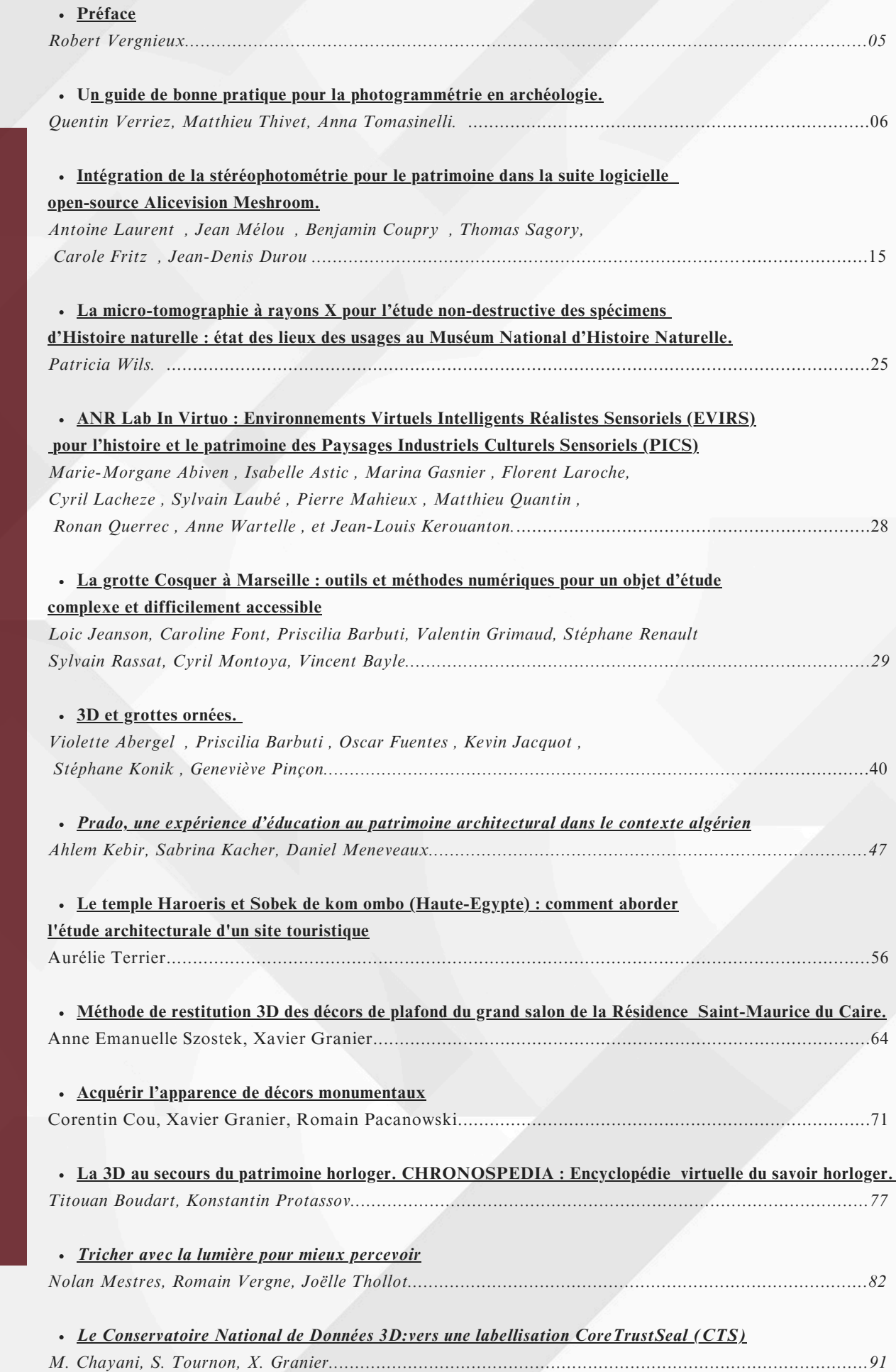

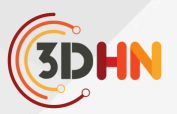

**JC3DSHS 2023, Les Journées du Consortium 3D SHS, 10 ans d'expérience , 10 ans à venir ? 22-24 nov. 2023 Lyon (France)**

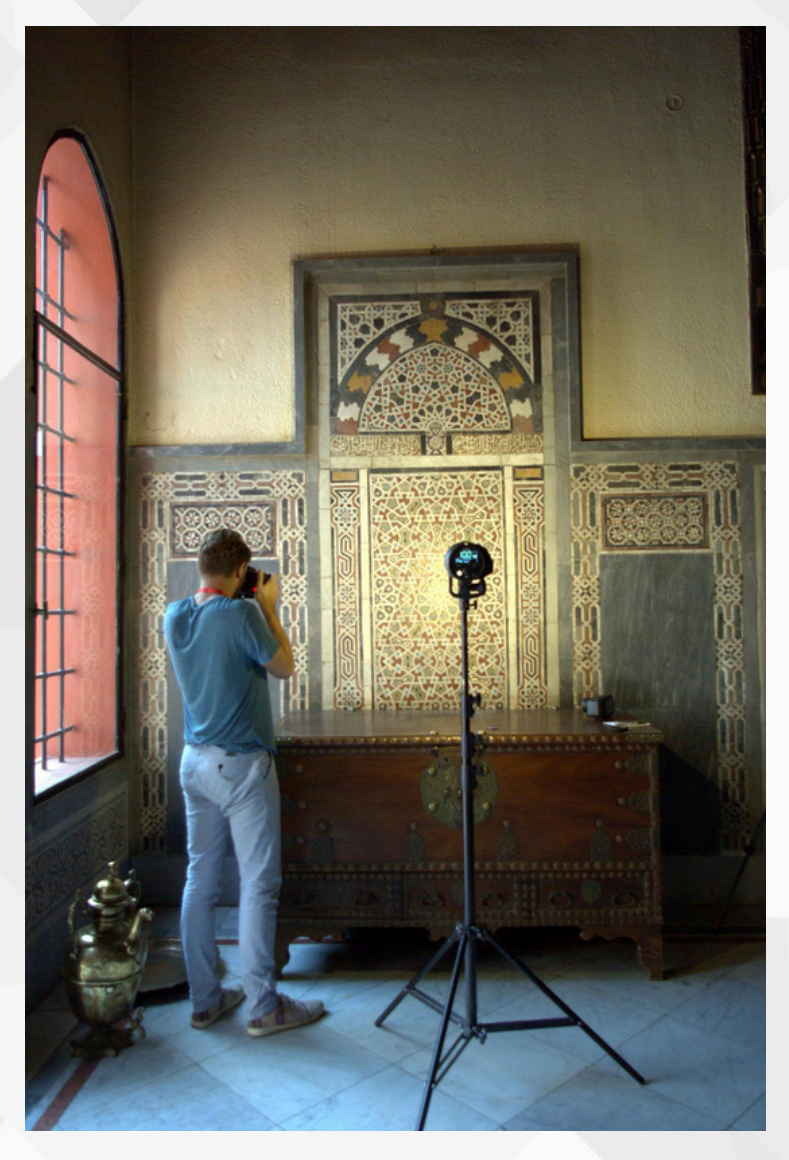

Ces actes des journées du Consortium 3D SHS sont dédiées à Corentin Cou, qui nous a quitté le 8 avril 2024, à l'âge de 27 ans. Il a su démontrer pendant sa thèse, une ouverture d'esprit, travaillant pour les sciences de l'archéologie, la synthèse d'image et les systèmes optiques, une grande générosité et une force de travail, tout en luttant contre la maladie.

*Corentin Cou, campagne d'acquisition pour la restitution de l'hôtel particulier de Gaston de Saint Maurice (Le Caire - novembre 2019)*

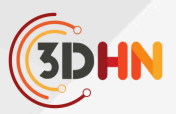

<span id="page-5-0"></span>**JC3DSHS 2023, Les Journées du Consortium 3D SHS, 10 ans d'expérience , 10 ans à venir ? 22-24 nov. 2023 Lyon (France)**

## **PREFACE**

### **20 ANS DÉJÀ!**

C'est en novembre 2003 (Virtual Retrospect 1) que s'était tenue à Biarritz, la réunion préliminaire de coordination des différents acteurs SHS, usagers de technologies 3D dans un contexte patrimonial. Il aura fallu 10 ans de plus pour voir exister en 2013 le consortium 3D pour les SHS. Les journées 2023 du Consortium 3D SHS sont tout à fait appropriées pour tenter un bilan et réfléchir à la prospective.

Les innovations technologiques 3D conduisent souvent à l'acquisition d'objectifs scientifiques SHS que l'on n'imaginait pas atteindre. A l'inverse les problématiques SHS nécessitent parfois des développements technologiques spécifiques.

Cependant, si les innovations technologiques apparaissent à un rythme effréné, les objectifs scientifiques fondamentaux des SHS restent stables. Ce sont les moyens d'y parvenir qui se multiplient à l'infini.

Confronter entre elles toutes les nouvelles pistes empruntées et regarder dans le rétroviseur doit servir de guide pour une maitrise collective du futur de nos disciplines.

enguier

**Robert Vergnieux**

Coordinateur du Consortium 3D SHS 2014 - 2015

Membre associé

Archéosciences Bordeaux (UMR 6034 CNRS) – Bordeaux

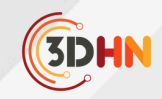

## <span id="page-6-0"></span>UN GUIDE DE BONNE PRATIQUE POUR LA PHOTOGRAMMÉTRIE EN ARCHÉOLOGIE

#### **Quentin Verriez , Matthieu Thivet, et Anna Tomasinelli**

Chrono-environnement (UMR 6249 | CNRS| UBFC |Université de Franche-Comté ) - Besançon

*Mots-cléfs : MicMac - Photogrammétrie - Solution libre*

*Résumé : Guide de levé orthophotographique par photogrammétrie appliqué au patrimoine archéologique-Du choix des équipements aux paramètres de traitement par solution libre sous MicMac (IGN ENSG).*

Les techniques de fouilles impliquent la dégradation partielle des sites archéologiques étudiés (1). C'est pourquoi les archéologues documentent méthodiquement les éléments observés, dans le but de restituer le plus précisément possible les différentes étapes de la fouille d'une part et les vestiges détruit par l'action de fouille d'autre part.

Les enregistrements se présentent à la fois sous forme de compte-rendu textuel plus ou moins formalisé, et de documents graphiques capables de refléter fidèlement la réalité des sites. Pour cette deuxième catégorie, on retrouve parmi les méthodes employées : le traditionnel dessin technique sur papier millimétré, la photographie, mais surtout toute une gamme récente d'outils de relevés numériques tels que les scanner 3D, le LiDAR ou encore la photogrammétrie (fig. 1).

Cette dernière technique, permettant de reconstituer des scènes en 3D à partir d'images 2D, est bien connue des archéologues, qui l'utilisent dès le XIXème s. (2-4). Parmi les exemples célèbres, nous pouvons citer les levés de la grotte de Lascaux par stéréophotogrammétrie en 1966 par l'IGN, qui ont offert les supports nécessaires à la construction des fac-similés grandeur nature de Lascaux II (5).

Toutefois, la photogrammétrie a récemment connu un large regain d'intérêt, dans la communauté archéologique et au-delà, grâce à la convergence de deux facteurs au milieu des années 2000 : le développement de la photographie numérique et l'augmentation exponentielle de la puissance de calcul des ordinateurs personnels. Cette situation a considérablement facilité l'acquisition et le traitement automatique des images par des logiciels accessibles avec peu de formation.

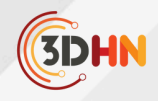

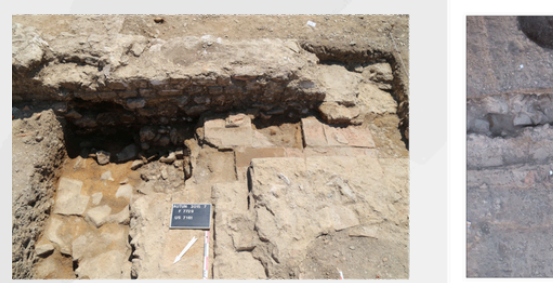

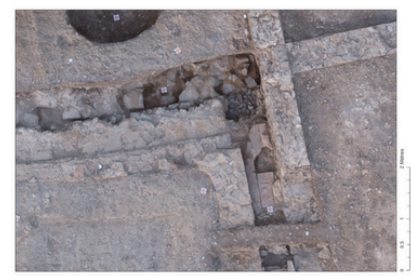

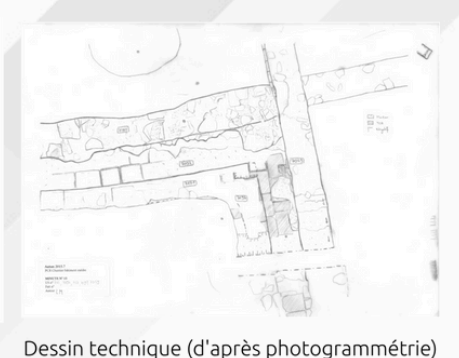

Photographie

Photogrammétrie *Fig. 1 - Différents types de relevés en archéologie*

Face à cette apparente simplicité de mise en œuvre de la 3D et de l'orthoimage, les archéologues ont démultiplié les acquisitions photogrammétriques, au point de devenir les acteurs les plus actifs au sein de la communauté des SHS. Le cas du Conservatoire National des Données 3D (CND3D), qui vise à héberger les données 3D des Humanités Numériques, illustre bien cette situation. Ce dernier, qui repose en grande partie sur l'expertise de la plateforme Archeovision et son application ArcheoGRID, accueil à plus de 90 % des modèles 3D issus des disciplines archéologiques et du patrimoine. Pour justifier l'intensification dans leur pratique de la 3D et particulièrement de la photogrammétrie, les archéologues avancent plusieurs arguments:

- La photogrammétrie permet de remplacer les traditionnels relevés archéologiques (topographie, dessins, profils) par des mesures 3D à haute résolution.
- Elle permet d'augmenter la productivité sur le terrain (fouilles, prospections et études du bâti) par le traitement et la production automatique de modèles 3D et d'orthophotographies.
- Elle fournit un retour exhaustif sur les données après la fin des chantiers, avec la création d'archives visuelles inédites pour revenir sur les éléments fouillés ou bâti.
- Elle améliore la reproductibilité des résultats, en fournissant un modèle orthonormé de la réalité, calculé à partir d'un ensemble de paramètres contrôlés et contrôlables.
- Elle offre de nouvelles possibilités de partage et de diffusion des connaissances en multipliant la nature des supports mobilisés : illustration, modélisation, visualisation 3D, interface web, outils collaboratif, multimédia, etc.

Cette situation mène au remplacement progressif de tout ou partie des relevés de terrain traditionnels (à la main, sur papier millimétré) par des levés produits par photogrammétrie. Les images de vestiges archéologiques deviennent alors de véritables supports aux relevés techniques et scientifiques. Pourtant, la photogrammétrie reste une technique de représentation d'une scène du monde réel. Comme toutes les techniques, elle s'avère plus ou moins adaptée, en fonction du contexte scientifique et du cadre opérationnel.

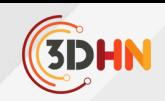

La bonne pratique de la photogrammétrie implique également la maîtrise d'un ensemble de connaissances lors des phases d'acquisition et de traitement que de nombreux utilisateurs ont tendance à négliger, tant les interfaces des logiciels actuels en simplifient l'usage. Cette impression, qui n'en est clairement qu'une, conduit même parfois à caricaturer son usage en une démarche "presse boutons", alors qu'en réalité sa mise en œuvre relève de processus pourtant hautement scientifiques.

Le cas des fouilles menées sur l'oppidum de Bibracte est représentatif de cet engouement des archéologues pour la photogrammétrie. Enthousiasme qui a également conduit à un certain manque de rigueur dans sa mise en œuvre. Ce site emblématique, capital du peuple Édueen au Ier s. av. n. è., est situé sur le Mont Beuvray, dans le sud du massif du Morvan, à la frontière entre les actuels départements de la Nièvre (58) et de la Saône-et-Loire (71).

Il fait l'objet, depuis le milieu des années 1980, d'un programme de recherche qui réunit chaque année des équipes d'archéologues venues de l'Europe entière pour explorer les quelque 200 hectares occupés par le site archéologique. La photogrammétrie a été employée pour la première fois en 2013.

Dès lors, plusieurs opérations archéologiques menées sur le Mont Beuvray ont commencé à produire des orthophotographies, en remplacement des relevés traditionnels en plan et en élévation, mais sans jamais fournir d'informations sur les méthodes d'acquisition, les images sources ou les paramètres des traitements (fig. 2). En plus des problèmes de validité scientifiques induits par le manque d'informations, l'intensification et l'hétérogénéité de la production d'imagerie numérique a également confronté le centre de recherche européen de Bibracte à des problèmes de conservation et de partage des modèles photogrammétriques sur le long terme.

Tous ces éléments ont alors entraîné une réflexion plus générale sur la création, la gestion, l'archivage et la diffusion des données numériques produites dans le cadre du programme de recherche, conduite de 2018 à 2021 dans le cadre du projet Bibracte Numérique et d'une recherche doctorale sur l'usage des outils numériques au sein des chantiers archéologiques de Bibracte (Verriez 2023).

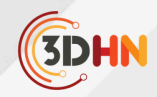

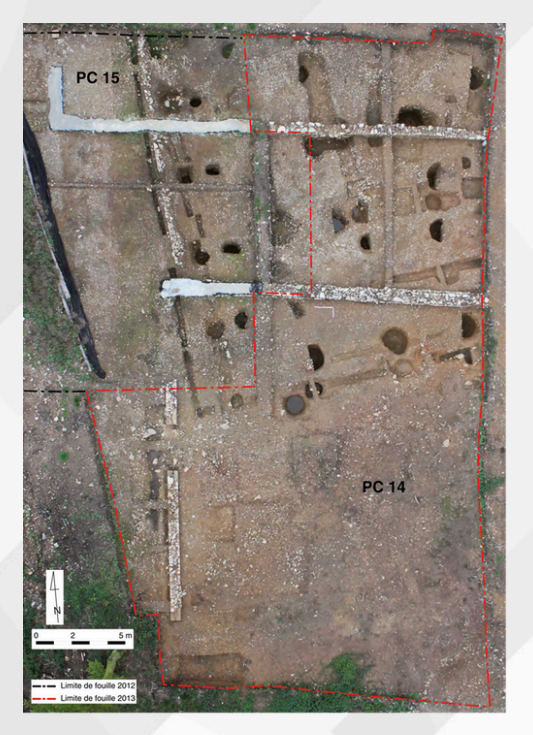

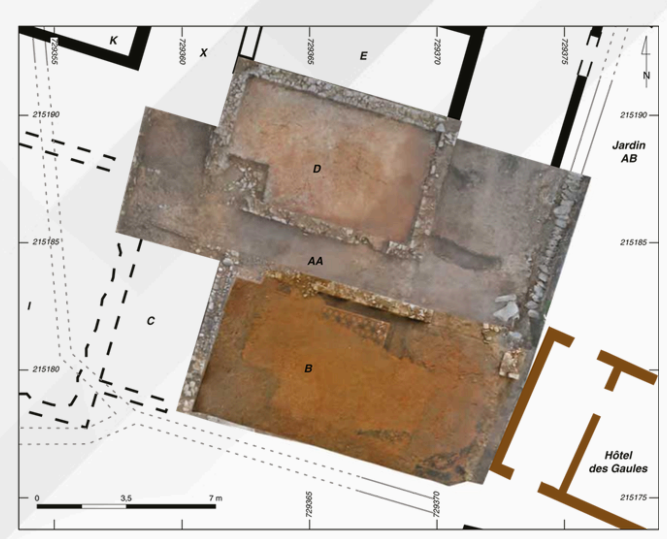

2014. Domus PC1, locaux D, AA et B en fin de campgne (A. Meunier).

2013. Terrasses PC 14 et PC 15, vue zénithale en fin de chantier (B. Chagny).

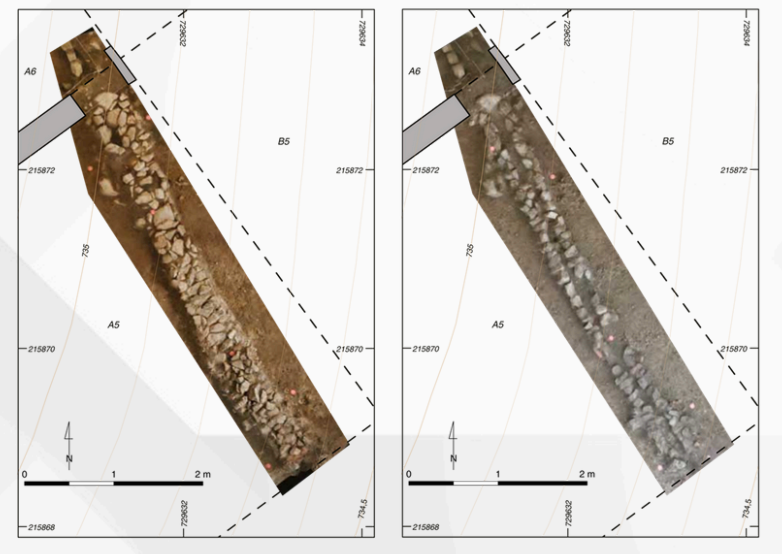

2014. Quartier du Champlain, drain 1127-1167 (A. Meunier).

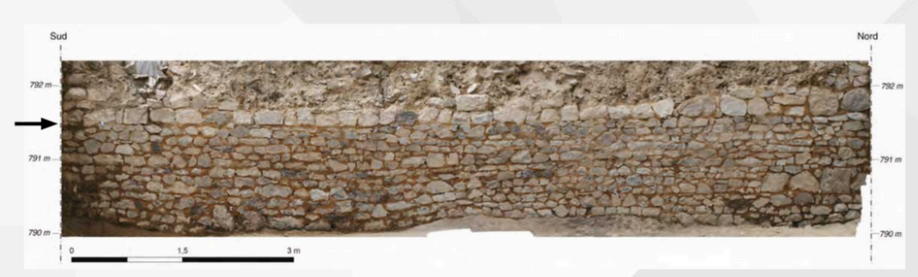

2014. Theurot de la Roche, parement ouest de PS 19 (A. Meunier). *Figure 2. Exemples d'orthophotographies réalisées en 2013 et 2014 sur les chantiers de fouilles de Bibracte*

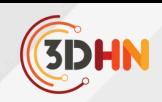

En combinant ce travail avec les développements méthodologiques menés au sein de l'Université de Franche-Comté, nous avons souhaité proposer à la communauté archéologique un guide méthodologique intitulé "Levé orthophotographique par photogrammétrie appliqué au patrimoine archéologique. Du choix des équipements aux paramètres de traitement par solution libre sous MicMac (IGN ENSG)".

Cet ouvrage s'appuie à la fois sur une solide expérience de terrain, mais également sur les recommandations du livre blanc du consortium 3D SHS (6). L'objectif de cette nouvelle publication sur le sujet était le suivant : fournir aux archéologues les éléments fondamentaux pour produire des orthophotographies adaptées aux problématiques scientifiques et aux contraintes techniques d'un chantier de fouille et d'une étude du bâti, le tout en produisant des résultats reproductibles et documentés.

Ce manuel propose une chaine complète de traitement réalisée avec le logiciel MicMac. Ce logiciel a été développé par des équipes de l'IGN et de l'ENSG, et s'adresse principalement à des usages dans un cadre scientifique. En plus d'être libre, gratuit et supporté par une communauté active, il met en avant la justesse des modèles plutôt que la qualité du rendu. A titre d'exemple, MicMac ne traitera les images que si celles-ci répondent à certaines exigences, telles que la netteté, la luminosité ou le taux de recouvrement entre les photos.

En l'absence de conditions satisfaisantes, le logiciel laissera des "trous" dans le modèle ou cessera simplement le traitement, à l'inverse de plusieurs logiciels commerciaux qui privilégient les solutions d'interpolation. Ceux-ci comblent alors les espaces vides (ou moins bien couvert à l'acquisition) pour lisser le rendu final, en créant des points qui ne reposent pas sur des éléments réellement présents dans la scène capturée. MicMac a également la particularité de fonctionner en ligne de commande, sans autre interface graphique qu'un terminal.

Le guide se structure donc en 4 parties. La première, théorique, explicite la chaîne opératoire photogrammétrique complète depuis l'acquisition jusqu'au traitement des images (du choix des capteurs, aux processus de calcul) (fig. 3). Elle revient sur les principes fondamentaux à maîtriser, tout en gardant un discours adapté à un public d'archéologues, en s'appuyant sur des exemples concrets, issus d'expériences de terrain.

**JC3DSHS 2023 - Les journées du Consortium 3D SHS - 22-24 novembre 2023, Lyon** Q. Verriez, et Al. Un guide de bonne pratique pour la photogrammétrie ...⟨[hal-04480772](https://hal.science/hal-04480772)⟩

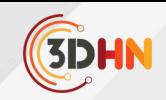

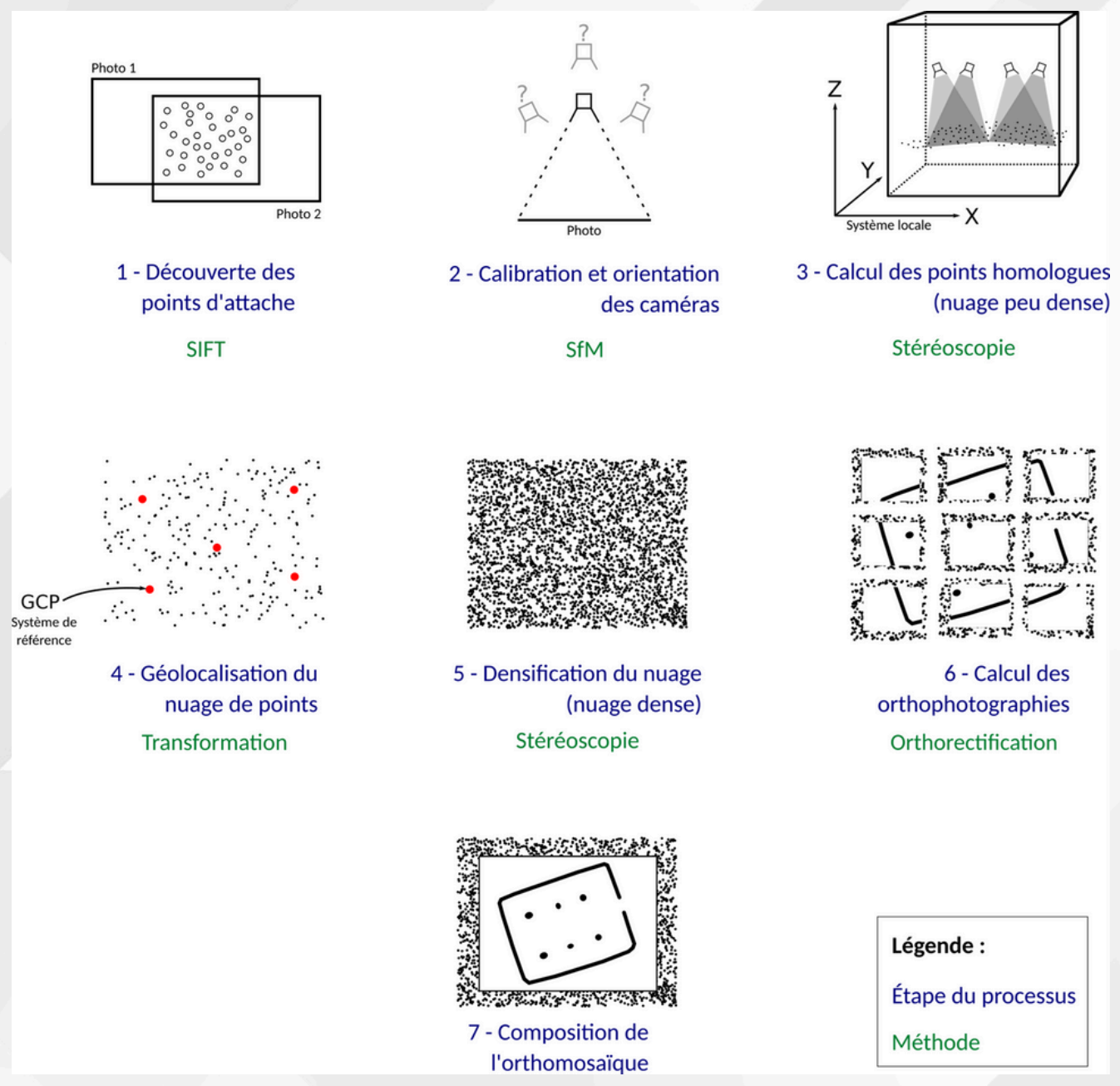

*Figure 3. Processus théorique de production d'une orthophotographie.*

La deuxième partie décrit le processus de production d'une orthophotographie en plan à l'aide du logiciel MicMac. Elle reprend toutes les étapes du traitement afin de simplifier l'usage de ce logiciel rigoureux mais dont l'interface en ligne de commande apparaît pour beaucoup rebutante. L'organisation de cette partie du guide suit donc une trame régulière, commande à commande, détaillant les principaux arguments (fig. 4).

Elle se compose de la présentation et de la description de la commande, détaillant la fonction et le type de production de chaque argument, ainsi qu'une explication des éléments spécifiques à prendre en compte.

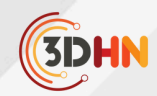

43

Guide de bonne pratique en archéologie : la photogrammétrie

## 2.3.2. Vérification de l'alignement des images

## Commande

mm3d Schnaps ".\*JPG" MoveBadImgs=1

## Description

Schnaps : Approche statistique basée sur la multiplicité et la redondance permettant le nettoyage et la réduction des points homologues avant la calibration et l'orientation des images.

".\*JPG" : la vérification s'effectue sur toutes les images (\*).

MoveBadImgs=1 : déplace automatiquement les images qui présentent trop peu de points d'attache pour être alignées dans un dossier Poubelle.

## A prendre en compte

La commande se base sur les résultats de Tapioca pour évaluer la qualité des images.

## **Production:**

Répertoire Poubelle : contient les images qui présentent trop peu de points homologues pour être alignées. S'il est créé, la commande Tapioca doit être relancée après modification (amélioration) des arguments utilisés (mode et/ou résolution).

*Figure 4. Exemple de présentation d'une commande dans le guide.*

La troisième partie reprend le même modèle que la seconde, mais en développant un processus alternatif, adapté aux orthophotographies sur un axe vertical. En effet, MicMac est actuellement un des seuls logiciels disponibles permettant la production d'orthophotographies de coupe ou d'élévation reposant sur de véritables calculs mathématiques plutôt que de simples ajustements manuels (fig. 5).

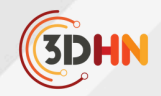

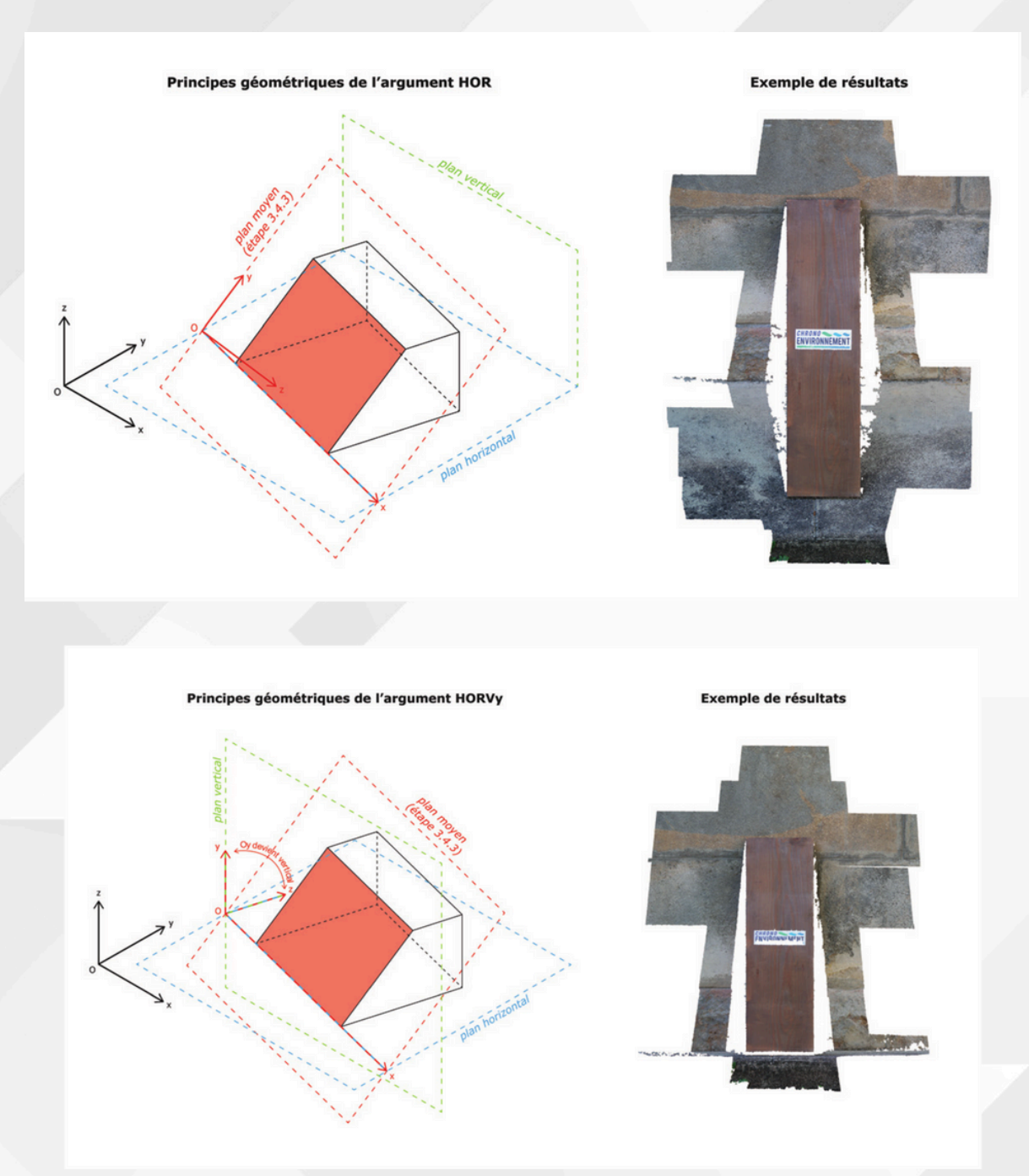

*Figure 5. Les options de la commande RepLocBascule pour la production d'orthophotographies verticales*

Enfin, la quatrième et dernière partie de l'ouvrage traite rapidement des aspects d'archivage et de diffusion des données photogrammétriques.

Comme la photogrammétrie nécessite une rigueur scientifique dès la phase de terrain, le guide a également été pensé comme un support capable d'accompagner les chercheurs en extérieur, sur les chantiers. Il est imprimé sur un papier imputrescible et résistant à la déchirure, dans un format qui offre un bon compromis entre transportabilité et qualité des illustrations. Il présente également une reliure à petite spirale, permettant de conserver l'ouvrage ouvert sur une ou deux pages sans décoller les pages.

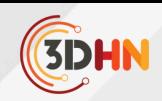

Enfin, un espace a été réservé pour la prise de notes à la suite de chaque commande, en fonction des besoins spécifiques du lecteur. Finalement, nous avons souhaité produire un guide qui s'adresse autant aux étudiants en archéologie qu'aux professionnels du milieu. Les premiers y découvriront les éléments théoriques fondamentaux pour maîtriser la photogrammétrie en contexte archéologique, et les seconds pourront apprendre à maîtriser un nouveau logiciel permettant aux utilisateurs de s'affranchir des solutions propriétaires et commerciales largement utilisées aujourd'hui. Cette promotion des solutions libres, gratuites et ouvertes se trouve également renforcée par la publication de cet ouvrage sur la plateforme OpenBook edition, en langue française mais aussi en anglais, s'inscrivant parfaitement dans une démarche de science ouverte.

#### **Bibliographie**

- 1. Djindjian F. L'archéologie: théorie, méthodes et reconstitutions. 2ème ed. Malakoff: Armand Colin; 2017. 612 p.
- 2. Kasser M, Egels Y. Photogrammétrie Numérique [Internet]. HERMES Sciences Publications. Paris; 2001 [cité 2 févr 2022]. 379 p. (Collection ENSG-IGN).
- Egels Y. La photogrammétrie, principes généraux et terminologie. Images et modèles 3D en 3. milieux naturels. 2011;12(1):41-50.
- Djindjian F. Archéologie, de l'analogique au numérique : évolution technique ou révolution 4. méthodologique ? Les nouvelles de l'archéologie. 4 déc 2016;(146):6‑11.
- IGN. Nouveaux relevés architecturaux et archéologiques par stéréophotogrammétrie. 5. Bulletin d'information de l'Institut géographique national. oct 1966;(4):pp 12-12.
- 6. Vergnieux R, Bernard JF, Chayani M, Abergel V, Benistant P, Bergerot L, et al. Livre blanc du Consortium 3D SHS [Internet]. 2017 [cité 15 avr 2021]. 234 p. Disponible sur: https://hal.archives-ouvertes.fr/hal-01683842

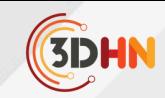

## <span id="page-15-0"></span>INTÉGRATION DE LA STÉRÉOPHOTOMÉTRIE POUR LE PATRIMOINE DANS LA SUITE LOGICIELLE OPEN-SOURCE ALICEVISION MESHROOM

**Antoine Laurent, Jean Mélou, Benjamin Coupry, Thomas Sagory, Carole Fritz, Jean-Denis Durou** 1 2 2 3 4 2

<sup>1</sup>IRIT (UMR 5505), TRACES (UMR 5608), Toulouse  $\langle$ <sup>2</sup>IRIT (UMR 5505), Toulouse Musée d'Archéologie nationale, MC, Saint-Germain-en-Laye 3 LAMS (UMR 8220), Paris 4

*Mots-cléfs : Open source - AliceVision - Meshroom - Stéréophotométrie - Patrimoine culturel*

Résumé : La numérisation photographique des vestiges est aujourd'hui une pratique courante dans le cadre d'opérations *archéologiques, grâce à l'utilisation de la photogrammétrie. Cette méthode de reconstruction 3D géométrique s'adapte bien aux objets communément rencontrés sur le terrain, qui sont souvent conformes au modèle lambertien* caractéristique des matériaux mats, à l'opposé des cas difficiles que sont les surfaces brillantes et/ou peu texturées. À la suite des travaux autour de la suite logicielle AliceVision entrepris depuis 2009, le projet de thèse Archaeoroom<sup>s</sup> *entreprend de questionner l'utilité de la stéréophotométrie pour l'étude et la conservation du patrimoine.* Nous nous efforcerons ici de présenter le travail portant sur l'intégration de la stéréophotométrie, à la convergence entre *le développement d'une suite logicielle open-source et les pratiques de numérisation.*

## **1. AliceVision Meshroom : une suite logicielle de reconstruction 3D photographique 1.1 Bref historique du projet AliceVision** 6

L'aventure AliceVision débute avec deux projets de thèse menés entre 2009 et 2013. Tout d'abord celle de Michal Jancosek, dirigée par Tomas Pajdla, portant sur le développement d'un pipeline de stéréoscopie multi-vues (MVS) appelé CMPMVS, puis celle de Pierre Moulon, dirigée par Renaud Marlet et Pascal Monasse, autour d'une amélioration d'un pipeline opensource de structure-from-motion (SfM) appelé openMVG. Ces collaborations mettent en mouvement des acteurs de la recherche publique européenne (IRIT à Toulouse, INRIA, École des Ponts ParisTech, laboratoire Simula à Oslo, Laboratoire CTU à Prague) et des partenaires industriels (Mikros Image, société Duran Duboi).

Cette synergie se concrétise par deux projets européens. Le premier, POPART, traite des questions de la prévisualisation 3D et du suivi de caméra propre aux besoins des effets spéciaux (VFX). Le second projet, LADIO, aborde le traitement spécifique des données 3D autour d'un hub des données entre les équipes de tournage et celles de post-production. Ces projets aboutiront à la première publication, en août 2018, de l'interface Meshroom. En parallèle, la thèse de Jean Mélou, dirigée par Jean-Denis Durou et Yvain Quéau, s'applique à conjuguer les approches géométrique et photométrique de reconstruction 3D.

<sup>[5]</sup> https://www.theses.fr/s305688

<sup>[6]</sup> https://alicevision.org/association/

Mélou 2020

<sup>[8]</sup> Griwodz et al. 2021

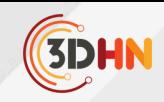

L'étape suivante est un laboratoire commun de l'ANR dénommé ALICIA-Vision, qui réunit l'IRIT et la société Mikros Image autour de quatre axes : l'amélioration de la performance et de la robustesse des pipelines de reconstruction 3D, le suivi de caméra et la localisation d'objets en mouvement, l'extraction des caractéristiques géométriques et photométriques dans un cadre multi-vues, enfin la détermination des matériaux à partir de données multi-vues.

#### **1.2 Une interface nodale pour la reconstruction** 9

L'interface Meshroom de la suite logicielle AliceVision est de type nodal. Le cœur de son fonctionnement repose sur des étapes de traitement bien définies et séparées. Ainsi, il existe pour chaque nœud des données spécifiées en entrée et en sortie. L'espace de graphe de nœuds (cf. figure 1) permet de visualiser et d'éditer toute la chaîne de traitement. Des pipelines préenregistrés sont livrés avec le logiciel, toutefois l'utilisateur a la possibilité de créer, importer et partager ses propres graphes. Chaque nœud est une commande Python paramétrable dans l'espace dédié. La modularité de traitement offerte par l'interface ouvre la possibilité de créer de nouveaux nœuds permettant de lancer n'importe quel code Python. Cette fonctionnalité est au centre du développement d'une interface pour le logiciel Micmac<sup>®</sup> développé par l'IGN. [

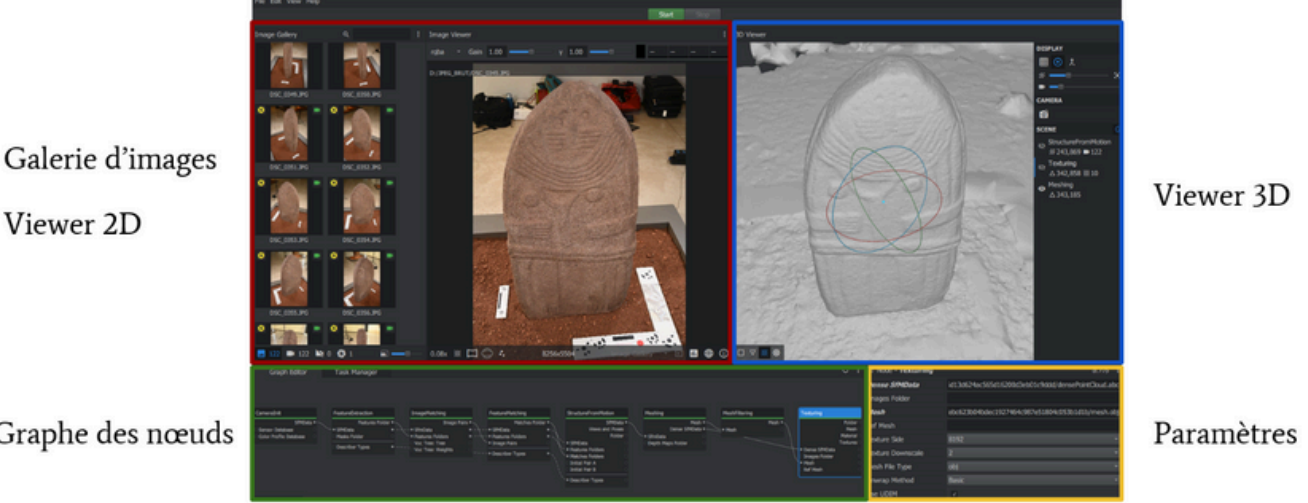

Graphe des nœuds

Le fonctionnement du logiciel Meshroom est très simple, puisqu'il suffit de choisir un pipeline puis de glisser/déposer ses photographies dans la galerie d'images pour enfin appuyer sur le bouton "start". Un double-clic sur un nœud déjà calculé permet d'afficher la donnée produite dans l'espace 2D ou l'espace 3D, alors qu'un clic droit ouvre le dossier où sont stockés les résultats. Cette première approche rend l'interface très accessible, tout en permettant à un utilisateur expert de retrouver tous les paramètres du traitement.

[10] https://github.com/micmacIGN/micmac

*Fig. 1 - Visualisation des différents espaces de l'interface Meshroom avec un jeu de données photogrammétriques de la Dame de Saint-Sernin (musée Fenaille, Rodez).*

<sup>[11]</sup> https://shs3d.hypotheses.org/developpement-interface-multiplateforme-micmac-v2

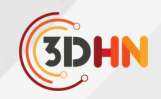

#### **2. Projet Archaeoroom : la stéréophotométrie pour le patrimoine**

Le projet de thèse Archaeoroom, porté par Antoine Laurent depuis 2021 et encadré par Carole Fritz et Jean-Denis Durou, aborde la question de l'utilité de la stéréophotométrie pour le patrimoine. Les objectifs sont de proposer de nouvelles méthodes de captation 3D surfacique à partir de photographies, de détecter et reconstruire avec finesse les détails tout en captant avec précision la couleur, et ce dans plusieurs types de situations représentatives des activités archéologiques et patrimoniales.

#### **2.1 Rappels sur la stéréophotométrie**

La reconstruction 3D à partir de photographies, ou photogrammétrie, est souvent assimilée à la stéréoscopie. Le relief est obtenu par la mise en correspondance d'images prises sous différents angles. Nous proposons d'utiliser une autre méthode qui permet de reconstruire le volume sans changer la pose de l'appareil photographique et en jouant sur la lumière. La stéréophotométrie nécessite de contrôler parfaitement l'éclairage<sup>1</sup>, ce qui peut sembler difficile à réaliser en dehors du laboratoire.

Comme pour la stéréoscopie, la stéréophotométrie se fonde sur l'hypothèse lambertienne, selon laquelle la luminance d'un objet opaque est indépendante de la position de l'observateur, c'est-à-dire que la "sensation de clarté" d'un point de la surface ne dépend pas du point de vue (cf. figure 2). Mais, alors que la stéréoscopie utilise une version implicite de cette hypothèse, la stéréophotométrie en fait un usage explicite, sous la forme de l'égalité suivante, qui est une relation de proportionnalité :

#### *Luminance = Albédo x Ombrage*

L'albédo, caractéristique de la couleur de la surface, est une grandeur sans dimension définie dans chaque canal coloré, qui varie continûment entre 0 et 1, tandis que l'ombrage, égal au flux lumineux reçu par unité de surface, dépend de l'éclairage et de l'orientation locale de la surface. C'est précisément parce que la luminance dépend de l'orientation locale de la surface de l'objet que le relief peut être retrouvé, pour peu que l'on utilise suffisamment d'éclairages.

Il peut sembler difficile de connaître la luminance d'une surface si l'on ne dispose pas d'un instrument de mesure approprié. Or, il ressort de la modélisation de la photométrie photographique que le niveau de couleur enregistré dans chaque canal de l'image par le récepteur photosensible est proportionnel à la luminance, sous couvert que le récepteur soit lui-même linéaire. L'appareil photographique peut donc être considéré comme un instrument de mesure de la luminance.

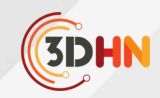

Nous avons déjà dit que la reconstruction 3D par stéréophotométrie nécessitait de connaître précisément l'éclairage. Cette estimation est généralement réalisée en positionnant une ou plusieurs sphères dans la scène. Même si cette précaution peut sembler fastidieuse, elle sert à éviter de résoudre la stéréophotométrie non calibrée, qui constitue un problème "mal posé" nettement plus difficile.

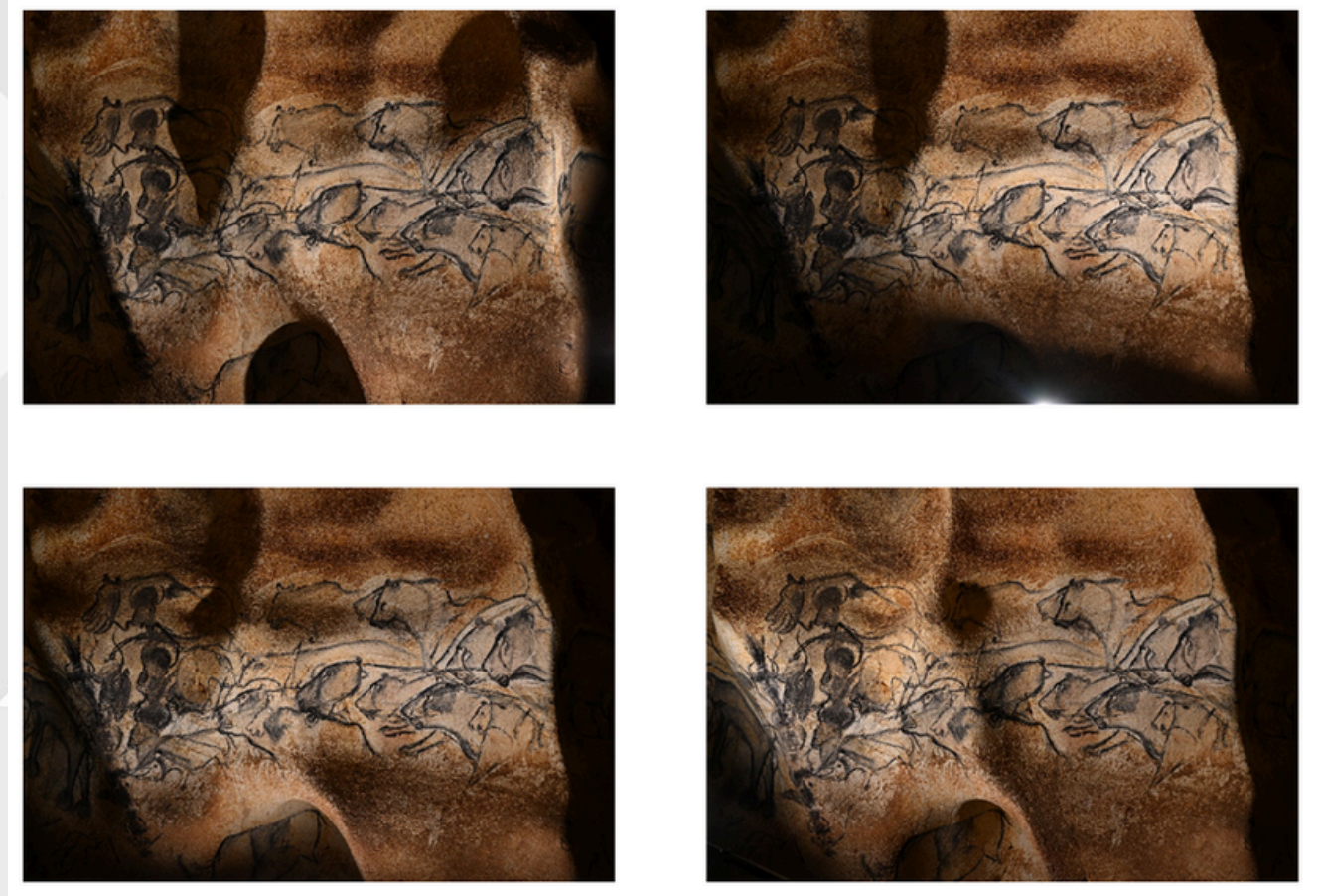

*Fig. 2 - Quatre photographies du Panneau des lions (grotte Chauvet-Pont-d'Arc, Ardèche) permettent d'illustrer le lien entre albédo et ombrage du modèle lambertien.*

Au registre des bénéfices, la stéréophotométrie est plus fiable que la photogrammétrie lorsque la surface à reconstruire est lisse et sans texture, car elle n'est pas tributaire de l'étape d'appariement entre images. En effet, si la pose de l'appareil photographique est fixe, un même pixel correspond au même point de la surface dans toutes les images.

En outre, la stéréophotométrie est plus rapide que la photogrammétrie, car l'estimation du champ de normales peut être effectuée localement, c'est-à-dire en chaque pixel indépendamment de ses voisins. Enfin, et là n'est pas la moindre de ses qualités, la stéréophotométrie permet d'estimer également l'albédo de la scène, autrement dit, la couleur intrinsèque de l'objet débarrassée de tout ombrage.

Les deux grandes étapes de la résolution de la stéréophotométrie mono-pose sont l'estimation des normales et de l'albédo, puis l'intégration des normales, c'est-à-dire la transformation d'un champ de normales en carte de profondeur.

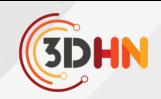

#### **2.2 Le pipeline intégré à Meshroom** 13

Le pipeline de stéréophotométrie, dans la version 2023.3 de Meshroom, permet d'obtenir l'albédo et le champ de normales. Il est composé de quatre nœuds pour effectuer cette tâche. Le premier, qui sert à l'indexation et à l'initialisation des images, est commun à tous les pipelines. Toutefois, pour la stéréophotométrie, il faut déposer un dossier de nom "ps\_01" comportant l'ensemble des photographies de la prise de vues mono-pose. Ce choix dans la gestion des dossiers anticipe les acquisitions multi-vues (cf. figure 3).

Le deuxième nœud est lié à l'étalonnage de l'éclairage à l'aide d'une sphère placée dans la scène. Par défaut, un réseau de neurones entraîné détermine la position de la sphère, ainsi que son type (mat ou brillant). Cette prédiction est effectuée sur chaque image en entrée. Dans le cas où plusieurs sphères sont présentes dans la scène, le pipeline ne conserve que celle qui présente le meilleur score. L'étalonnage de l'éclairage en différents points de la scène n'est pas encore opérationnel. Enfin, l'utilisateur a également la possibilité de "détourer" la silhouette manuellement, ce qui est particulièrement intéressant lorsque la sphère conserve la même position dans la totalité des images.

Le troisième nœud concerne l'étalonnage de l'éclairage à partir du type de sphère utilisée. Deux choix s'offrent à l'utilisateur. S'il choisit le point brillant, alors l'intensité est supposée égale à 1 et seule la direction peut être déterminée, alors que l'usage d'une sphère blanc mat permet également d'évaluer l'intensité. Il est notable que cet étalonnage se fait pour le moment en un seul point de la scène, et qu'elle ne prend pas en compte la forme elliptique de la silhouette d'une sphère, à cause de la projection perspective.

Le quatrième nœud est la résolution de la stéréophotométrie avec livraison de l'albédo et du champ de normales. Ce dernier est exprimé à la fois dans le repère caméra et dans le repère monde, afin de pouvoir conjuguer ce résultat lors d'une acquisition multi-vues. Les fonctionnalités de robustesse et de suppression de l'éclairage ambiant, qui sont en cours d'implémentation, permettent d'envisager des modes de captation plus évolués.

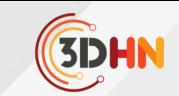

**JC3DSHS 2023 - Les journées du Consortium 3D SHS - 22-24 novembre 2023, Lyon** A. Laurent et al.. Intégration de la stéréophotométrie pour le patrimoine .... ⟨[hal-04469351](https://hal.science/hal-04469351)⟩

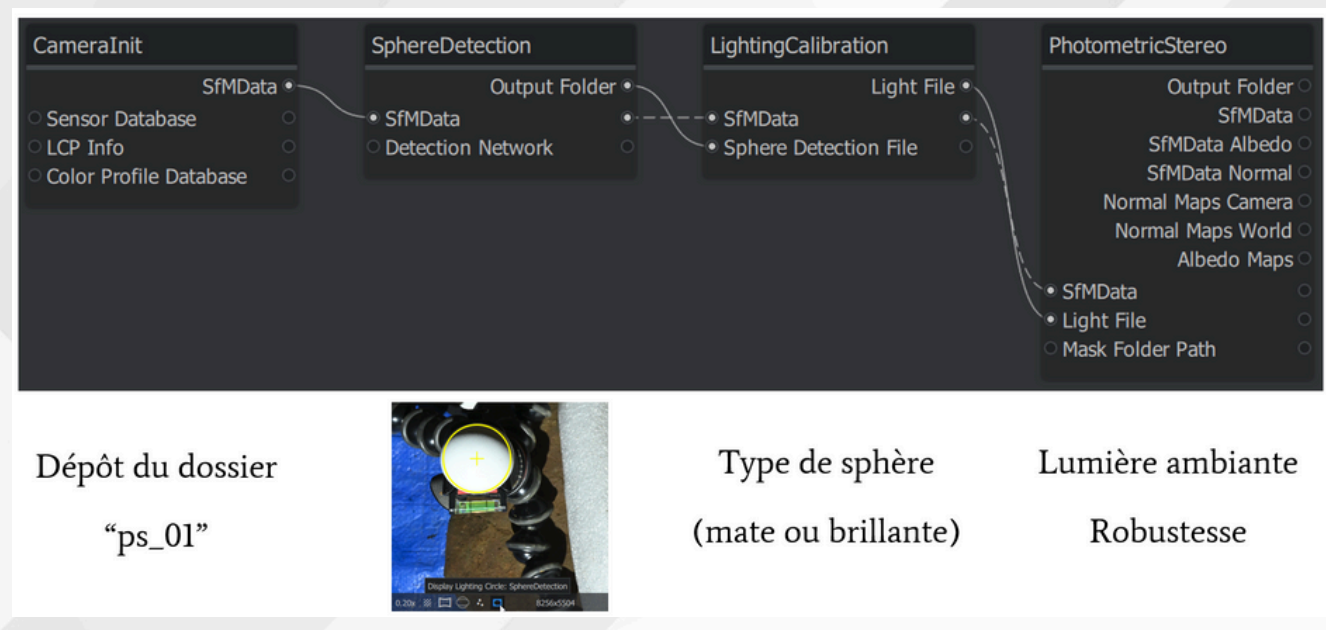

*Fig. 3 - Présentation du pipeline de stéréophotométrie présent dans la version 2023.3 de Meshroom, avec les principaux paramètres éditables de chaque nœud.*

L'exécution de ce pipeline s'effectue en quelques minutes, mais cela dépend bien sûr de la taille et du nombre d'images en entrée. Enfin, un nœud d'intégration des normales est en cours de développement. Cette dernière étape permettra de générer un maillage 3D.

#### **3. Différents cas d'usage de la stéréophotométrie pour le patrimoine**

L'adaptation et le développement d'un outil de reconstruction 3D photographique pour le patrimoine sont là pour répondre à certains cas applicatifs, à des questionnements ou encore à des impératifs de projet (budget, temps d'intervention, niveau de qualification de l'opérateur, etc.). Nous développons ci-après trois exemples où la stéréophotométrie trouve sa place parmi les méthodes de numérisation actuelles.

#### **3.1 Prise de vues avec sphère d'étalonnage**

L'application la plus simple et la plus rapide à mettre en œuvre consiste en une prise de vues mono-pose et multi-éclairages en positionnant dans la scène une sphère d'étalonnage de l'éclairage. L'appareil photographique, utilisé en mode totalement manuel, est posé sur un trépied (il ne faut pas oublier de désactiver la stabilisation optique et celle du boîtier) pour éviter tout décalage pixellaire entre les images. La source de lumière utilisée doit fournir un éclairage le plus directionnel possible, et être orientée de manière à fournir une répartition optimale des directions d'éclairage (en pratique, 15 à 20 éclairages suffisent), si possible à la même distance moyenne de la scène.

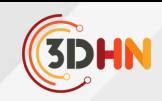

La force de ce dispositif est sa rapidité d'exécution, en quelques minutes, conjuguée à un protocole facile à appréhender. Un autre avantage est que l'utilisateur peut décider en amont de la résolution des images, selon le besoin de lecture du relief ou selon le matériel dont il dispose. La ground sample distance (GSD) mesure la taille du pixel central sur la surface en fonction de la taille du capteur, de la distance focale et la distance à l'objet. Dans l'exemple de la Dame de Saint-Sernin (cf. figure 4), nous obtenons une résolution de 150 microns avec un appareil photographique Nikon Z7 équipé d'un objectif 35 mm, pour une distance à la scène de 1,2 m. La quantité d'informations fournies par cette acquisition est suffisante pour approcher la chaîne opératoire de façonnage des décors et notamment la chronologie relative.

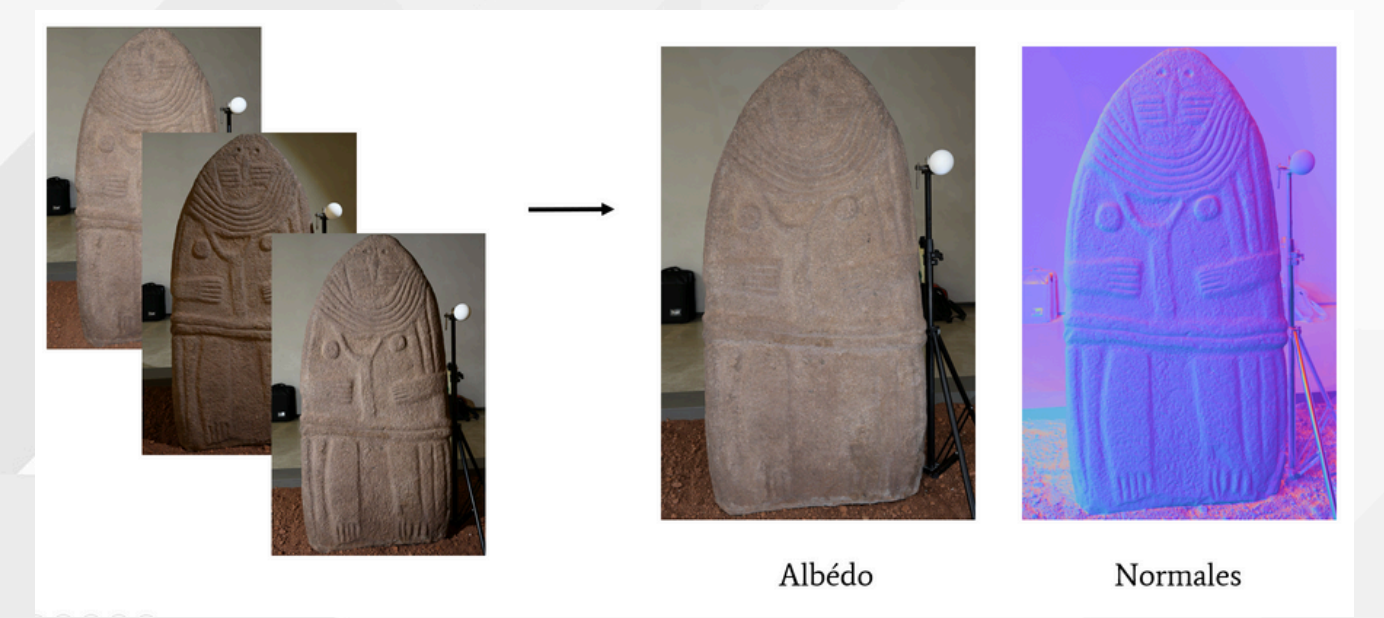

*Fig. 4 - Résumé du traitement par stéréophotométrie de la Dame de Saint-Sernin, conservée au musée Fenaille de Rodez, avec trois des seize images en entrée et les estimations de l'albédo et du champ de normales.*

Dans des conditions similaires d'acquisition de cette même statue-menhir, nous obtenons une meilleure résolution avec la stéréophotométrie qu'avec la stéréoscopie.<sup>4</sup> Toutefois, la lecture de la surface n'est possible que sous un seul angle, celui de la prise de vues, ce qui correspond à une "reconstruction 2,5D". Seule l'acquisition de données multi-vues et multi-éclairages permet d'effectuer une réelle reconstruction 3D, tout en dépassant les limites que constituent les discontinuités de profondeur et la mise à l'échelle.

Un autre point de développement en cours d'intégration dans Meshroom est la prise en compte de la forme elliptique de la silhouette de la sphère. En fonction des conditions de prise de vues, des écarts angulaires importants peuvent être constatés si la sphère d'étalonnage est disposée sur un bord de l'image, avec un objectif grand angle.

#### **3.2 Numérisation à distance**

Pour le cas spécifique de l'acquisition du Panneau des lions dans la Salle du fond de la grotte Chauvet-Pont-D'Arc, plusieurs contraintes entrent en jeu. Le cheminement actuel dans la cavité correspondant au chemin des découvreurs empêche de s'approcher à moins de 5 m de la paroi, et encore moins de disposer une sphère au pied du panneau.

La nécessité de lecture pour le relevé nous contraint à une résolution de quelques dixièmes de millimètres au maximum (cf. figure 5).

Comme la méthode actuelle d'étalonnage des éclairages nécessite l'utilisation d'une sphère, et que le seul moyen stable et sûr pour l'approcher de la paroi est l'utilisation d'une perche, nous avons entraîné un réseau de neurones à reconnaître la position et le type de sphère utilisé<sup>5</sup>. En effet, il est impossible de maintenir la sphère fixe dans l'image, et le repérage manuel sur chaque photographie rendrait l'opération fastidieuse. La faible stabilité de la sphère dans l'espace nous a obligés à réduire le temps de pose pour éviter le flou de bougé, ce qui se fait bien sûr au détriment de la profondeur de champ.

Fig. 5 - Restitution de la chaîne opératoire développée sur le Panneau des lions de la grotte Chauvet-Pont-d'Arc, pour une acquisition à distance, et ce de la captation avec deux sphères maintenues au bout d'une perche, en passant par la résolution de la stéréophotométrie, jusqu'à un éclairage simulé dans le logiciel Blender.

Une perspective à court terme, appelée "stéréophotométrie auto-calibrée", nous permet d'entrevoir la possibilité de nous dispenser de toute sphère d'étalonnage. Mais cela ne pourra se faire que si l'on dispose d'une connaissance a priori du relief, même imparfaite.

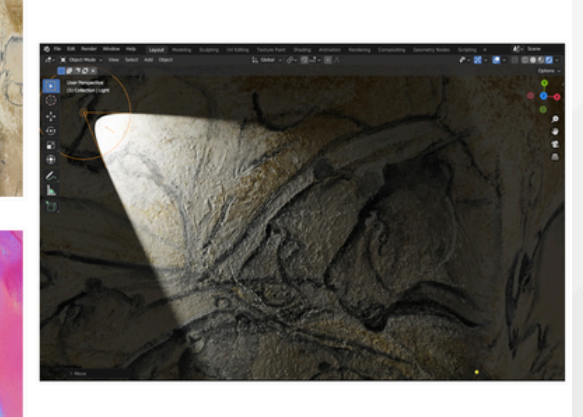

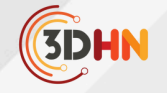

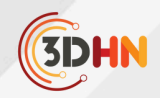

#### **3.3 Dôme de lumière**

Le dernier exemple s'inscrit dans les standards actuels de l'imagerie computationnelle, puisqu'il s'agit de convertir les données acquises par un dôme de RTI (Reflectance Transformation Imaging)<sup>®</sup> en données de stéréophotométrie. La RTI interpole des images prises sous même point de vue et sous différents éclairages. Le résultat est un rendu dynamique en temps réel, efficace pour tous types d'objets, mais la RTI ne peut pas être considérée comme une réelle technique de reconstruction 3D.

Le principe des deux méthodes, RTI et stéréophotométrie, est néanmoins très proche. De plus, l'utilisation d'un dôme de lumière est devenue courante. Pour la stéréophotométrie, les avantages sont de pouvoir utiliser un dôme étalonné (position 3D des lumières dans le repère caméra, évaluation du diagramme de rayonnement de l'éclairage), de permettre une reproductibilité des acquisitions et la redondance des données. Ce dernier point devient intéressant lorsque l'étude des caractéristiques optiques des matériaux importe (pour aller audelà du modèle lambertien) ou que ceux-ci sont complexes et difficiles à acquérir (par exemple un objet brillant).

Dans le cadre du développement de Meshroom, nous avons intégré la fonction d'enregistrement du modèle d'éclairage dans le nœud LightingCalibration. L'utilisateur a le choix d'étalonner lui-même son dôme à l'aide du pipeline, puis de remobiliser son modèle d'éclairage pour de futures acquisitions. Il peut également importer le fichier Light Position (.lp) fourni par le constructeur.

Afin de rester au plus près des fonctionnalités présentes dans les logiciels de RTI, nous travaillons sur le développement de l'interface Meshroom pour y intégrer un module de ré-éclairage dynamique 2D et 3D.

#### **4. Conclusion et perspectives**

Dans le cadre du projet Archaeroom et du Labcom ALICIA-Vision, nous sommes en mesure de proposer une suite logicielle open-source opérationnelle, directement applicable à plusieurs cas d'usage. Les perspectives de développement évoquées élargiront bientôt le champ des applications, en particulier grâce à la stéréophotométrie multi-vues.

Notre solution se fonde principalement sur des méthodes dites traditionnelles. Il est cependant probable que certaines étapes du processus devront être effectuées par apprentissage, notamment pour le cas des matériaux complexes', pour l'intégration de champs de normales multi-vues, et pour faire coopérer la stéréoscopie et la stéréophotométrie.<sup>8</sup>

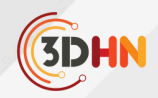

#### **5. Bibliographie**

Griwodz C., Gasparini S., Calvet L. et al., AliceVision Meshroom: An open-source 3D reconstruction pipeline. 12th ACM Multimedia Systems Conference (MMSys 2021, Istanbul, Turkey. pp. 241-247, 2021 (<https://hal.science/hal-03351139v1> ).

Mélou J., Fusion d'approches photométriques et géométriques pour la création de modèles 3D. Institut National Polytechnique de Toulouse, 2020 ([https://hal-emse.ccsd.cnrs.fr/IRIT-](https://hal-emse.ccsd.cnrs.fr/IRIT-REVA/tel-02940259v2)[REVA/tel-02940259v2](https://hal-emse.ccsd.cnrs.fr/IRIT-REVA/tel-02940259v2)).

Durou J-D. et al., Advances in Photometric 3D-Reconstruction, Springer, 2020.

Mélou J., Laurent A., Fritz C. et al., 3D digitization of heritage: photometric stereo can help, Int. Arch. Photogramm. Remote Sens. Spatial Inf. Sci., XLVIII-2/W1-2022, pp. 145-152, 2022 [\(https://isprs-archives.copernicus.org/articles/XLVIII-2-W1-2022/145/2022/\)](https://isprs-archives.copernicus.org/articles/XLVIII-2-W1-2022/145/2022/).

Fainsin L., Mélou J., Calvet L. et al., Neural detection of spheres in images for lighting calibration. 16th International Conference on Quality Control By Artificial Vision 2023 (QCAV 2023), Juin 2023, Albi, France ([https://hal.science/hal-04160733\)](https://hal.science/hal-04160733).

Malzbender T., Gelb D., Wolters H., Polynomial texture maps. In Proceedings of the 28th annual conference on Computer graphics and interactive techniques (SIGGRAPH '01). Association for Computing Machinery, New York, NY, USA, 519–528, 2001 [\(https://doi.org/10.1145/383259.383320](https://doi.org/10.1145/383259.383320)).

Hardy C., Quéau Y., Tschumperlé D., MS-PS: A Multi-Scale Network for Photometric Stereo With a New Comprehensive Training Dataset. International Conference on Computer Graphics, Visualization and Computer Vision, 2023, Pilsen, Czech Republic. pp. 194-203, [\(https://hal.science/hal-03863690](https://hal.science/hal-03863690) ).

Brument et al. RNb-NeuS: Reflectance and Normal-based Multi-View 3D Reconstruction [\(https://arxiv.org/abs/2312.01215](https://arxiv.org/abs/2312.01215) ).

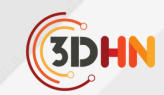

## <span id="page-25-0"></span>LA MICRO-TOMOGRAPHIE À RAYONS X POUR L'ÉTUDE NON-DESTRUCTIVE DES SPÉCIMENS D'HISTOIRE NATURELLE : ÉTAT DES LIEUX DES USAGES AU MUSÉUM NATIONAL D'HISTOIRE NATURELLE

#### **Patricia Wils**

Muséum National d'Histoire Naturelle (MNHN), Paris Acquisition et Analyse de Données pour l'histoire naturelle (2AD ) , UAR2700 CNRS , Paris

*Mots-cléfs : Tomographie, imagerie 3D*

*Résumé : Le Muséum national d'Histoire naturelle s'est doté en 2011 d'un équipement de micro-tomographie par* rayons X, implanté sur le site du Jardin des Plantes à Paris, pour l'étude de ses collections d'Histoire naturelle. Organisée au sein du plateau technique mutualisé AST-RX, l'activité de numérisation 3D a pour principale vocation de *soutenir les recherches scientifiques autour des collections patrimoniales. L'accès à cette technique d'imagerie 3D* contribue également à renseigner sur la conservation des spécimens, à permettre leur valorisation, ainsi qu'à fournir des données pour l'enseignement ou l'expertise. Avec le recul de plus d'une décennie d'activité, un bilan peut être dressé sur la façon dont les universitaires issus de différentes disciplines se sont approprié l'outil pour faire émerger de nouvelles méthodes et de nouvelles connaissances. Dans le cadre de cette présentation, nous évoquerons la mise en place de *protocoles adaptés à la numérisation d'objets patrimoniaux parfois indociles. Nous discuterons de l'accompagnement* nécessaire en formation continue sur les aspects logiciels pour le post-traitement et l'exploitation des données 3D. Enfin, nous évoquerons la façon dont l'archivage et la mise à disposition des données tomographiques sont réalisés au *MNHN ainsi que les perspectives proposées par plusieurs projets en cours.*

Le Muséum national d'Histoire naturelle s'est doté en 2011 d'un équipement de microtomographie par rayons X, implanté sur le site du Jardin des Plantes à Paris, pour l'étude de ses collections d'Histoire naturelle. Organisée au sein du plateau technique mutualisé  $AST-RX$ , l'activité de numérisation 3D a pour principale vocation de soutenir les recherches scientifiques autour des collections patrimoniales. L'accès à cette technique d'imagerie 3D contribue également à renseigner sur la conservation des spécimens, à permettre leur valorisation, ainsi qu'à fournir des données pour l'enseignement ou l'expertise.

La principale application de la technique au MNHN est la dissection virtuelle, en particulier d'éléments squelettiques car, étant basée sur la radiographie, elle fonctionne très bien pour imager les os. La micro-tomographie par rayons X permet le dégagement virtuel lorsque le spécimen contient du sédiment. La plateforme accueille ainsi des projets de recherche concernant des spécimens de zoologie des vertébrés et parmi eux les mammifères (environ 30% de l'activité en 10 ans), les reptiles (6%), les oiseaux (4%) et les poissons (2%) ainsi que des spécimens de paléo-anthropologie (27%) et de paléontologie (20%). Et plus anecdotiquement des invertébrés, des météorites, des objets préhistoriques et archéologiques.

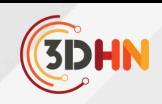

La préparation des spécimens pour leur numérisation nécessite une attention et un soin particuliers, notamment en réalisant des supports adaptés pour conditionner les objets verticalement en toute sécurité. Cette étape est conduite en collaboration avec les conservateurs et les équipes techniques chargées des collections. Lors de l'acquisition, les paramètres sont choisis par l'opérateur en réalisant un compromis entre la résolution spatiale attendue pour les images ainsi que le temps d'acquisition nécessaire.

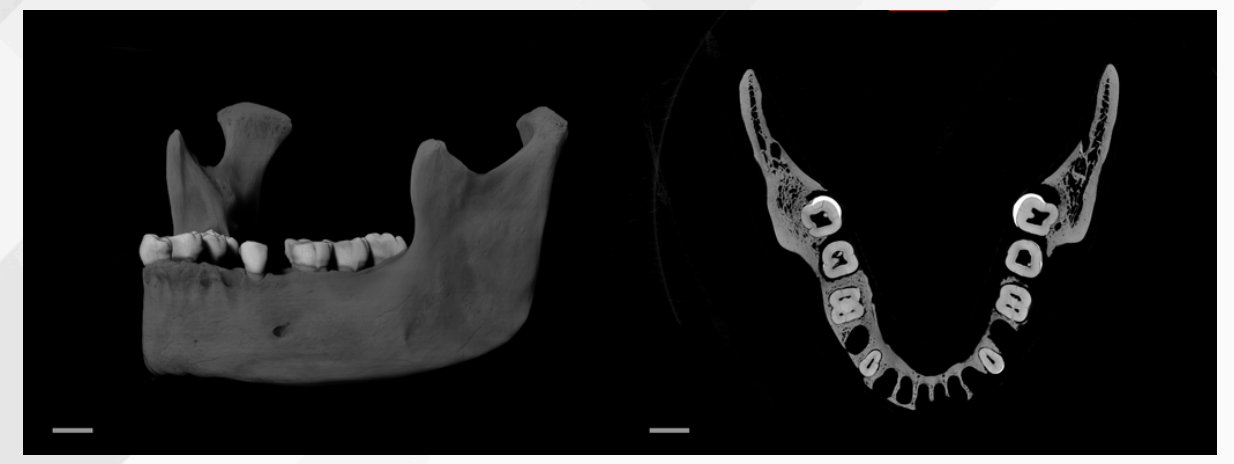

*Fig 1 Micro-tomographie de la mandibule MNHN-HA-26224-2 (abri Pataud, Les Eyzies-de-Tayac) : à gauche: Rendu volumique 3D - à droite: coupe axiale virtuelle (echelle 1 cm)*

Les données produites sont des piles d'images décrivant les différences de densité des matériaux constituant l'objet en niveaux de gris. Des logiciels dédiés sont utilisés par les chercheurs pour réaliser la modélisation 3D des structures d'intérêt, cette étape s'appelle la segmentation. Les différentes UMRs du MNHN se sont équipées de station de travail performantes mises en commun et gérées par des personnels techniques dédiés, parfois associées à des équipements de numérisation surfacique. Des efforts de formation initiale au niveau master et doctorat et de formation continue visent à rendre les chercheurs autonomes pour le traitement des données. Les perspectives pour les prochaines années consistent à s'affranchir des logiciels propriétaires et à intégrer des protocoles d'automatisation pour envisager le traitement de grands lots de spécimens.

Un nouvel équipement, acquis dans le cadre du projet Equipex+ ESPADON porté par la fondation des sciences du patrimoine, vient compléter l'offre analytique de la plateforme AST-RX en 2023. Cet appareil plus compact, puisqu'il accueille des spécimens de l'ordre de la vingtaine de cm est bien adapté à la réalisation de scans de séries d'objets. À moyen terme, les utilisateurs de la plateforme pourront être accompagnés vers l'autonomie pour l'acquisition des données. Enfin, des cellules in-situ peuvent être positionnées dans le CTscan pour étudier la réponse des échantillons à des sollicitations mécaniques, des variations de température ou de pression etc.

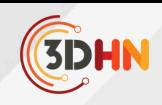

Concernant le stockage et la mise à disposition des données, les images produites par la plateforme sont disponibles sur la 3Dthèque<sup>2</sup> de l'établissement. Le MNHN participe à la construction de l'infrastructure européenne DiSSCo qui rassemble les collections scientifiques d'histoire naturelle. Les partenaires articulent la notion de spécimen numérique étendu pour agglomérer toutes les données relatives à un objet physique, que ce soit des prises d'images, des analyses, des archives ou des publications.

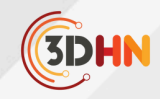

## <span id="page-28-0"></span>ANR LAB IN VIRTUO : ENVIRONNEMENTS VIRTUELS INTELLIGENTS RÉALISTES SENSORIELS (EVIRS) POUR L'HISTOIRE ET LE PATRIMOINEDES PAYSAGES INDUSTRIELS CULTURELS SENSORIELS (PICS)

#### **Marie-Morgane Abiven , Isabelle Astic , Marina Gasnier , Florent Laroche, Cyril Lacheze , Sylvain** 1 **Laubé, Pierre Mahieux , Matthieu Quantin , Ronan Querrec , Anne Wartelle , and Jean-Louis Kerouanton** 2

<sup>1</sup>Laboratoire des Sciences du Numérique (LS2N) – Ecole Centrale de Nantes  $\rm^2$ Centre François Viète - Brest – Institut Brestois des Sciences de l'Homme et de la Société, Centre François Viète :épistémologie, histoire des sciences et des techniques - UR1161

#### *Mots-cléfs : Réalité virtuelle, archéologie industrielle*

#### *Résumé :*

*Le projet Lab In Virtuo a pour objectif le développement et la validation d'Environnements VirtuelsIntelligents Réalistes Sensoriels (EVIRS). Ces EVIRS sont envisagés comme des laboratoires de recherche virtuels interdisciplinaires ou` diverses typologies d'acteurs peuvent collaborer(pour collecter des données, travailler, restituer...) sur des sujets culturelset patrimoniaux. De plus, ils servent également d'outilsde formation complets,permettant l'exécution de scenarios de médiation par le biais d'Agents Conversationnels Autonomes (ACA) pour présenterdes connaissances historiques et patrimoniales aux apprenants. Ces agents peuvent notammentrestituer des connaissances incarnées en effectuant des gestes.*

*Dans le cadre du projet, nous nous concentrons sur la restitution de Paysages Industriels Culturels* Sensoriels (PICS) et les activités humaines qui y sont associées avec l'hypothèse principale que l'immersion dans un *EVIRS permet d'améliorer l'´élicitation, la compréhension et la mémorisation des connaissances.* Du point de vue de la modélisation des connaissances pour la restitution d'une activité humainedans un milieu sensoriel à partir des sources historiques, un EVIRS se traduit par un jeu de données qui décrit les différentes étapes d'une *procédure en milieu sensoriel en deux étapes :*

- *i) sous forme d'instances d'une ontologie spécialisée issue de l'ontologie Any-Artefact-Core-O publiée sur OntoMe qui traduitl'ensemble des perdurants (acteurs, artefacts, savoirs) et les conditions initiales dans lesquelles ils se trouvent(position, états, posture,etc.)*
- *ii) les classes et propriétés de l'ontologie étant alignées avec les concepts du méta-mod`ele MASCARET, il sera possible de générer le modèle d'activité en temps continu dans l'EVIRS. L'approche du projet est pluridisciplinaire, réunissant des experts issus des SHS et STIC. L'´équipe est répartie sur plusieurs sites/institutions, notamment Nantes (CFV Nantes ; Cen- trale Nantes - LS2N), Brest (CFV Brest - UBO ; Lab-STICC - ENIB Brest), Belfort (UTBM- FEMTOST/RECITS), le Musée des Arts et Métiersde Paris, et le CREDA, IRP " Atacama*
- *- Social Sciences in mining territory " (CNRS).*

## <span id="page-29-0"></span>LA GROTTE COSQUER À MARSEILLE : OUTILS ET MÉTHODES NUMÉRIQUES POUR UN OBJET D'ÉTUDE COMPLEXE ET DIFFICILEMENT ACCESSIBLE

Loic Jeanson<sup>!</sup>, Caroline Font<sup>2,3</sup> Priscilia Barbuti<sup>4</sup>, Valentin Grimaud, Stéphane Renault<sup>2</sup> **Sylvain Rassat<sup>5</sup>, Cyril Montoya<sup>2</sup>, Vincent Bayle<sup>2</sup>** 

'Section des Sciences du Langage et de l'information, Faculté des lettres, Université de Lausanne LAMPEA (UMR 7269) - Université d'Aix-Marseille, CNRS 2 Centre archéologique de Saint-Cyr-en-Val (Orléans), INRAP – Ministère de la Culture 3 Centre National de Préhistoire, Ministère de la Culture et de la Communication 4 <sup>5</sup>HISCANT-MA (EA1132) – Université de Lorraine - Nancy

*Mots-cléfs : archéologie - Jumeau numérique - cycle de vie de la donnée- 3D*

Résumé : Découverte probablement au milieu des années 1980, la grotte Cosquer a été déclarée par son inventeur, Henri Cosquer, en septembre 1991. Son accès est aujourd'hui submergé en raison de la remontée du niveau marin depuis la fin du Pléistocène. Situé sur la commune de Marseille, le site a été classée au titre des Monuments historiques le 2 septembre 1992. Il s'agit d'un des sites majeurs à dispositifs pariétaux du Paléolithique supérieur européen en raison de la richesse, de la diversité et de l'originalité des manifestations graphiques pariétales. En l'état actuel des connaissances, le cadre chronologique des fréquentations humaines a été appréhendé par une quarantaine de datations radiocarbones. Ces mesures radiocarbones fournissent un premier cadre chronologique s'échelonnant sur près de 11 millénaires (entre 27 000 et 16 000 BP non cal.). Comme plusieurs grottes ornées du Paléolithique supérieur, la grotte Cosquer *témoigne ainsi d'un palimpseste de comportements, de gestes artistiques, techniques, fruit des multiples sociétés humaines venues y laisser leurs traces.*

L'exploration de la cavité a permis de décompter plusieurs centaines d'entités graphiques peintes et gravées, zoomorphes (chevaux, bouquetins, bisons et de cervidés) et anthropiques avec de nombreuses empreintes de mains. Si la représentation d'espèces marines reste minime sur les parois de la cavité (env. 3% du total des entités), elle marque néanmoins une originalités de ce site dont le littoral se situait, au plus près, à environ 6 km de distance lors du dernier maximum glaciaire. Les données archéologiques des parois et des sols de la grotte Cosquer sont les seuls à ce jour qui permettent d'offrir le potentiel d'analyse pour une confrontation technique, iconographique et anthropologique des schèmes symboliques et des traditions techniques des sociétés humaines paléolithiques de l'Europe atlantique et méditerranéenne. Pour aider à la préparation des travaux et pour enregistrer et croiser les résultats des différents champs scientifiques réunis dans l'équipe scientifique Cosquer (archéologues, géomorphologues, hydrogéologie,...), nous combinons modèle 3D de la grotte et bases de données géospatiale d'enregistrement archéologique. Cette présentation est pour nous l'occasion de présenter les données, et les difficultés de numérisation, ainsi que certains logiciels et traitements que nous réalisons. Enfin, nous présenterons les limites que nous rencontrons et l'idée générale des prochaines étapes que nous cherchons à réaliser pour les dépasser. Cette étude a bénéficié du soutien et des discussions dans le cadre du travail de recherche pluridisciplinaire de l'équipe *Grotte Cosquer dirigée par C. Montoya (PCR 2022-2023)*

Localisée à moins de 10 kilomètres de Marseille, la grotte Cosquer a été officiellement déclarée par Henri Cosquer en septembre 1991. Son accès est complètement submergé depuis la fin du Pléistocène. Hormis une incertitude dans les années 80, on considère la grotte comme une capsule temporelle. Classé au titre des Monuments Historiques le 2 septembre 1992, ce site archéologique représente l'un des dispositifs pariétaux majeurs du Paléolithique supérieur européen en raison de la richesse, de la diversité et de l'originalité des expressions graphiques sur les parois (Clottes et al., 1993). À cela s'ajoute la conservation exceptionnelle d'une partie de ses traces d'occupation (foyers, niveau de sols, etc.). Néanmoins, le changement climatique (Sartoretto, 1995 ; Ollivier, 2006) qui connait une grande accélération et les pollutions constatées sur le site résultant de la grande proximité de la 2e ville la plus peuplée de France, menacent directement la conservation du site (Clottes et al., 1997). Le mandat de l'équipe est multiple. Conservatoire, d'abord, il s'agit de documenter et d'outiller pour comprendre le site et les périls actuels et avenirs. Scientifique, ensuite, pour réaliser un relevé géo-archéologique des parois et des sols afin de comprendre la grotte dans son ensemble et d'en proposer une analyse scientifique la plus exhaustive possible pour en préserver la connaissance (Delannoy et al. 2020). Si l'accès immergé à la grotte a limité les échanges avec l'extérieur et nous offre aujourd'hui cette richesse scientifique, il constitue néanmoins un frein à son étude. C'est la raison pour laquelle l'équipe se dote de moyens et méthodes permettant la consultation numérique de la grotte. Nous proposons ici d'aborder différents aspects des moyens et méthodes envisagés. Cette présentation lyonnaise aborde , tout particulièrement, les différents aspects de ces moyens et méthodes déployés pour la grotte Cosquer

**3DHN** 

**JC3DSHS 2023 - Les journées du Consortium 3D SHS - 22-24 novembre 2023, Lyon** L. Jeanson, et al.. La grotte Cosquer à Marseille outils et méthodes numériques .... ⟨[hal-04479484v2](https://hal.science/hal-04479484v2)⟩

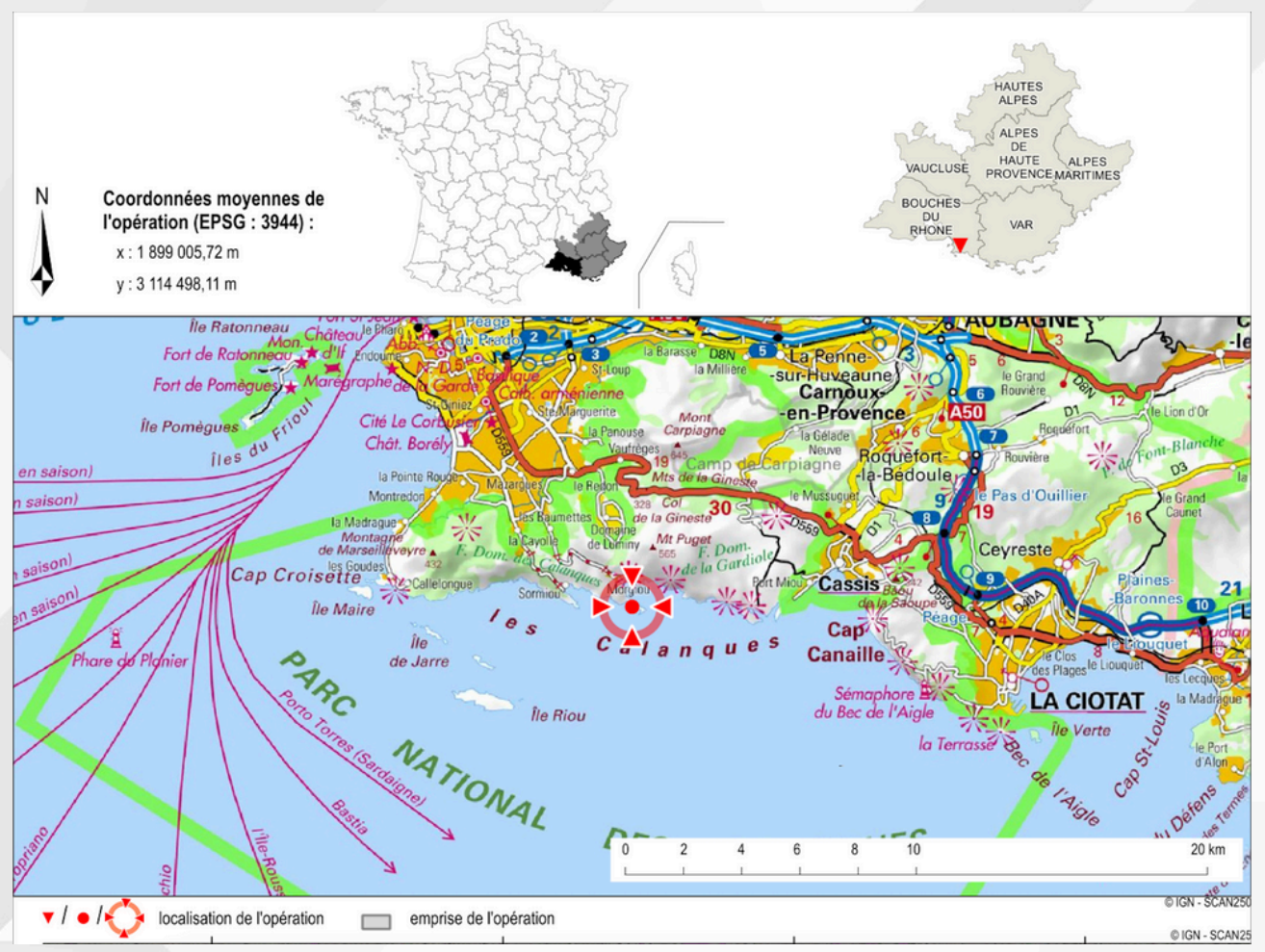

Fig. 1 - Localisation de l'opération archéologique Cosquer

#### **1. L'ambition d'une base de données transversale**

Le projet d'étude scientifique de la grotte Cosquer est ambitieux (Montoya et al., 2021) et les attentes sont grandes. Une partie de l'équipe se consacre aux problématiques de gestion de l'enregistrement des données issues de l'étude de la grotte Cosquer. La mise en place d'une base de données relationnelles et spatiales constitue l'un des enjeux majeurs du projet sur plusieurs aspects notamment conservatoire et analytique.

Cette base de données doit nous permettre de regrouper les données scientifiques et spatiales et de permettre aux équipes d'enrichir, de consulter, d'analyser les données à distance.

La base de données spatiales "Cosquer" est alimentée par des données scientifiques aux problématiques très variées (archéologique, socio-anthropologique, géomorphologique, karstologique, physico-chimique...) et par des données provenant de multiples sources pour la dimension spatiale. Les Systèmes d'Information Géographique (SIG) nous permettent de réunir ces descriptions et éléments euclidiens, mais dans le cas de la grotte Cosquer, la nécessité de mettre en œuvre ce SIG en trois dimensions ainsi que le volume et la complexité du matériel étudié en constitue la particularité. C'est ici que réside la tâche la plus ardue car il faut trouver un point de convergence entre les approches SIG et les données 3D.

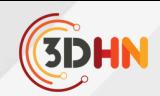

Le système de gestion de base de données (SGBD) choisi s'appuie sur le puissant langage de requête SQL ( Structured Query Language ) offrant de nombreuses possibilités et qui répond en partie aux attendus pour la mise en place de la structure de la base de données, les relations entre tables, les requêtes et l'intégration de traitements automatisés (triggers ou déclencheurs).Il reste encore de nombreux écueils à contourner, pour fédérer l'équipe autour d'un outil efficace et facile d'utilisation. Nous avons opté pour une architecture client/serveur articulée autour du système de gestion de base de données PostgreSQL.

Côté client, des interfaces de saisies, de consultations et d'éditions efficients sont disponibles dans le logiciel QGIS pour la 2D. La consultation des données scientifiques et spatiales en 3D est pour le moment envisagé sur une plate-forme web développé pour le projet, mais d'autres solutions ne sont pas exclues, nous sommes encore loin d'une réponse robuste.

#### **2. Sources de données 3D**

L'équipe scientifique dispose d'un corpus de données tridimensionnelles conséquent, composé de captation photogrammétriques et lasergrammétriques réalisées par des prestataires mandatés par la DRAC/ministère de la Culture à différentes étapes d'étude de la grotte. La grotte a été numérisée en lasergrammétrie (à hauteur d'environ 60% du volume exondé) pour livrer un premier relevé de la géométrie de la cavité. Les données mises à dispositions ne répondaient pas peu ou prou aux besoins des hydrologues, karstologues et surtout des archéologues.

Bien que cette opération d'acquisition ait été réalisée dans des conditions matérielles compliquées (air saturé en humidité, nombreuses zones inondées, accès contraint, obstacles, fragilité des spéléothèmes, etc.), la couverture du scanner a été effectuée de manière optimale avec, par exemple, un soin tout particulier face à la gestion des masques de lever quasiinexistants au sein des 334 stations.

L'absence étonnante de minutes de terrain et de rapport d'assemblage global, entre autre, a rendu indispensable l'exécution par l'équipe d'un ré-assemblage (Lachat, 2019) consolidé (validé par deux approches méthodologiques distinctes) complet des 334 stations de laser terrestre à partir des mesures brutes livrées. Parallèlement à l'obtention de ces nouveaux ensembles géométriques cohérents, le géoréférencement des vestiges a, lui aussi, été complètement recalculé. Cette reprise en main exhaustive des mesures lasergrammétriques a donc permis l'obtention d'une précision (absolue et relative) moyenne quadratique de 8 millimètres (planimétrie Lambert 93 CC44, altimétrie IGN 69). Cependant, quelques stations restent inexploitées (10) à cause de défauts de capteurs lors de l'enregistrement. Ce nuage de points réassemblé constitue, désormais, notre référentiel spatial pour la totalité de l'enveloppe intérieur du site archéologique (sols, parois et plafonds).

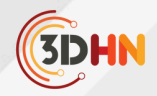

#### **3. Reconstruction à partir des données 3D**

La reconstruction globale du site à partir des levés lasergrammétriques permet de disposer d'un modèle destiné à la visualisation (Seng , 2022 ; Fuentes et al., 2019).

Avant d'en arriver au processus sur lequel nous sommes aujourd'hui arrêté, plusieurs tests ont été réalisés. En premier lieu, celui de la segmentation selon des géométries cohérentes sur les seules stations présentant la meilleure densité de points s'est révélée infructueuse en raison de la complémentarité et de la superposition de l'ensemble des nuages.

De même, la reconstruction individuelle de chaque station complète n'offrait pas un résultat visuellement satisfaisant en raison d'une trop grande disparité de textures. Il a donc été décidé de fusionner l'ensemble des stations après avoir les avoir filtrées au-delà d'un seuil de distance à 5m du capteur.

Les tests avec un nettoyage plus agressif ne permettaient que des reconstructions partielles. Une fois les stations assemblées, le nuage de points global a été découpé en larges secteurs. Chacun de ces secteurs a été nettoyé des surfaces de réflexions et du bruit ambiant (du principalement à l'humidité dans l'atmosphère de la cavité) puis débruité avant d'être maillé. Ce modèle maillé a ensuite été nettoyé afin de supprimer les artefacts visibles.

Ce process a été pour l'heure appliqué au secteur 101 de la grotte. Il permet d'obtenir une reconstruction correcte, dans laquelle les volumes et une bonne partie des détails sont lisibles. On note cependant encore quelques problèmes : certains liés à des questions d'orientation de normales, d'autres imposés par la nature même du nuage (géométries complexes à l'origine de trous, aberrations chromatiques entre stations éclairées très inégalement, quelques décalages entre les stations).

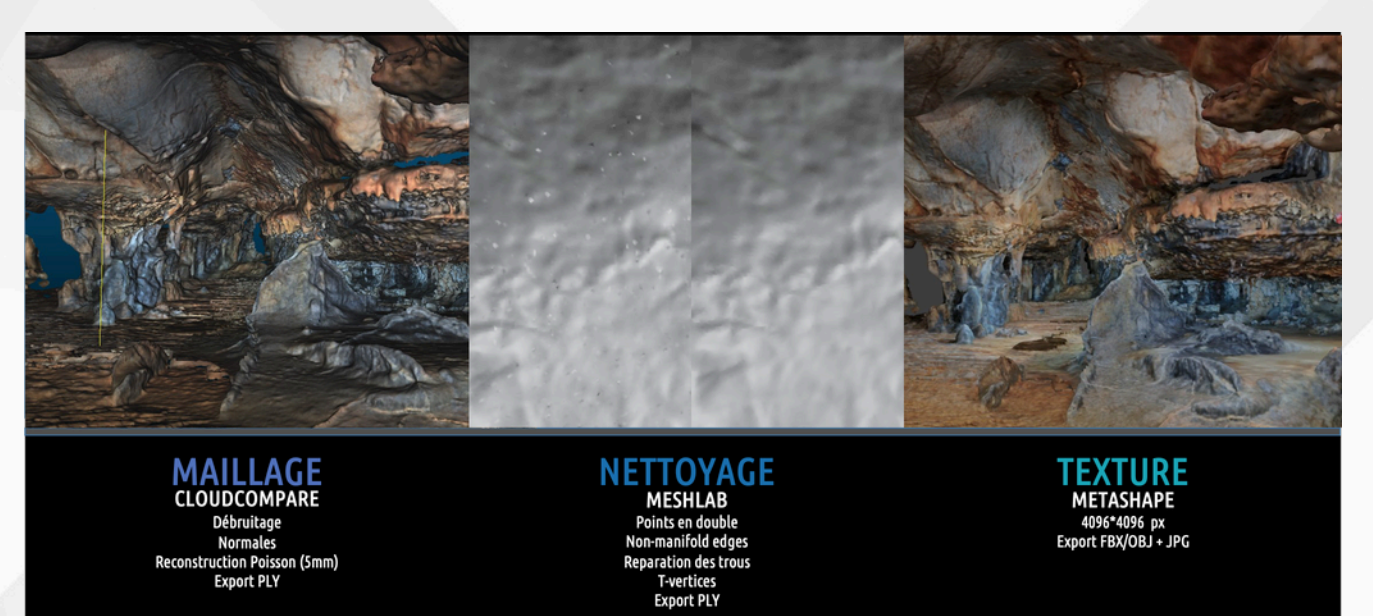

*Fig. 2 - Processus de reconstruction à partir des nuages lasergrammétriques*

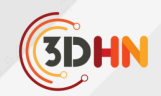

Nous avons utilisé Cloud Compare (CC) pour ces reconstructions, et avons obtenu de bons résultats.

CC tire son épingle du jeu dans le cadre d'un comparatif réalisé l'échelle d'un panneau (vs. Metashape, Meshlab / qualité du maillage et temps de reconstruction). Mais il comporte des limites et la chaîne opératoire s'avère chronophage.

D'autres essais sont donc en cours, notamment avec le logiciel RealityCapture qui propose une approche grandement simplifiée pour des résultats encourageants. Il n'est pas exclu que le process présenté précédemment évolue.

#### **4. Produire des images en 2D**

Si, pour visualiser la grotte complète, il peut être utile de produire un modèle plus léger au coût de quelques imprécisions, l'étude détaillée des gravures et des phénomènes des parois nécessite au contraire une définition et une précision optimales.

Les maillages haute résolution produits automatiquement et issus de la lasergrammétrie, ne suffisent cependant pas à une telle approche.

Nous préférons pour cela les modèles photogrammétriques (Maestrucci et al., 2008), que nous avons traité avec les outils financés par le consortium 3DSHS il y a 3 ans : le plugin PETRA (Grimaud et al., 2019) pour Blender, réalisé et coordonné par Valentin Grimaud, et le plugin ICEO, intégralement créé par Valentin Grimaud.

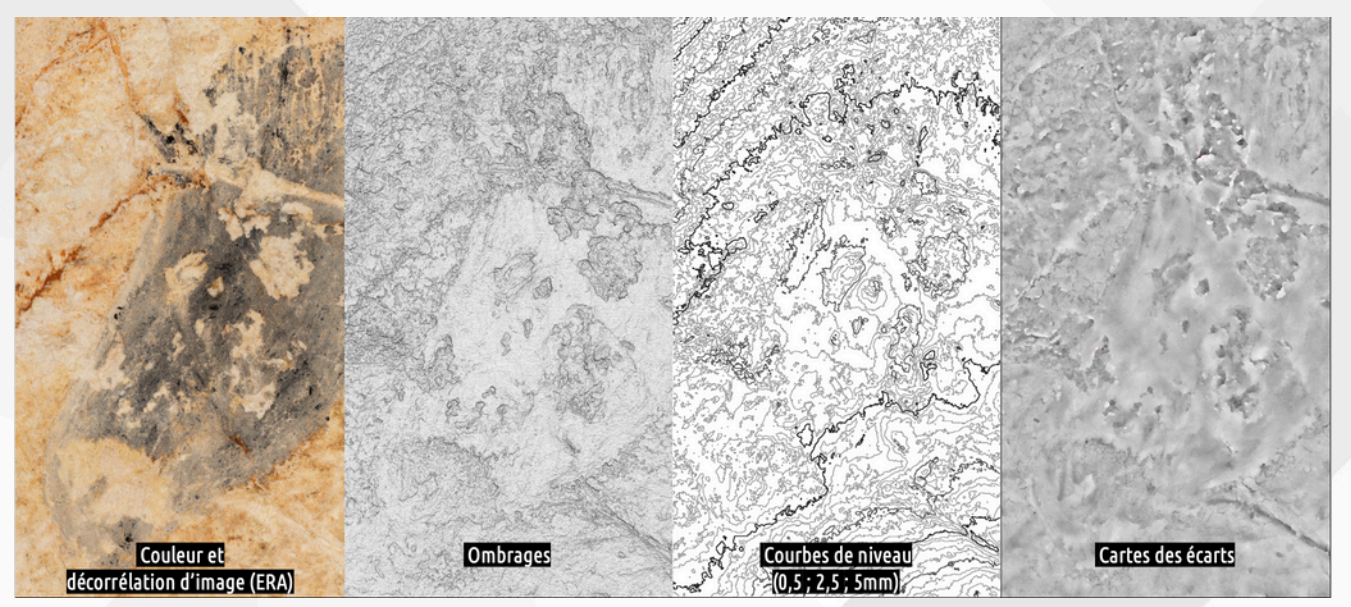

*Fig. 3 - Différentes images produites par les plugin PETRA et ICEO*

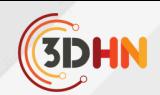

Ces deux plug-ins automatisent une partie des travaux nécessaire à la production d'images 2D à partir des modèles 3D. Le parti pris est celui de la simplification.

Nous voulons réduire le modèle 3D à des images 2D en suivant les normes de représentation architecturale (plans, coupes, élévations...), en générant autant d'image que de couches d'information utiles.

Le plugin PETRA permet de définir précisément les échelles de documentation et la résolution spatiale, information très importante pour savoir ce qui peut être observé ou non. Les niveaux de précision peuvent être atteints seulement si le modèle 3D initial possède cette résolution.

Nous produisons des images présentant la couleur, l'ombrage (une des déclinaisons de la normal map pour mieux visualiser qualitativement les reliefs), des courbes de niveau, mais également des cartes des écarts entre différents modèles à des résolutions différentes. Cette dernière image met en avant les micro- reliefs.

La carte couleur peut être déclinée grâce aux méthodes de décorrélation d'image (Le Quellec, 2013 ; Duquesnoy, 2015) réduisant l'autocorrelation des signaux. Pour cela nous utilisons ERA, logiciel open source et gratuit, développé par l'équipe de Fabrice Monna de l'université de Bourgogne. Il permet des réglages nombreux, et des outils de sélections permettent de définir les zones d'intérêts et d'en exclure pour accéder à une sélection « intelligente ». C'est donc une détection semi-automatique des zones peintes qui laisse place à toute l'expertise du chercheur qui étudie la paroi.

La carte des écarts peut être convertie en normal map pour être ré-éclairée virtuellement. C'est une automatisation de la première étape de travail du protocole ICEO, imaginée dès le début des années 2000 par Serge Cassen pour étudier les surfaces ornées sur les architectures monumentales du Néolithique armoricain. Là encore, la première étape la plus chronophage a pu être automatisée, le chercheur qualifié ayant ensuite tous les outils en main pour mener son étude.

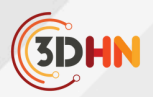

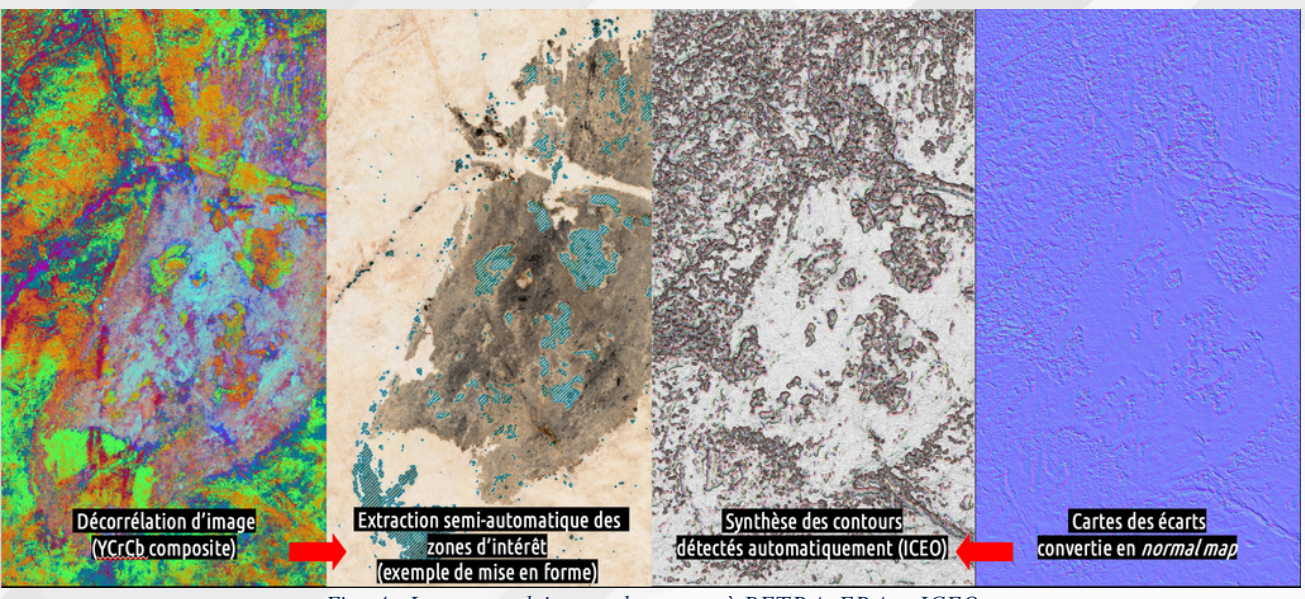

*Fig. 4 - Images produites par le recours à PETRA, ERA et ICEO*

De cette première expérience, il ressort que les outils PETRA et ICEO sont pleinement opérationnels pour atteindre les objectifs fixés : décrire une surface et détecter les motifs peints et gravés sur une surface.

Néanmoins, quelques limites apparaissent... PETRA par exemple est encore difficile à mettre en œuvre car il faut installer 4 plugins (PETRA, PETRA extended, My Big Button, et Deviation Map) et 5 outils (Meshlab, CloudCompare, ERA, Inkscape, Converseen...). De nombreuses tâches peuvent encore être automatisées, mais l'automatisation effective reste encore à faire. En revanche, quelques pistes semblent envisageables pour importer des données vectorielles issues de Blender vers Inkscape puis vers QGIS. Néanmoins à ce jour, la référence spatiale semble difficile à conserver.

Concernant ICEO, l'outil est très prometteur, mais il faut corriger quelques défauts de conception pour le rendre beaucoup plus flexible.

#### **5. Stockage et administration des données**

Ces données en 2D ou en 3D, mais aussi toutes les autres mobilisées dans le projet (administratives, données capturées au gré des campagnes de terrain, réunions,...), doivent être stockées et administrées et partagées (Larrousse, 2023).

Nous utilisons aujourd'hui des solutions logicielles fournies par le TGIR Huma-Num (Sharedocs), mais la volumétrie des données que nous produisons à chaque campagne nous oblige à repenser les choses différemment.
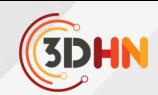

Nous envisageons de nous rapprocher des solutions proposées par la MMSH d'Aix-Marseille pour la mise en place, la maintenance et l'administration d'un serveur sur lequel stocker nos données ainsi que postgresQL/PostGIS pour la gestion des bases de données liées au projet. Des discussions sont également en cours pour l'acquisition d'une 2e machine dédiée aux calculs graphiques, permettant de réaliser différents traitements (soit au travers de logiciels spécifiques, soit directement en employant différents scripts et librairies python ou R).

Nous espérons ainsi gagner en contrôle sur l'infrastructure d'accès et de manipulation des données afin d'expérimenter des modalités de publications, diffusion et médiation de nos méthodes, données et résultats.

Nous sommes sensibles aux enjeux de la science ouverte, et même si le travail est engagé, nous avons conscience du travail important qu'il nous restera à mener. Nous cherchons le plus tôt possible à mettre en place des pratiques pour nous insérer dans les dynamiques des autres projets comparables et y contribuer dans la limite des spécificités du site.

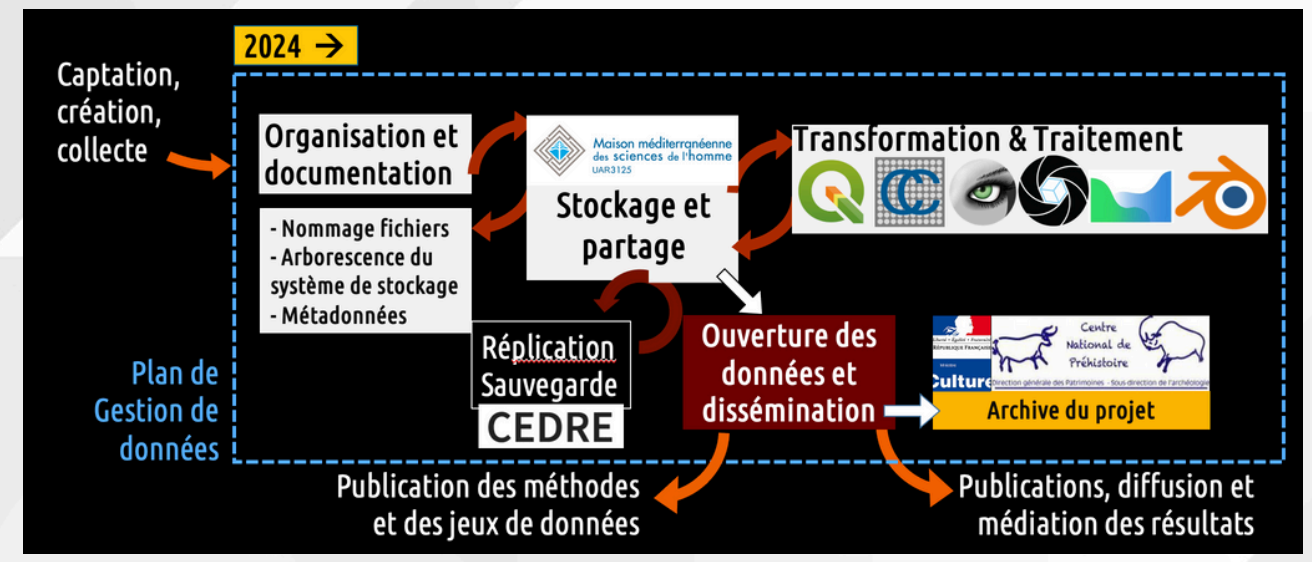

*Fig. 5 - Schema prévisionnel de l'infrastructure pour la gestion des données Cosquer*

## **6. Publications et communication scientifique**

L'ampleur du projet nous engage également à mettre en place une stratégie de préservation, de publication et de communication scientifique afin d'assurer la transparence de la démarche et de rendre accessible les différentes ressources produites tout au long du cycle du projet de recherche Cosquer.

Cette démarche repose :

- sur des publications scientifiques dans des revues académiques nationales et internationales.
- sur le fait d'assurer la pérennité des données et jeux de données produites par l'équipe en exploitant les solutions proposées par les institutions de recherche partenaires ; espace de stockage et de calcul, puis entrepôts institutionnels…

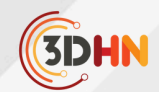

- ...tout en accompagnant ces deux volets de la publication d'autres formats éditoriaux dans des revues dédiées : les data papers, permettant de qualifier les jeux de données produits, les protocol ou methodological papers ..
- ...ou comme des livrets ou guides afin d'assurer la transparence et la reproductibilité de notre démarche, comme la publication collective du ministère de la Culture du livret sur l'usage de Blender pour le relevé d'art pariétal.
- la valorisation des travaux passe également par la communication scientifique touchant un public large à travers les médias nationaux (presse, radio, rencontres Cosquer...)…
- ...mais aussi par la participation à des séminaires ou journées d'étude comme ici lors de précédentes journées du consortium 3DSHS.

Enfin cette stratégie englobe des projets d'éditorialisation des ressources (Schöpfel, 2020) produites à travers des réalisations numériques ou des sites web. Autant d'outils permettent aux chercheurs et à tous publics d'accéder, sous diverses formes (exploration de modèle 3D, bases de données, bibliothèque et encyclopédie numérique), à la richesse de la documentation produite par l'équipe Cosquer.

## **7. Perspective (conclusion)**

Au gré de l'avancée du travail, l'équipe Cosquer cherche à mettre en place et à développer des solutions pour gérer les différents aspects que la numérisation et modélisation de la grotte en 2D et 3D impliquent. Mais aussi ceux de l'étude scientifique, de la diffusion et de la communication possible à partir des données massives et spatialisées propres à l'étude de la grotte Cosquer. L'horizon à moyen terme est celui de la modélisation physique de la grotte, afin de proposer des modèles prédictifs liés à l'évolution des différents phénomènes taphonomiques depuis la formation de la cavité jusqu'à aujourd'hui.

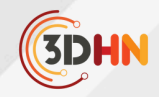

## **8. Bibliographie**

- Clottes, J et J Courtin (1993). « Dating a new painted cave : the Cosquer Cave, Marseille, France ». In : Time and space : dating and spatial considerations in rock art research.

- Clottes, Jean, Jean Courtin, Jacques Collina-Girard et al. (1997). « News from Cosquer Cave : climatic studies, recording, sampling, dates ». In : Antiquity 71.272, pages 321-326.

- Delannoy, Jean-Jacques et Jean-Michel Geneste (2020). Monographie de la grotte Chauvet-Pont d'arc, volume 1 Atlas. 302 figures. Éditions de la Maison des sciences de l'homme, collection « Documents d'archéologie française ».

- Duquesnoy, Frédérique (2015). « Apport des outils numériques et informatiques à l'étude des images rupestres du Sahara central : exemple d'application aux peintures de Séfar (Algérie) ». Thèse de doctorat. Aix Marseille Université.

- Fuentes, Oscar, Julie Lepelé et Geneviève Pinçon (2019). « Transferts méthodologiques 3D appliqués à l'étude de l'art paléolithique : une nouvelle dimension pour les relevés d'art préhistorique ». In : In Situ. Revue des patrimoines 39.

- Grimaud Valentin, Cassen Serge (2019). Implementing a protocol for employing threedimensional representations inarchaeology (PETRA) for the documentation of neolithic funeral architecture in Western France, Digital Applications in Archaeology and Cultural Heritage.

- Lachat, Elise (2019). « Relevé et consolidation de nuages de points issus de multiples capteurs pour la numérisation 3D du patrimoine », thèse de doctorat. Thèse de doctorat de Sciences de l'ingénieur.

- Nicolas Larrousse, Olivier Baude. 10 ans d'évolution des pratiques de science ouverte en Sciences

Humaines et Sociales vus de l'infrastructure de recherche Huma-Num. Culture et Recherche, 2023,

144, pp.11.

- Le Quellec, Jean-Loïc et al. (2013). « DStretch® et l'amélioration des images numériques : applications à l'archéologie des images rupestres ». In : Les Cahiers de l'AARS 16, pages 177- 198.

- Maestrucci, Fabio et Gianna Giannelli (2008). « La fotografia nella documentazione dell'arte rupestre : Tecniche e metodi del rilievo fotografico ». In : Les Cahiers de l'AARS 12, pages 221- 231.

- Montoya, Cyril, Bruno Arfib et al. (2021). La grotte COSQUER à Marseille : Un projet pour une opération archéologique urgente, Demande de Programme Collectif de Recherche et Prospection avec relevés d'art rupestre. SRA PACA, page 54.

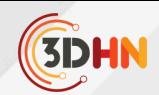

- Montoya, Cyril, Bruno Arfib et al. (2021). La grotte COSQUER à Marseille : Un projet pour une opération archéologique urgente, Demande de Programme Collectif de Recherche et Prospection avec relevés d'art rupestre. SRA PACA, page 54.

- Ollivier, Vincent (2006). « Continuités, instabilités et ruptures morphogéniques en Provence depuis

la dernière glaciation. Travertinisation, détritisme et incisions sur le piémont sud du Grand Luberon

(Vaucluse, France). Relations avec les changements climatiques et l'anthropisation ». Thèse de doctorat. Thèse de doctorat de Géographie Physique, Université de Provence.

- Sartoretto, Stéphane et al. (1995). « Quand la Grotte Cosquer a-t-elle été fermée par la montée des

eaux ? » In : Méditerranée 82.3, pages 21-24.

- Seng, Christelle et al. (2022). « Acquisition numérique des données archéo-anthropologiques et spatiales. Le projet "Nécropole numérique" ». In : Archéopages Hors-Série 6, pages 328-333.

- Schöpfel, Joachim. (2020). À propos des données de recherche en SHS. Lettres de l'INSHS, (63), 23–25.

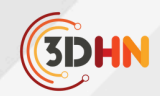

# 3D ET GROTTES ORNÉES

## **V.** Abergel, P. Barbuti, O. Fuentes, K. Jacquot, S. Konik, G. Pinçon

CNP (Centre National de Préhistoire) 1 MAP ARIA (Applications et Recherches en Informatique pour l'Architecture) URM MC 2 PACEA (De la Préhistoire à l'Actuel : Culture, Environnement et Anthropologie) UMR 5199 3 LAMPEA (Laboratoire Méditerranéen de Préhistoire Europe Afrique) UMR 7269 4 <sup>5</sup>MAP - UPR 2002 - Modèles et simulations pour l'Architecture et le Patrimoine

#### *Mots-cléfs : Art pariétal - Relevé 3D*

Résumé : En septembre 2015, la rencontre entre le Centre National de la Préhistoire (CNP), un service de l'administration centrale du ministère de la Culture en charge, notamment, de la politique nationale des grottes ornées et le laboratoire Modèles et Simulations pour l'Architecture et le Patrimoine (MAP), une UMR sous cotutelle du CNRS et du ministère de la Culture, dont l'objet d'étude se concentre en particulier sur les méthodes et outils numériques pour l'architecture et le patrimoine culturel a permis de fonder les bases d'une collaboration scientifique qui *se poursuit aujourd'hui à travers l'accord-cadre entre le ministère de la Culture et le CNRS.*

Nous proposons d'aborder les différents travaux, menés depuis 2015, alliant d'une part, sciences et techniques de l'information et de la communication et d'autre part, les grottes ornées. Après une présentation rapide de ce corpus patrimonial, nous traiterons des enjeux de la 3D pour les grottes ornées et les travaux réalisés, passés ou en cours.

#### **1. Le corpus des grottes ornées en France**

Les grottes ornées paléolithiques forment un ensemble restreint, mais représentatif, comprenant environ 200 sites en France, plusieurs d'entre eux, Lascaux, Chauvet ou Cosquer par exemple, ayant une importance significative auprès du public. Au sein de ce corpus, 139 grottes et abris ornés bénéficient actuellement d'une protection au titre des monuments historiques, avec une répartition de 66 % classés et 34 % inscrits. Toute intervention sur ces sites fragiles et singuliers doit être la moins intrusive et destructrice possible, dans le dessein de préserver leur intégrité pour les générations futures.

#### **2. Le relevé 3D d'art pariétal**

Les approches scientifiques appliquées à ces sites se concentrent principalement sur l'observation. Les grottes et abris ornés sont d'emblée inclus dans des programmes d'études pluridisciplinaires, intégrant au minimum l'archéologie, la conservation et l'environnement. La vulnérabilité inhérente à ces grottes confère à ce patrimoine une dimension invisible et inaccessible, malgré son impératif de restitution au public et aux chercheurs. L'exploitation des données 3D s'avère précieuse pour l'analyse des parois ornées et la restitution au public, et ce depuis plusieurs décennies. C'est notamment au cours des années 90 qu'a eu lieu l'étude dirigée par Geneviève Pinçon de l'abri sculpté magdalénien au Roc-aux-Sorciers à Angles-sur-l'Anglin dans la Vienne avec Gaël Hamon (société Art graphique et patrimoines) agissant en tant qu'expert 3D aux côtés de l'équipe de recherche, mais aussi des élus pour la réalisation du fac-similé ouvert au public en 2008.

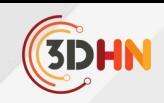

En 2012, un relevé 3D de la grotte de Lascaux a été exécuté par le bureau d'études Perazio Engineering. La restitution de la grotte présentée à Lascaux IV a été réalisé à partir de ce relevé numérique. L'ambition affichée est la reproduction intégrale de la grotte à travers un fac-similé, mais aussi l'intégration de nouvelles technologies de l'image et du virtuel dans le but de faciliter la médiation. En vue de la préservation de la grotte, un simulateur numérique du microclimat souterrain de Lascaux est développé. Élaboré à partir du modèle 3D, il repose sur un programme 1 de mécanique des fluides numérique adapté à l'environnement spécifique de la grotte. Il permet de simuler divers impacts sur l'atmosphère de la grotte, tels que la présence humaine, les conséquences du réchauffement climatique, et l'évolution en fonction des scénarios établis notamment par le GIEC.

Au-delà des problématiques de conservation et de valorisation, les préhistoriens spécialistes de l'art rupestre bénéficient désormais de la possibilité d'effectuer leurs relevés d'analyse en trois dimensions directement sur le modèle. Un exemple concret de cette approche concerne l'abri peint de la Mamilihpan, dont l'accès est complexe en raison de sa localisation dans le contexte amazonien au sud-ouest de la Guyane, à 40 km du point de trijonction des frontières du Brésil, du Suriname et de la Guyane.

Au sein du CNP, la réalisation des étapes techniques a été rendue possible grâce à une collaboration étroite entre l'archéologue et l'infographiste 3D. Cette coopération, entre experts et apprentis, a permis d'aboutir à la production des relevés en trois dimensions, représentant ainsi une avancée significative dans la documentation et la préservation de l'art rupestre, notamment dans des environnements difficiles d'accès.

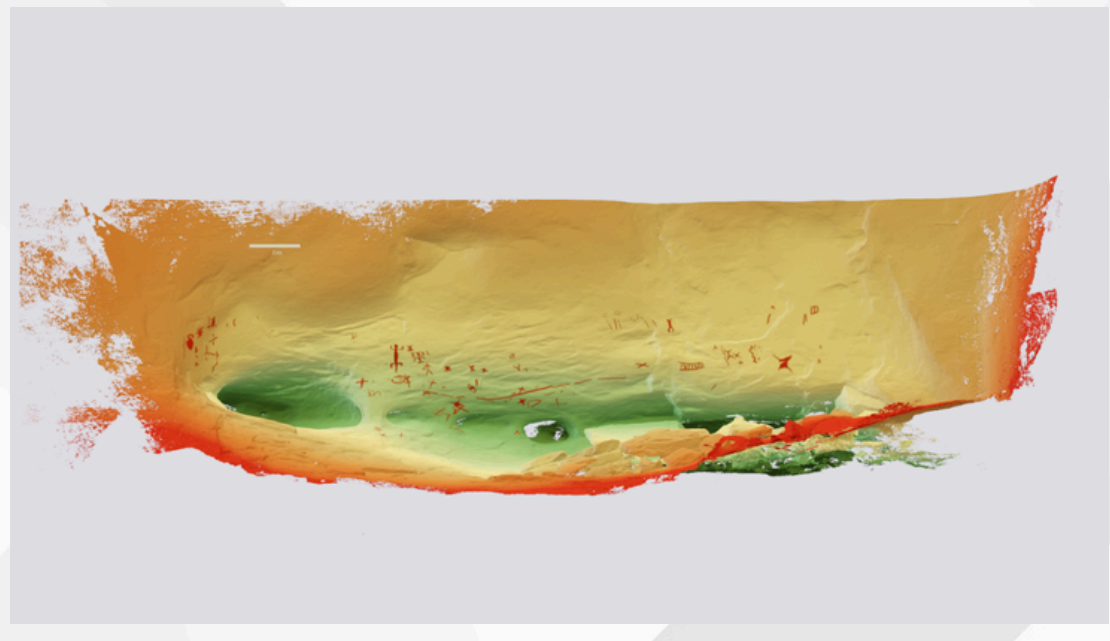

*Figure 1: L'abri peint de la Mamilihpan (Guyane). Relevé 3D Blender sur MNE. Modèle 3D O. Huard. Crédits : Centre National de Préhistoire – Ministère de la culture*

[1] Ce projet est dirigé par Delphine Lacanette, professeure à l'École nationale supérieure de matériaux, d'agroalimentaire et de chimie de Bordeaux, ainsi qu'à l'Institut de mécanique et d'ingénierie (I2M) de Bordeaux.

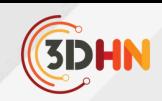

L'utilisation des techniques numériques tridimensionnelles devient impérative dans le contexte des grottes ornées, notamment pour celles présentant un accès particulièrement difficile (telles que Lascaux, fermée pour des raisons de conservation, Cosquer en partie immergée, et Chauvet pour des motifs de préservation et de sécurité). La 3D s'affirme en tant qu'outil essentiel de conservation préventive. Elle joue un rôle crucial dans l'archivage de l'état du site à un instant donné, mais également dans la planification préalable en vue d'en assurer une fréquentation raisonnée. Elle permet également de partager des interprétations scientifiques, en favorisant un travail collaboratif et contribue au développement de restitutions variées, touchant un public de plus en plus étendu. Cette approche numérique s'inscrit dans une perspective holistique visant à concilier la préservation des sites, la recherche scientifique, la sensibilisation du public et la médiation.

La complexité intrinsèque des grottes ornées et la diversité des domaines d'étude qu'elles suscitent requièrent le recours à des méthodes et des outils d'analyse ainsi que de valorisation d'une grande variété. Dans ce contexte, les méthodes et techniques numériques émergent comme un levier d'action significatif à plusieurs niveaux, notamment :

- Localisation et positionnement spatial : la visualisation graphique 3D est utilisée pour la localisation et le positionnement dans l'espace des sites, des entités archéologiques, des installations de gestion, des prélèvements, etc. ;
- Analyse en archéologie et conservation : elles interviennent dans l'analyse, que ce soit pour la modélisation du climat souterrain, la représentation d'équipements, l'étude des comportements humains ou d'autres aspects liés à l'archéologie et/ou à la conservation ;
- Restitutions : les techniques d'infographie facilitent la création de restitutions variées telles que des fac-similés, des environnements en réalité virtuelle et augmentée, des scénographies, ainsi que des productions cinématographiques.

Face à ces défis, le CNP s'investit depuis de nombreuses années dans l'établissement d'un écosystème numérique. Cet écosystème vise à traiter la multitude de données générées par les études des grottes ornées, sous des formats divers, en intégrant des outils interopérables. Il englobe un écosystème 3D tout en intégrant la gestion documentaire, les systèmes d'information géographique (SIG), et des bases de données chronologiques. L'objectif est de converger ces données vers la création d'un atlas numérique exhaustif des grottes ornées.

#### **3. Documenter les données 3D des grottes ornées**

Les premiers échanges entre le MAP et le CNP font notamment émerger un enjeu méthodologique lié à un manque de normalisation de pratiques en matière d'acquisition tridimensionnelle malgré leur augmentation considérable depuis 2010. Des modèles numériques traités sont souvent les seuls livrables versés au CNP, alors que les données brutes — nuages de points et photographies — constituent des documents essentiels pour un archivage pérenne et toute exploitation ultérieure (1).

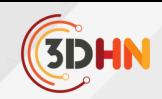

Malheureusement, l'absence de standards et de schémas de description véritablement adaptés aux données 3D (à l'époque, et dans une moindre mesure encore aujourd'hui malgré les progrès significatifs apportés par les consortiums MASA et 3DSHS) constituent un frein considérable au partage et à l'exploitation de ces ressources. Il n'est possible d'accorder de la confiance à une ressource que lorsque l'on en connaît la nature et la provenance. Partant de ce constat, nous avons proposé un ensemble de descripteurs destiné à la qualification des données caractérisant les modèles numériques 3D en dépôt au CNP avec l'objectif de fournir une base de travail pour documenter ces données, afin d'anticiper leur diffusion.

Cette collaboration a été l'occasion de faire le bilan sur le corpus de données 3D existantes et, malheureusement, de constater quelques mauvaises surprises. Par exemple, les données d'une campagne d'acquisition ont été intégralement tronquées de leurs données EXIF, entravant de ce fait leurs possibles réutilisations. Dans d'autres cas, les données brutes étaient tout bonnement inexistantes. Face à un tel constat, il apparaît clairement que la documentation des données numériques constitue un enjeu majeur de sensibilisation auprès des institutions et organismes susceptibles d'engager des campagnes de numérisation. En réaction, l'UMR MAP et le CNP ont édité, en 2017, un livret méthodologique concernant les métadonnées des acquisitions numériques, accompagné de préconisations. Son objectif est d'aider tout commanditaire de ressources numériques 3D à obtenir, le plus en amont possible de la création des données, les informations qui lui seront indispensables pour bien passer sa commande et, ensuite, pour bien exploiter les données qui lui seront fournies par le prestataire.

De la même manière, il s'est avéré très important de mieux préciser les cahiers des charges des relevés 3D de grottes ornées, pour obtenir des données convenablement documentées et adaptées aux utilisations attendues concernant notamment l'étude, la préservation et la conservation des sites. Pour ce faire, le CNP anime le réseau SOCle (Sites Ornés réseau Culture) qui est le réseau national des agents du ministère de la Culture chargé de la gestion des grottes, abris et autres sites ornés. Il a pour but de favoriser le partage des savoir-faire et des outils de gestion propres à ces contextes, à travers notamment l'organisation de séminaires thématiques utiles à l'ensemble des acteurs du domaine. Un séminaire a été consacré à la 3D des grottes ornées « la 3D : améliorer les cahiers des charges, la réception des données et leur archivage ».

Les réflexions poursuivies sur les questions de gestion et de conservation des données se nourrissent de diverses expérimentations de visualisation 3D, en particulier la plateforme Culture 3D Cloud (2). En 2016, le CNP et le MAP lancent le projet « 3D et Grottes ornées » qui permet le développement d'un prototype de plateforme web de visualisation et de manipulation de données 3D et de gestion de métadonnées à travers une interface adaptative (3). Ce prototype dispose notamment de fonctionnalités permettant de déposer des ressources et de les décrire, d'outils de visualisation et de manipulation abordables pour tout public, et de fonctionnalités destinées à faciliter l'extraction d'informations, toujours en conservant un lien avec les métadonnées associées aux ressources manipulées.

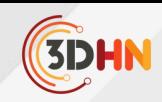

Ce prototype ne visait pas à se substituer aux outils d'analyse habituels mais se plaçait au contraire en amont des travaux d'analyse, avec l'ambition de faciliter l'interrogation de corpus de plus en plus riches. Les résultats de projet ANR Monumentum en 2016 mené par le MAP (4) sont directement mobilisés dans les expérimentations conduites pour la création d'une ontologie de domaine dédiée à la description de traces anthropiques (5). L'ambition est de relier sémantiquement les éléments d'analyse produits par les différents experts en s'appuyant sur des référentiels terminologiques stables et de structurer, articuler ces données hétérogènes pour enfin les croiser afin de faire émerger des connaissances nouvelles. Cette contribution jette les bases d'un éventuel système d'information dans lequel une ontologie ad hoc assure le besoin de structuration sémantique de données hétérogènes.

La poursuite de recherches sur les modalités de relevé se fait à travers différentes initiatives, notamment par la mise en situation de la plateforme Aïoli (6) développée par le MAP ou l'exploration des atouts d'approches FLOSS existantes (7). Dans ce dernier cas, l'environnement du logiciel libre et gratuit Blender a constitué une base à la création des différents outils permettant de relever l'ensemble des éléments d'une paroi (gravures, éléments géomorphologiques, peintures monochromes / polychromes, etc.), d'enrichir la lecture de la paroi par la création de modes d'affichage prenant la forme de textures et répondant à des besoins spécifiques, ou encore de partager et diffuser ses travaux (format natif, rendus, exports interopérables). Ces travaux ont donné lieu à la publication d'un livret méthodologique mis à disposition de tous les acteurs du patrimoine qui souhaiteraient s'emparer de cette méthode pensée pour être générique et donc applicable à d'autres domaines, disciplines ou périodes archéologiques.

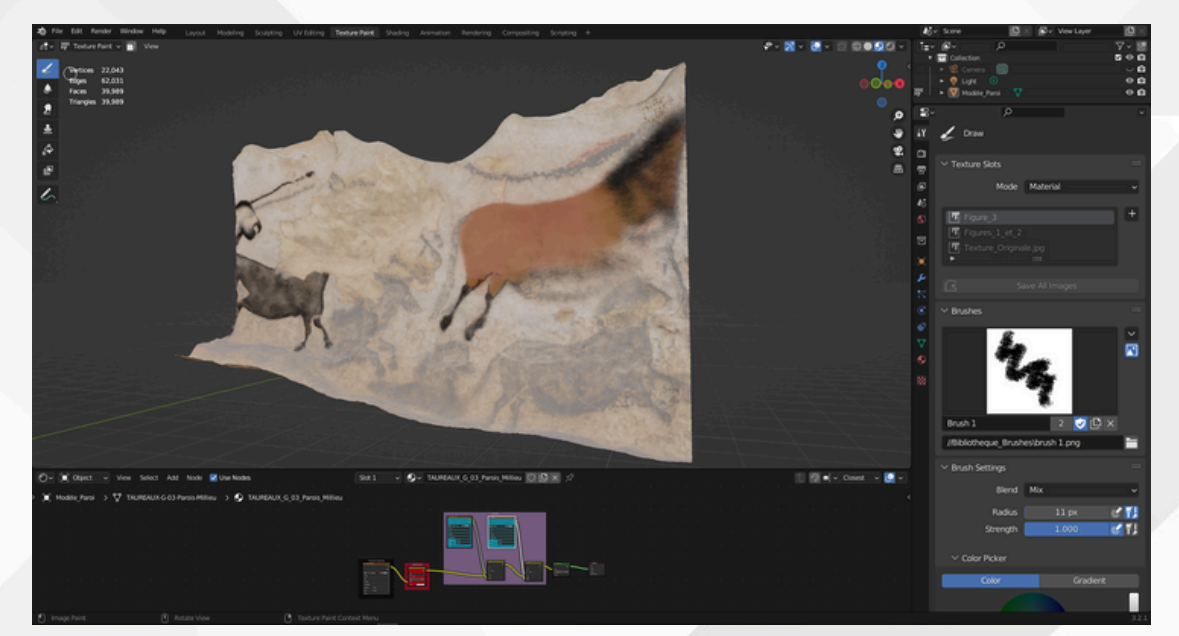

*Figure 2: La grotte de Lascaux (Dordogne). Relevé 3D Blender. Document Joy Legay. Crédits : Centre National de Préhistoire – Ministère de la culture*

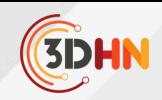

En matière de réalité virtuelle, les travaux menés sur Unreal Engine tournent autour de deux approches : la restitution en réalité virtuelle de site et de leur environnement immédiat, sur la base des données scientifiques disponibles à ce jour (exemple du Roc-aux-Sorciers) et le transfert de la question du relevé d'art pariétal à la réalité virtuelle, avec le développement d'outils permettant d'annoter et effectuer un premier travail de prospection des parois selon une approche plus immersive (Combarelles III).

#### **4. Quelques perspectives**

Outre le relevé en réalité virtuelle (8), les plateformes de visualisation constituent le second axe d'expérimentations autour d'écosystèmes numériques d'annotations collaboratives. En parallèle de travaux menés sur Unreal Engine, un nouveau volet exploratoire et prospectif a été ouvert sur les potentiels d'aide à l'analyse archéologique dans des environnements de type planétariums. Ce projet vise à explorer de nouvelles modalités de visualisation immersive des données collectées autour des sites d'art pariétal en proposant en amont des solutions d'harmonisation, documentation, et spatialisation adaptées à ces corpus, mais aussi d'exploiter la projection dans la salle voûtée du planétarium comme nouveau mode de médiation scientifique à destination d'experts, afin de proposer de nouvelles modalités de collaboration immersive et de nouveaux scénarios d'analyse pluridisciplinaire s'appuyant sur les compétences des médiateurs scientifiques qui habituellement s'adressent plutôt au grand public.

Le projet THEIA qui s'inscrit dans l'appel à projets : « Numérisation du patrimoine et de l'architecture » dans le cadre du 4e programme d'investissements d'avenir, piloté par la société Mercurio et le CNP, propose d'expérimenter le relevé archéologique des gravures préhistoriques de façon collaborative et participative avec le public, grâce au développement du RTI et d'un outil de médiation et de science participative. En effet, la technologie RTI (Reflectance Transformation Imaging) est une méthode photographique permettant une mise en lumière interactive de la surface d'un objet, afin d'améliorer sa lecture, jusqu'à révéler des détails invisibles à l'œil nu. Il aborde notamment des enjeux d'interaction, d'annotation, et d'harmonisation de chartes graphiques, toujours dans l'idée de mieux structurer l'état des connaissances autour d'un même objet d'étude afin d'en permettre l'analyse croisée.

Des collaborations existantes et indépendantes au sein du MAP et du CNP avec ces acteurs des industries culturelles et créatives ont ainsi été initiées il y a plusieurs années du fait des enjeux communs en architecture, archéologie et astronomie en matière de projection géométrique des objets d'étude respectifs. Cela s'est traduit par plusieurs expérimentations dédiées à des besoins de médiations culturelles et répondant aux nécessités de favoriser le repérage des contenus culturels, d'assurer la diversité de représentation des œuvres et la diversification des publics telle que formulée par le ministère de la Culture dans le domaine de l'innovation numérique.

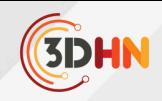

## **5. Bibliographie**

1. Ministère de la Culture, Direction générale des patrimoines. Manuel des bonnes pratiques dans les sites ornés en milieu souterrain [Internet]. Paris : Ministère de la Culture ; 2021. 95 p. Disponible sur : https://www.culture.gouv.fr/Thematiques/Archeologie/Ressourcesdocumentaires/Etude-et-conservation-des-grottes-ornees-et-sites-d-art-rupestre/Manuel-desbonnes-pratiques-dans-les-sites-ornes-en-milieu-souterrain

2. Alliez P, Bergerot L, Bernard JF, Boust C, BRUSEKER G, CARBONI N, et al. Digital 3D Objects in Art and Humanities: challenges of creation, interoperability and preservation. White paper [Internet]. European Commission; Horizon H2020 Projects ; 2017 mai [cité 24 août 2021] p. 71. Disponible sur : https://hal.inria.fr/hal-01526713

3. Abergel V, Pinçon G, Konik S, Jacquot K. Harmonisation et diffusion des ressources numériques 3D des grottes ornées. In Situ Revue des patrimoines [Internet]. 9 juill 2019 [cité 10 juill 2019] ; 1(39). Disponible sur : http://journals.openedition.org/insitu/21550

4. Messaoudi T, Véron P, Halin G, De Luca L. An ontological model for the reality-based 3D annotation of heritage building conservation state. Journal of Cultural Heritage [Internet]. 29 juill 2017 ; Disponible sur : http://www.sciencedirect.com/science/article/pii/S1296207417304508

5. Stoleru A. Towards a Domain Ontology Dedicated to the Description of Anthropogenic Traces in Rock Art [Internet]. Poster présenté à : DARIAH Annual Event 2019 : Humanities Data ; 2019 mai 15 ; Varsovie, Pologne. Disponible sur : https://dariah-ae-2019.sciencesconf.org/ 6. Goron AL. L'utilisation du numérique, nouvelles perspectives pour la conservationrestauration des œuvres - Le cas particulier du site de la Carapa, Kourou, Guyane. In Situ Revue des patrimoines [Internet]. 9 juill 2019 [cité 24 oct 2023] ; (39). Disponible sur : https://journals.openedition.org/insitu/22228

7. Barbuti P, Fuentes O, Konik S, Pinçon G. Le relevé interdisciplinaire d'art pariétal paléolithique en trois dimensions: intérêt, méthode et premiers résultats. Humanités numériques [Internet]. 1 juill 2023 [cité 24 oct 2023] ; (7). Disponible sur : https://journals.openedition.org/revuehn/3410

8. Ministère de la Culture, Direction générale des patrimoines, Sous-direction de l'archéologie, Centre National de la Préhistoire. L'écosystème 3D des grottes ornées: l'usage de Blender pour le relevé d'art pariétal. Livret méthodologique [Internet]. Paris : Ministère de la Culture ; 2022. 88 p. Disponible sur : https://www.culture.gouv.fr/Thematiques/Archeologie/Ressourcesdocumentaires/Etude-et-conservation-des-grottes-ornees-et-sites-d-art-rupestre/L-ecosysteme-3D-des-grottes-ornees-l-usage-de-Blender-pour-le-releve-d-art-parietal

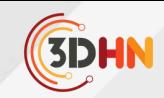

# PRADO, UNE EXPÉRIENCE D'ÉDUCATION AU PATRIMOINE ARCHITECTURAL DANS LE CONTEXTE ALGÉRIEN

#### **Ahlem KEBIR, Sabrina KACHER, Daniel MENEVEAUX** 1 2 3

Ecole Polytechnique d'Architecture et d'Urbanisme, Laboratoire LVAP, Laboratoire XLIM, CNRS UMR7252 1 Ecole Polytechnique d'Architecture et d'Urbanisme, Laboratoire LVAP 2 Université de Poitiers, Laboratoire XLIM, CNRS UMR7252 3

*Mots-cléfs : Patrimoine architectural - Patrimoine virtuel - Éducation au patrimoine, Réalité virtuelle*

Résumé : La valorisation du patrimoine architectural passe par l'éducation des jeunes, avec la description de leur histoire, avec ses évolutions et la richesse qu'elle peut apporter. Avec la démocratisation des outils numériques, l'accès aux informations et aux connaissances peut être largement facilité. Malheureusement, la prise en main des outils est souvent difficile, et demande une expertise de logiciels parfois complexes à prendre en main. Le projet présenté lors de *ces journées concerne une méthodologie de création d'un outil d'éducation au patrimoine architectural, avec la* description de l'ensemble du processus de modélisation: la reconstitution numérique en 3D de l'espace architectural, la création d'une visite semi-guidée en réalité virtuelle, ainsi que la mise en place d'annotations aux endroits clés pour l'aide à l'éducation. Notre approche repose sur des outils gratuits, grand public et un matériel informatique standard. Le contenu éducatif est structuré selon un scénario pédagogique préétabli, permettant ainsi à l'apprenant de vivre une *expérience immersive tout en atteignant des objectifs spécifiques. Pour illustrer le travail, nous présentons un* environnement d'apprentissage virtuel préparé, mettant en scène la reconstitution 3D du palais du Bardo : un monument historique emblématique du nord de l'Algérie, de style Mauresque. Chaque espace est enrichi par des éléments textuels, sonores et visuels soigneusement positionnés pour compléter la description géométrique 3D. Ces éléments sont choisis en fonction des objectifs éducatifs préétablis. Les résultats de cette approche sont soumis à une vérification par le biais de *deux niveaux d'expérimentations, l'évaluation des acquis et l'évaluation de l'utilisabilité de la plateforme digitale d'apprentissage.*

#### **1 Introduction**

L'objectif de cet article est de présenter une démarche numérique dédiée à l'enseignement du patrimoine culturel, essentiel pour préserver et valoriser la culture d'une société. La compréhension du passé permet aux jeunes générations de mieux appréhender leur identité et leur place dans la société. Avec l'essor croissant des technologies, et la diffusion d'outils numériques de plus en plus accessibles au public, de nouveaux scénarios d'apprentissage sont envisageables. Les institutions culturelles font de plus en plus appel aux techniques de reconstruction 3D et aux outils de visualisation numérique pour l'éducation au patrimoine. 1 Les intérêts sont multiples, à la fois pour résoudre les problèmes d'accessibilité et pour transmettre des informations de manière claire, intuitive et ludique. Les applications de réalité virtuelle ont de nombreux avantages pour proposer des données accessibles de manière immersive. De nombreuses études de la littérature ont proposé de représenter des 2 environnements virtuels, sur la base d'acquisitions 3D avancées de la géométrie,<sup>3,4,5,6</sup> des textures, des matériaux du patrimoine<sup>8</sup>.

Garcia-Ruiz, Miguel & Santana-Mancilla, Pedro & Gaytán-Lugo, Laura. (2019). A User Study of Virtual Reality for Visualizing Digitized 1 Canadian Cultural Objects.

E. Ch'ng, Y. Cai and H. Thwaites, "Special Issue on VR for Culture and Heritage: The Experience of Cultural Heritage with Virtual Reality: 2 Guest Editors' Introduction," in Presence, vol. 26, no. 03, pp. iii-vi, 1 May 2018.

El-Hakim, Sabry & Beraldin, J & Picard, M. & Godin, Guy. (2004). Detailed 3D reconstruction of large-scale heritage sites with integrated techniques. Computer Graphics and Applications, IEEE. 24. 21 - 29. 3 F

Remondino, Fabio & El-Hakim, Sabry. (2006). Image‐based 3D Modelling: A Review. The Photogrammetric Record. 21. 269 - 291. 4 J

Aicardi, Irene & Chiabrando, Filiberto & LINGUA, Andrea & Noardo, Francesca. (2018). Recent trends in cultural heritage 3D survey: The 5 photogrammetric computer vision approach. Journal of Cultural Heritage.

Bentkowska-Kafel, Anna & Macdonald, Lindsay & Rizvić, Selma & Colson, Amandine & Guery, Julien & Ditta, Massimiliano & Tamas, 6 Levente & Wefers, Stefanie & George, Sony & Hardeberg, Jon Yngve & Linhares, Joao & Nascimento, Sérgio & Marcello, Picollo & Tsiafaki, Despoina & Moitinho, Vera. (2017). Digital Techniques for Documenting and Preserving Cultural Heritage.

<sup>[</sup>Mathys, Aurore & Jadinon, Rémy & Hallot, Pierre. (2019). EXPLOITING 3D MULTISPECTRAL TEXTURE FOR A BETTER FEATURE 7 IDENTIFICATION FOR CULTURAL HERITAGE. ISPRS Annals of Photogrammetry, Remote Sensing and Spatial Information Sciences. IV-2/W6. 91-97. 10.5194/isprs-annals-IV-2-W6-91-2019.

<sup>8</sup> Romain Pacanowski, Mickaël Raynaud, Julien Lacoste, Xavier Granier, Patrick Reuter, et al. Compact Structures for Interactive Global Illumination on Large Cultural Objects. The 9th International Symposium on Virtual Reality, Archaeology and Cultural Heritage VAST (2008): Short and Project Paper, EUROGRAPHICS - EPOCH, Dec 2008, Braga, Portugal. inria-00341654v2.

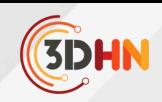

Cependant, la création contenus 3D requiert des compétences spécifiques, parfois difficiles à acquérir pour générer des environnements proches de la réalité, et un temps important pour la conception de chaque projet. Pour des projets importants, la coordination de plusieurs équipes multidisciplinaires devient nécessaire, avec des ressources matérielles importantes. Notre objectif est d'utiliser des outils accessibles à des personnels non spécialistes des outils 3D, par exemple pour permettre à des musées algériens de développer leur propres expériences immersives du patrimoine.

En Algérie, l'intérêt pour les environnements numériques dans le patrimoine culturel connaît un intérêt croissant, mais les restitutions virtuelles semblent se concentrer souvent sur des sites archéologiques les plus importants, classé patrimoine mondial de l'UNESCO. Cela inclut par exemple le complexe archéologique romain de TIPAZA, ou sur des artefacts individuels, comme des pièces de poterie. Malheureusement, moins d'efforts sont consacrés au patrimoine architectural local. Les projets de modélisation 3D dans le contexte algérien, notamment dans l'emplois de la photogrammétrie, s'inscrivent souvent dans un contexte de collaborations internationales, par exemple entre Archéovision et le Centre National de Recherche 9 Archéologique Algérien (CNRA), pour le relevé photogrammétrique de la Maison des fresques du site de Tipaza<sup>io</sup> ou encore pour le relevé photogrammétrique de la basilique sainte Salsa à l'usage du BIM. Une initiative de l'Ambassade des États-Unis à Alger en partenariat avec le Ministère de la Culture et des Arts algérien et "the antiquities coalition", a donné lieu à un laboratoire de numérisation pour le Musée du Bardo de Préhistoire et d'Ethnographie d'Alger, avec une formation des professionnels des musées aux techniques de numérisation 3D, notamment la photogrammétrie? Des efforts sont en cours pour rendre accessible au public une collection d'objets 3D numérisés, on remarque l'apparition de l'onglet "objets 3D" sur le site officiel du Musée du Bardo<sup>3</sup>, bien que la pleine réalisation de cette initiative soit encore en cours. Pour lors, aucun objet n'est visible sur le site, mais deux œuvres sont visibles sur la page facebook du musée.

Malgré ces avancées, de nombreux verrous subsistent pour construire des jumeaux numériques et les intégrer dans les stratégies de préservation, de sensibilisation et d'éducation au patrimoine. Aussi, ces initiatives restent isolées, le laboratoire numérique est loin d'être la réalité de tous les musées algériens. Les objets numérisés sont en général surtout des artefacts de relativement petite taille qui peuvent facilement bénéficier de la technique de la photogrammétrie. Le patrimoine architectural n'est jusque là que peu abordé, car les budgets restent en dehors des capacités de la plupart des musées algériens, qui ne sont pas associés à des programmes de recherche internationaux.

<sup>&</sup>lt;sup>9</sup> Bennoui-Ladraa, Baya. (2021). La réalité virtuelle pour la présentation et la communication du patrimoine archéologique : état de la question en Algérie.

Mehdi Chayani. Essai de restitution virtuelle de la Maison des Fresques à Tipasa. Virtual Retrospect - 2009, Robert Vergnieux, Nov 2009, 10 Pessac, France.

Mehdi Chayani, Sabah Ferdi, Robert Vergnieux. Du relevé photogrammétrique à l'usage du BIM Étude et restitution de la basilique sainte Salsa 11 (Tipasa/Algérie). Virtual Retrospect 2013, Robert Vergnieux, Nov 2013, Pessac, France.

Ambassade des États-Unis en Algérie .U.S. Embassy Algiers and Ministry of Culture and Arts Inaugurate a Digitalization Lab at the Bardo 12 Museum. [dz.usembassy.gov](http://dz.usembassy.gov/). Consulté le 08/03/2024.

<sup>&</sup>lt;sup>13</sup> Musée public National du Bardo. [museebardo.dz](http://museebardo.dz/). Consulté le 08/03/2024

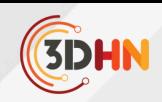

Notre étude vise à proposer une approche simplifiée pour la mise en place d'un outil d'éducation au patrimoine architectural mauresque en réalité virtuelle, accessible et reproductible par les musées aux ressources limitées. Notre contribution porte sur la mise en place d'une méthodologie de création simplifiée et accessible d'un environnement de réalité virtuelle, en utilisant des outils en libre accès et du matériel informatique standard. L'objectif est de démocratiser le processus de numérisation pour rendre les environnements patrimoniaux accessibles au plus grand nombre.

Nous nous basons sur une stratégie de modélisation géométrique par espaces individuels, accompagnée d'un système de visite virtuelle guidée et de chargement d'espaces à la demande. Chaque espace est accompagné d'un certain nombre d'éléments textuels, sonores et visuels pour compléter la description géométrique en 3D.

Cet article explore l'utilisation de la réalité virtuelle comme outil pour l'éducation des jeunes au patrimoine architectural mauresque dans le contexte algérien. La section 2 présente l'état de l'art de l'utilisation de la réalité virtuelle dans l'éducation au patrimoine; la section 3 détaille la mise en place de l'interface PRADO, un outil pédagogique en réalité virtuelle présentant le palais du Bardo d'Alger, dans la section 4 les premiers résultats obtenus sont discutés. La conclusion propose un bilan des résultats avec les limitations et nos principales pistes pour nos développements futurs.

#### **2 Réalité virtuelle et éducation au patrimoine**

La réalité virtuelle (RV) offre des perspectives prometteuses pour l'éducation au patrimoine culturel. Les recherches récentes mettent en lumière les avantages de celle-ci dans l'éducation des plus jeunes,<sup>4</sup> notamment pour sa capacité à remplacer les aspects ennuyeux de l'enseignement traditionnel en offrant une expérience immersive et interactive<sup>15</sup> Des études telles que celles menées par Yildirim et al. (2018)<sup>6</sup> soulignent que la découverte interactive que permet la RV, transforme les leçons en un environnement stimulant et ludique, ce qui est essentiel pour captiver l'attention des jeunes apprenants. De plus, la RV permet aux élèves de contrôler leur expérience, favorisant ainsi un apprentissage plus personnalisé et autonome!'

La réalité virtuelle suscite également la curiosité et la sensibilité des jeunes pour le patrimoine culturel, plusieurs expériences ont conclu que l'expérience de la visite d'un site ou une collection de musées à travers la réalité virtuelle, donne envie de visiter réellement l'environnement créé<sup>s</sup>. Parmi les études qui ont exploré l'utilisation de la RV dans l'éducation au patrimoine, on retrouve l'étude du Centre de Découverte Numérique Samsung, qui a proposé une expérience de réalité virtuelle au British Museum en 2015, visant à évaluer l'intérêt que suscitent les environnements de RV pour l'apprentissage du patrimoine, et ce, en considérant des dimensions éducatives et récréatives de l'expérience du musée numérique aux prés des familles, adolescents et groupes scolaires!

<sup>&</sup>lt;sup>14</sup> Fonseca, D., Navarro, I., de Renteria, I., Moreira, F., Ferrer, A., & de Reina, O. (2018). Assessment of Wearable Virtual Reality Technology for Visiting World Heritage Buildings: An Educational Approach. Journal of Educational Computing Research, 56(6), 940-973.

Tost, & Pujol, Laia & Economou, Maria & Maria,. (2009). Worth a Thousand Words? The Usefulness of Immersive Virtual Reality for Learning 15 in Cultural Heritage Settings. International Journal of Architectural Computing. 7. 157-176.

Yildirim, G., Elban, M., Yildirim, S. (2018). Analysis of Use of Virtual Reality Technologies in History Education: A Case Study. Asian Journal 16 of Education and Training (Vol. 4, n° 2)

Akshay Loke et al., Department of Information Technology Vidyalankar Institute Of Technology, Mumbai University Mumbai, India and 17 Gawade, "research of game development based on virtual reality."

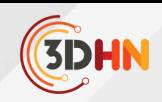

Dans le même type, l'étude de Eugene Ch'ng et al. (2020)<sup>20</sup> a examiné comment les environnements de réalité virtuelle actuels peuvent contribuer à améliorer la communication du patrimoine culturel en offrant une expérience du passé qui soit acceptable pour la jeune génération, ainsi que la manière dont les musées et les institutions culturelles devraient adopter et utiliser de telles technologies. Cette expérimentation a été réalisée sur un environnement virtuel créé à partir d'un mélange de photogrammétrie et de reconstruction géométrique 3D manuelle. Cependant, malgré les progrès réalisés dans le domaine de la réalité virtuelle, la représentation complète d'environnements architecturaux complexes demeure un défi de taille. Cette difficulté découle principalement de la demande élevée en ressources physiques et matérielles nécessaires à la modélisation et à la reconstruction de tels environnements comme constaté dans les études précédemment citées. La création d'une représentation fidèle et détaillée de monuments historiques ou de sites patrimoniaux exige souvent des outils et des équipements spécialisés, ainsi que des compétences techniques avancées. De plus, la collecte et le traitement des données nécessaires à la modélisation peuvent s'avérer chronophages et coûteux. Une fois les environnements créés, les canaux de distribution doivent être mis en place, souvent avec des équipement dédiés : les casques de réalité virtuelle sont souvent coûteux, et les ordinateurs puissants sont requis pour assurer la fluidité de la navigation.

Par conséquent, malgré les avantages indéniables de la réalité virtuelle dans l'éducation au patrimoine culturel, l'accès à des ressources adéquates reste un enjeu majeur pour les institutions éducatives et culturelles souhaitant exploiter pleinement le potentiel de cette technologie. Le développement de solutions plus efficaces et économiques sont donc envisagées pour surmonter ces obstacles et rendre la réalité virtuelle accessible à un plus large public. Notre contribution se situe dans cette perspective de simplification du processus de création d'un environnement d'apprentissage du patrimoine architecturale, en utilisant la réalité virtuelle,en proposant un processus peu coûteux, relativement simple à mettre en place et reproductible, tout en garantissant la fluidité de navigation finale, en utilisant un matériel basique (Ordinateur classique ou téléphone mobile).

## **3 La plateforme Prado - pour la découverte du palais du Bardo en réalité virtuelle**

Cette partie décrit le processus de construction d'un environnement virtuel du patrimoine bâti et son utilisation dans un outil de visualisation en réalité virtuelle. L'exemple étudié pour illustrer la méthodologie est le Palais du Bardo d'Alger. Il s'agit d'un palais du XVIIIe siècle, construit dans un style typiquement mauresque. Il est classé monument historique depuis 1885 et a été reconverti en musée de préhistoire et d'ethnographie depuis 1930. Ce palais se distingue par une configuration complexe, due aux exigences du site en pente, et des différentes stratigraphies qu'il a connues. Le but est d'arriver à construire un environnement virtuel proche de la réalité et fluide, qui prendrait en compte à la fois le volet éducatif, mais aussi les spécificités du domaine du patrimoine bâti, notamment le respect des détails: textures, modénatures, proportions, etc., tout en réduisant les coûts matériels, logiciels, et le temps de réalisation.

Ouerghemmi, Chourouk, Myriam Ertz, Néji Bouslama, and Urvashi Tandon. 2023. "The Impact of Virtual Reality (VR) Tour Experience on 18 Tourists' Intention to Visit" Information 14, no. 10: 546.

Rae, Juno and Lizzie Edwards. "Virtual reality at the British Museum: What is the value of virtual reality environments for learning by children and young people, schools, and families?." MW2016: Museums and the Web 2016. Published January 28, 2016. Consulted March 10, 2024. Eugene Ch'ng, Yue Li, Shengdan Cai, and Fui-Theng Leow. 2020. The Effects of VR Environments on the Acceptance, Experience, and Expectations of Cultural Heritage Learning. ACM J. Comput. Cult. Herit. 13, 1, Article 7 (February 2020), 21 pages. https://doi.org/10.1145/3352933  $19<sub>F</sub>$ 20 F

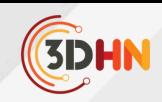

Utiliser la photogrammétrie pour créer le modèle 3D implique de prendre des photographies des différents espaces et éléments constituant le palais. A titre d'expérimentation, un relevé a été effectué à l'aide d'un équipement aussi simple que possible : un appareil photo reflex numérique, un Canon EOS 700D, et un objectif 18-55mm.

En raison de la complexité de la disposition du palais et de sa taille, nous avons décidé de procéder espace par espace. Le premier modélisé était la supposée "chambre de la favorite", avec 124 prises de vue. Notre choix de logiciel s'est porté sur la suite agisoft metashape, dans sa version classique.

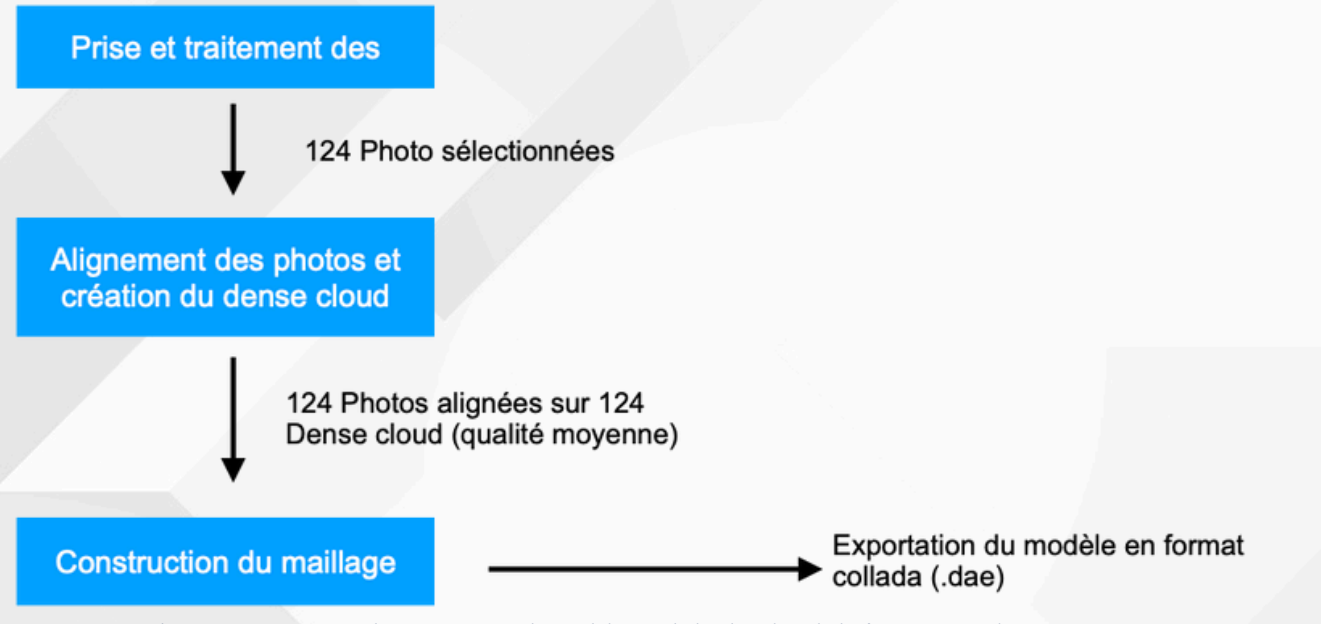

*Schéma 01 : Processus de construction du modèle 3D de la chambre de la favorite par photogrammétrie*

Pour avoir un temps de calcul raisonnable, nous avons réduit la qualité dans la construction des nuage de point à « medium » et la construction du maillage à « low » . Le tableau ci-dessous résume les résultats obtenus :

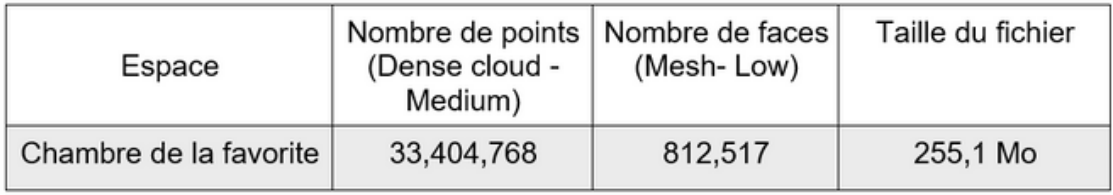

*Table 01 : Résultats obtenus du processus de modélisation par photogrammétrie - Chambre de la favorite*

Le résultat n'étant pas parfait, nous avons voulu améliorer le modèle en passant par un logiciel de modélisation (Sketchup) mais le nombre important de faces rend en pratique la manipulation presque impossible sur un ordinateur de bureau classique.

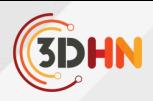

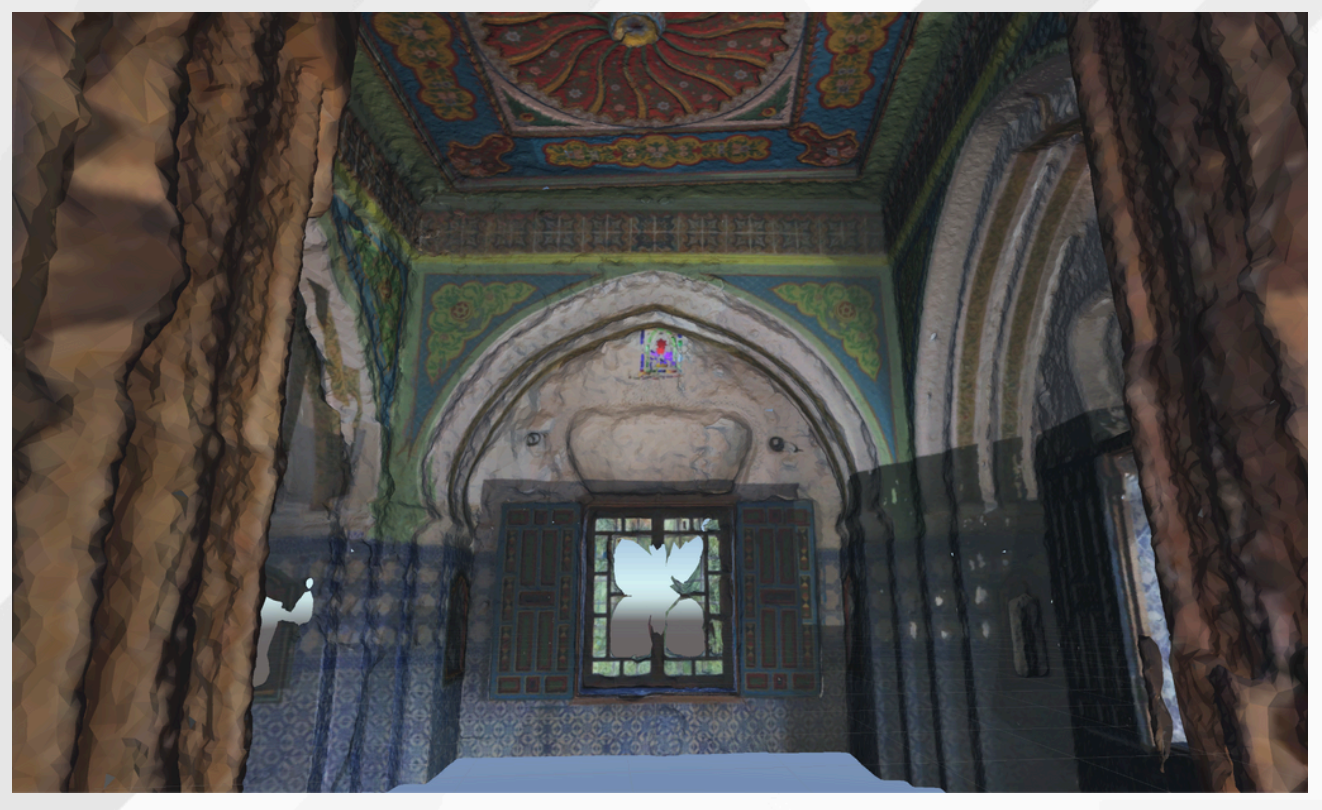

*Figure 01 : Résultat du maillage lors de la construction du modèle 3D de la chambre de la favorite par photogrammétrie*

Pour ces raisons, nous préconisons de favoriser les outils de modélisation géométrique manuels pour représenter la structure du bâti, en utilisant des données et des relevés architecturaux. Les textures réelles (photographies) relevées sur place peuvent être appliquées sur le modèle 3D résultant, car il est composé généralement de formes géométriques simples à manipuler. Cette méthode a été employée pour la chambre de la favorite, puis trois autres pièces du palais. Le tableau suivant présente le nombre de faces obtenues avec cette méthode, ainsi que la taille du fichier correspondant.

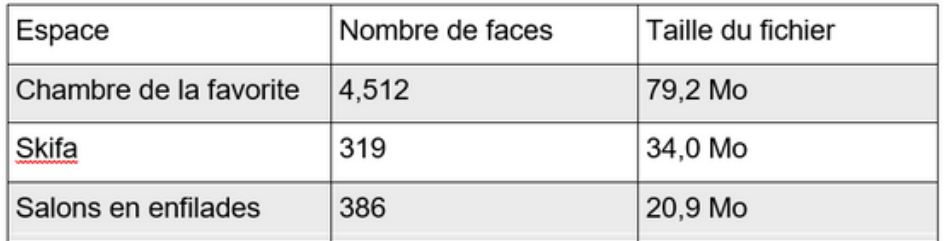

*Table 02 : Résultats obtenus du processus de modélisation géométrique manuelle Chambre de la favorite, Skifa - Salons en enfilades.*

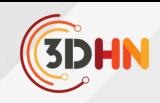

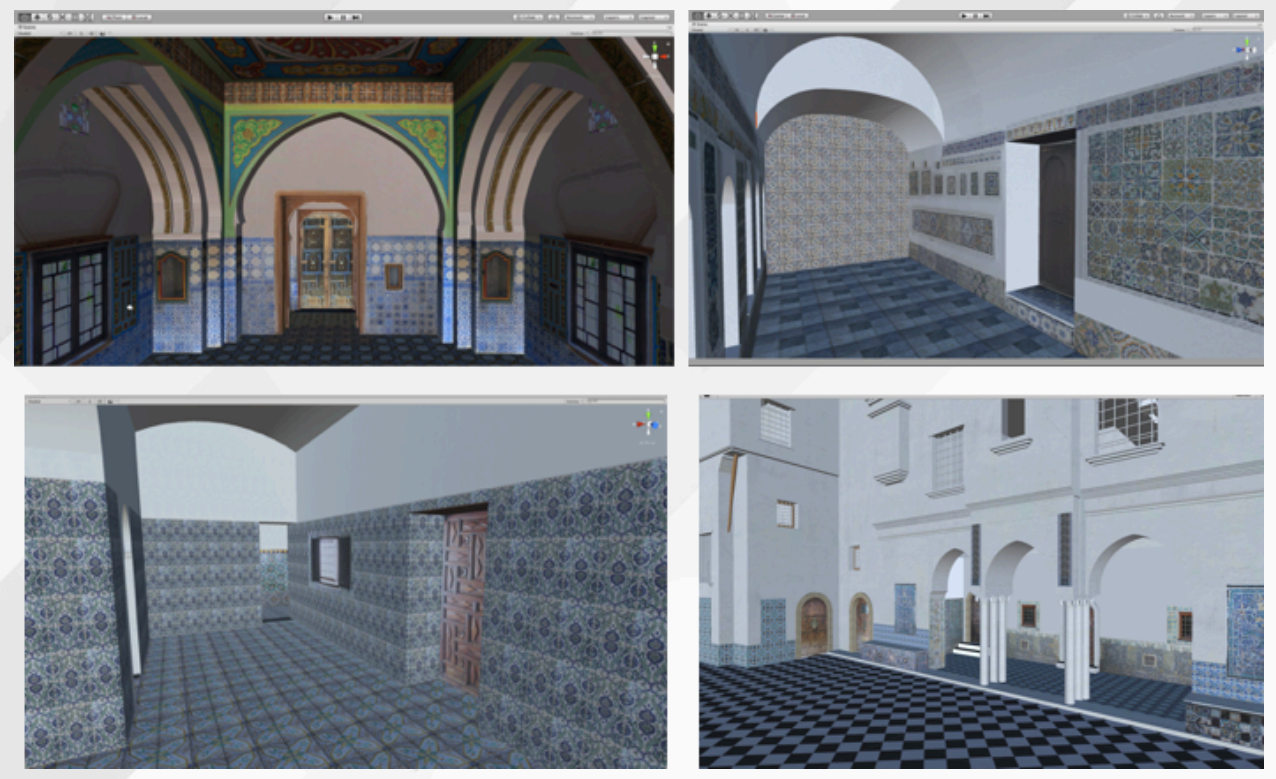

Figure 02 : Modélisation géométrique des espaces du Bardo d'Alger (Chambre de la favorite, Skifa, Salons en enfilades, *cours de marbre)*

La photogrammétrie est surtout efficace pour représenter des objets complexes, tels que la fontaine en marbre de la cour, 107 photos ont été utilisées pour générer le maillage et la texture. Elle a été intégrée directement au reste du modèle 3D dans l'interface du moteur de jeux, utilisé pour implémenter la visite virtuelle, à savoir Unity 3D.

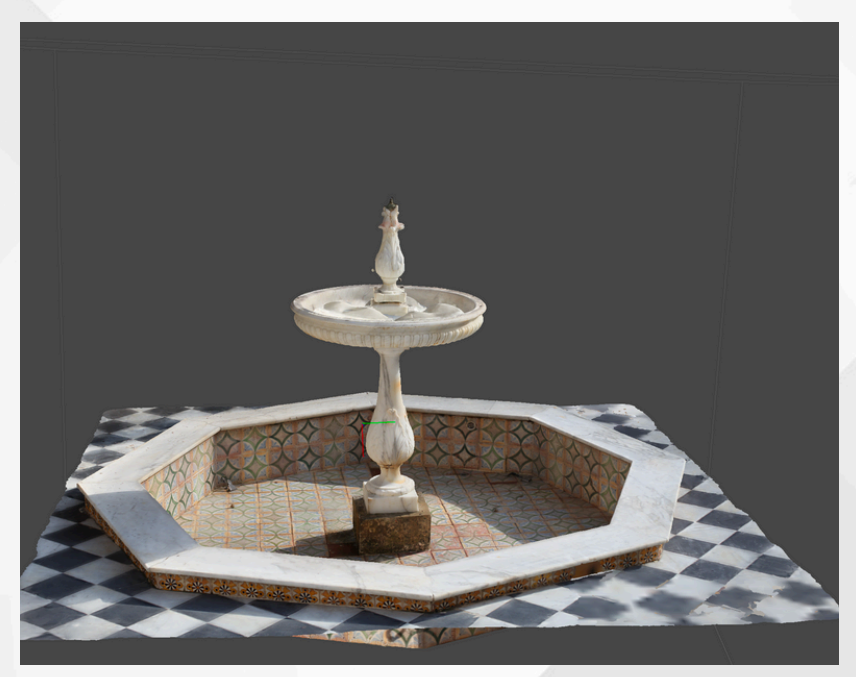

*Figure 03 : Reconstruction de la fontaine de la cour du palais du Bardo par photogrammétrie: maillage + texture*

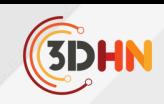

La visite virtuelle est mise en œuvre en utilisant la version gratuite du moteur de jeu Unity. Le transfert du modèle 3D de SketchUp à Unity ne nécessite aucune conversion, les deux sont compatibles. Cette plateforme offre l'accès à la plupart des fonctions nécessaires sans avoir à passer par des scripts, qui exigent des qualifications en langages de programmation. Tout au long du processus, seules quelques lignes de code simples étaient nécessaires (en langage C#) pour des actions personnalisées. Une documentation simplifiée et des tutoriels sont disponibles sur internet, nécessitant uniquement des connaissances de base en programmation.

## **4. Résultats**

Notre travail a permis de construire une plateforme expérimentale simplifiée basée sur les outils 3D et de réalité virtuelle, conçue pour faciliter la transmission du patrimoine architectural. Elle offre aux utilisateurs une expérience immersive, fonctionnelle sur ordinateur et similaire à celle d'un jeu vidéo, où ils peuvent explorer virtuellement le Palais du Bardo et accéder à des informations multimédias dispersées dans les différents espaces

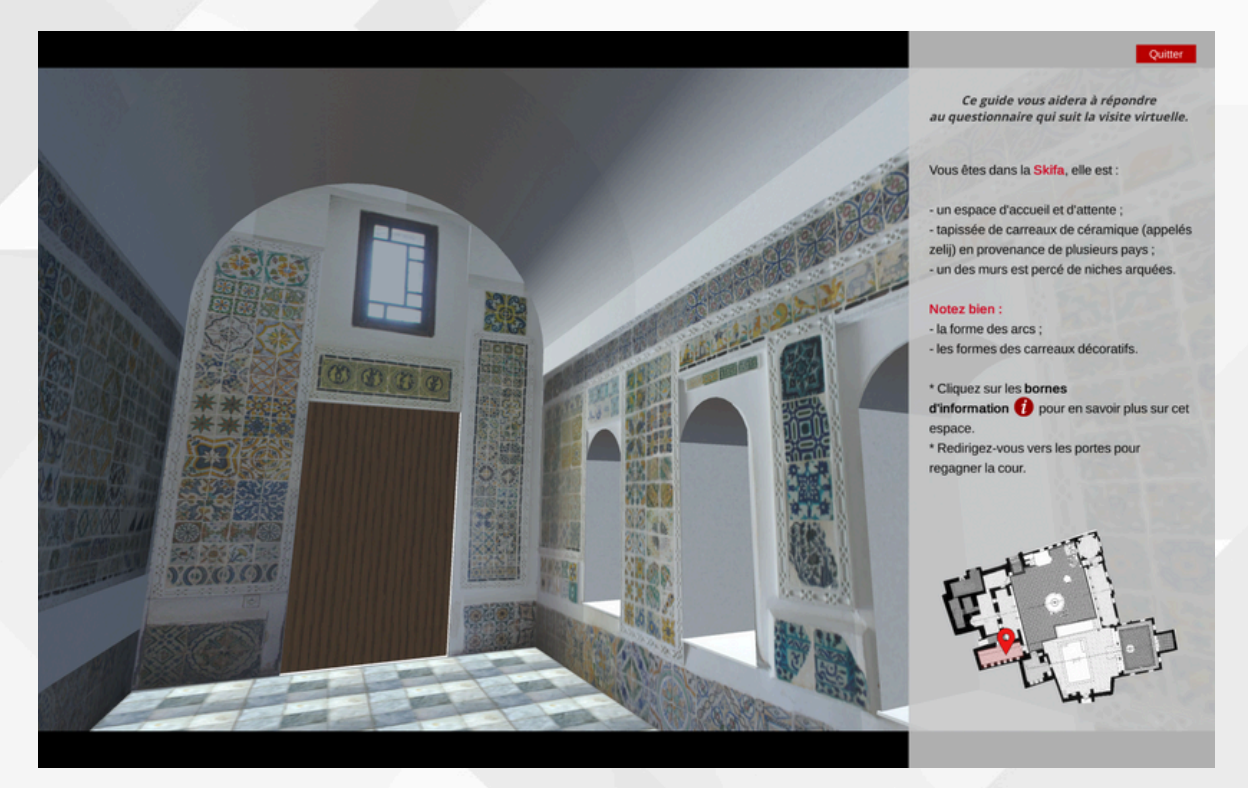

*Figure 04: Capture d'écran de la visite virtuelle - Espace Skifa*

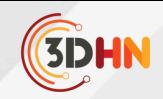

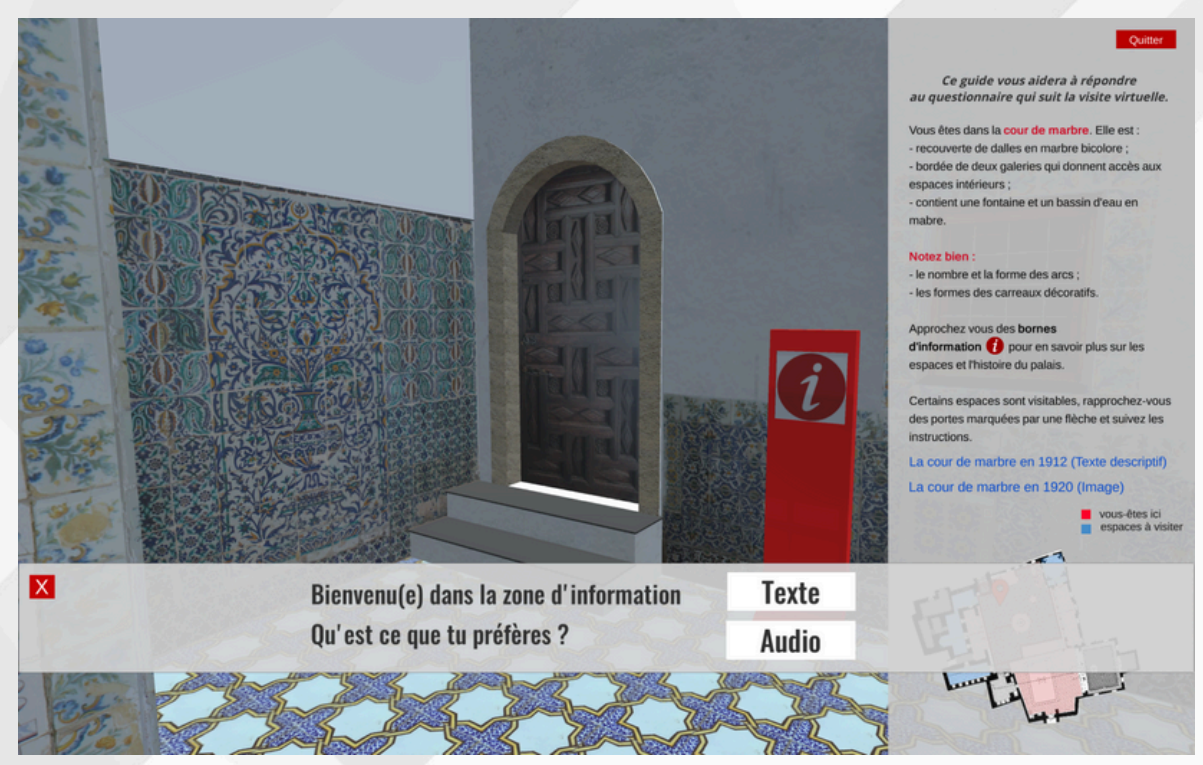

*Figure 05 : Capture d'écran de la visite virtuelle : choix proposés au niveau des points d'informations*

À la suite de cette réalisation, nous avons mis en place une approche d'évaluation destinée à recueillir les retours des utilisateurs. Un questionnaire a été élaboré pour évaluer trois aspects principaux de leur expérience : l'évaluation des acquis par acquisition visuelle, afin de mesurer leur compréhension des éléments architecturaux perçu lors de leur visite ; l'évaluation des acquis via les annotations multimédias, pour évaluer dans quelle mesure les informations complémentaires ont enrichi leur compréhension ; enfin, l'évaluation de l'expérience utilisateur, prenant en compte la convivialité de l'interface et la fluidité de la navigation.

Les données recueillies à partir de ces questionnaires nous permettront d'analyser plus en détail l'efficacité de notre approche et d'identifier les points forts ainsi que les axes d'amélioration potentiels pour les futures expérimentations.

#### **5 Conclusion et perspectives**

L'objectif de notre travail est de mettre en place un outil éducatif, convivial et ludique, pour la valorisation et l'enseignement du patrimoine architectural mauresque en réalité virtuelle. L'objectif est de proposer des outils et méthodologies accessibles aux musées, qui manquent souvent de ressources pour investir dans ce type de contenu. La méthodologie proposée peut être adaptée à des fins de diffusion et de communication sur le patrimoine. L'utilisation d'outils de reconstruction géométrique gratuits et faciles à utiliser nous a permis d'obtenir des résultats satisfaisants proches de la réalité, tout en étant suffisamment optimisés pour permettre une navigation fluide en temps réel. Nos travaux futurs visent à évaluer l'efficacité d'une intégration de scénarios pédagogiques aux environnement virtuel pour proposer des outils éducatifs simplifiés, dédiés au patrimoine. L'une des questions qui nous semble intéressante et importante concerne leur efficacité pour répondre à des objectifs pédagogiques prédéfinis.

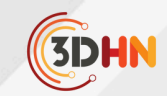

## LE TEMPLE HAROERIS ET SOBEK DE KOM OMBO (HAUTE-ÉGYPTE) : COMMENT ABORDER L'ÉTUDE ARCHITECTURALE D'UN SITE TOURISTIQUE ?

#### **Aurélie Terrier**

Ecole Polytechnique Féderale de Lausanne (EPFL-LAPIS) Institut de recherche sur l'architecture antique (IRAA -CNRS) FNS

Mots-cléfs : Archéologie - Architecture - Archéologie du bâti - Egypte - Temple - BIM - Réalité Augmentée

*Résumé : Au cœur d'enjeux économiques importants, l'exploitation et l'utilisation moderne des sites archéologiques* prennent souvent le pas sur leur étude. Le temple de KomOmbo, situé le long du parcours des croisières sur le Nil, est l'une des étapes incontournables pour des milliers de touristes. Il est donc directement concerné par les problématiques d'usure, d'entretien et de conservation des structures qui dépassent souvent le cadre défini par la Charte de Venise. Il est ainsi urgent de procéder à l'analyse de cette catégorie de bâtiment, afin de permettre leur sauvegarde scientifique. Les humanités numériques sont au cœur de la recherche actuelle en sciences humaines et offrent de nouvelles perspectives pour la documentation et l'inventaire des ressources, le développement de méthodes et d'outils, ainsi que pour la diffusion *et le partage des données.*

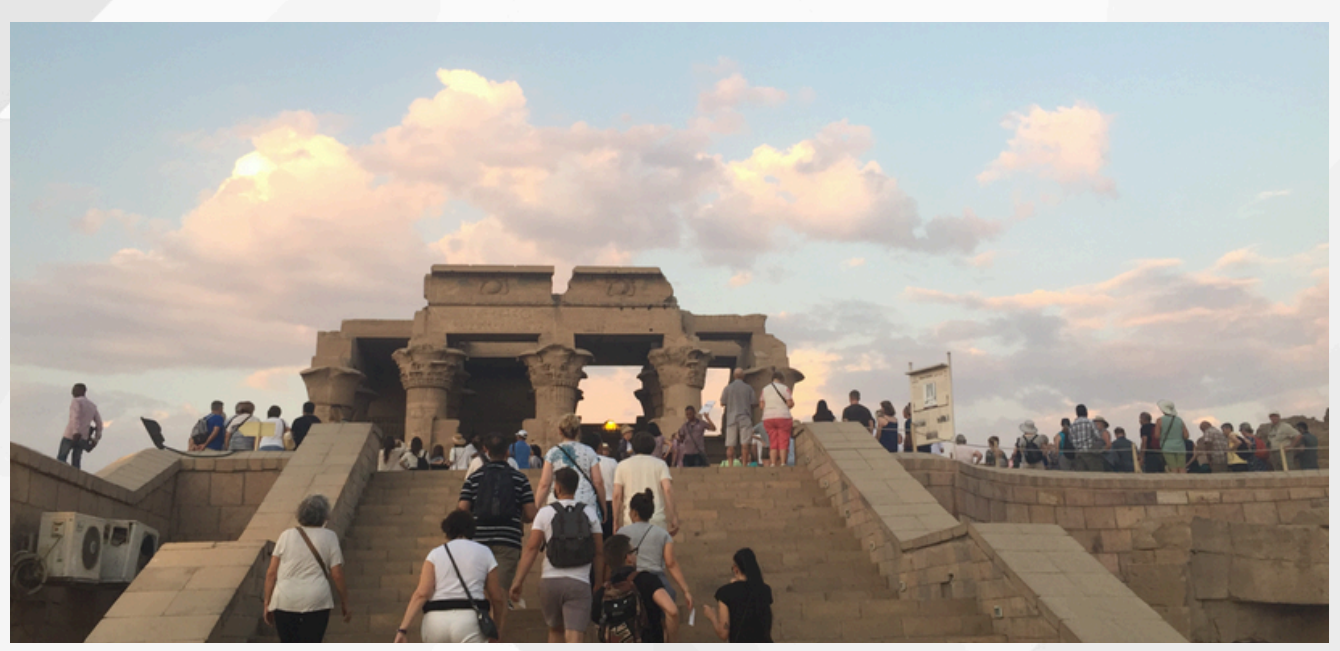

*Fig.1 : Vue du temple depuis l'entrée (© A. Terrier)*

Au cœur d'enjeux économiques importants, l'utilisation et l'exploitation moderne des sites archéologiques prennent souvent le pas sur leur étude. Le temple de Kom Ombo, situé le long du parcours des croisières sur le Nil, est l'une des étapes incontournables pour des milliers de touristes (Fig. 1). Il est donc directement concerné par les problématiques d'usure, d'entretien et de conservation des structures qui dépassent souvent le cadre défini par la Charte de Venise.

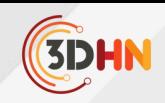

Il est ainsi urgent de procéder à l'analyse de cette catégorie de bâtiment, afin de permettre leur sauvegarde scientifique. Les humanités numériques sont au cœur de la recherche actuelle en sciences humaines et offrent de nouvelles perspectives pour la documentation et l'inventaire des ressources, le développement des méthodes et d'outils, ainsi que pour la diffusion et le partage des données.

Le temple de Kom Ombo a été construit sur la rive orientale du Nil, entre Edfou et Assouan, en Haute-Égypte.

Le temple, dédié aux dieux Sobek et Haroéris et à leurs divinités associées, est installé sur un plateau, bordé de deux bras du Nil, responsables de l'effondrement majeur des bâtiments du sanctuaire. Le temple actuel semble avoir été bâti en plusieurs phases datées du règne de Ptolémée VI Philométor (186-145 av. J.-C.) à la période romaine (30 av. J.-C. -391 ap. J.-C.). Il est le seul, parmi les cinq plus grands temples gréco-romains construits sur le sol égyptien, à n'avoir bénéficié ni de relevés, n'y d'analyses architecturales et archéologiques modernes. 1 L'étude de cet édifice tire parti du fait que sa structure a été partiellement endommagée, ce qui permet d'accéder à des informations sur les techniques de construction que l'on n'aurait pas pu observer autrement (Fig. 2). Elle s'inscrit ainsi dans une série de recherche sur la construction des espaces cultuels dans l'Égypte gréco-romaine qui ont été menées ces dernières années par plusieurs scientifiques (1–5).

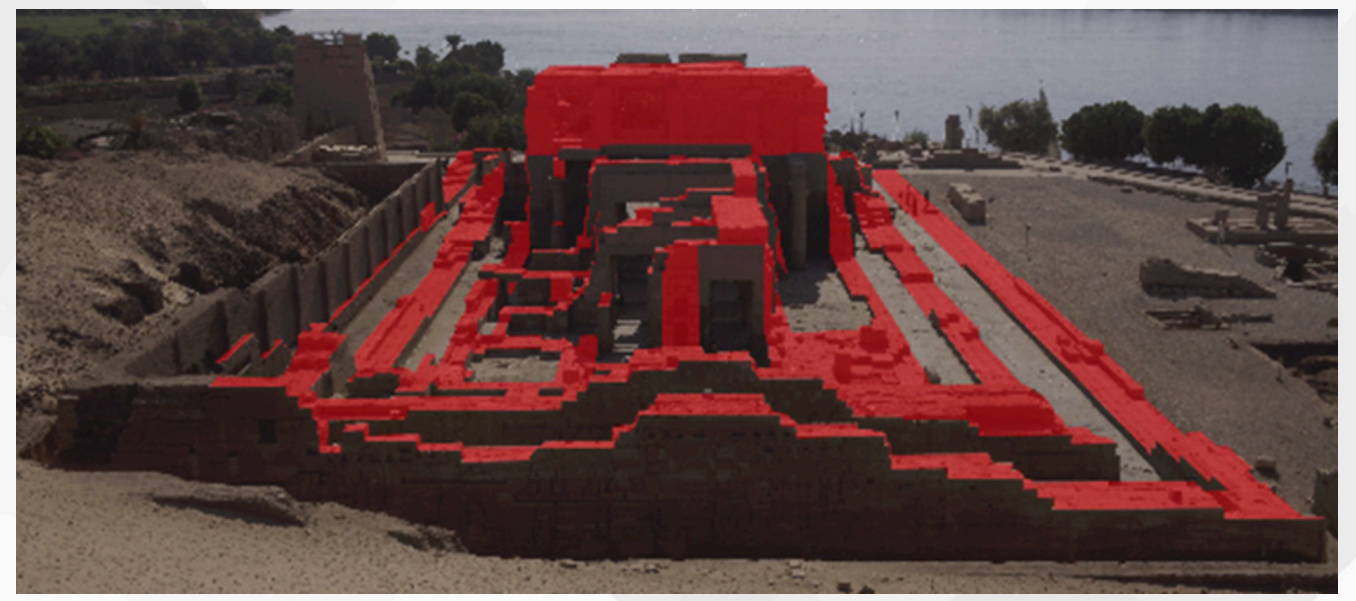

*Fig. 2 : Vue depuis l'est des structures arasées en rouge (© Labelnews)*

<sup>1</sup> De 1970 à 1987, l'égyptologue A. Gutbub a procèdé au relevé d'une partie de la décoration du temple principal. Depuis 2010, une équipe franco-germano-égyptienne dirigée par les professeur.e.s Sh. Bedier (†) puis A. Abdelhalim de l'Université de Ayn Chams et Fr. Labrique de l'Université de Cologne, est en charge de publier la suite du décor. En 2019, j'ai intégré la mission afin de diriger l'étude architecturale et archéologique du projet.

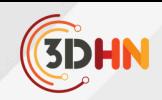

Lorsqu'il s'agit de réaliser une étude architecturale, plusieurs problématiques peuvent se présenter et doivent être anticipées. Budget et temps de travail sur le terrain conditionnent toujours le choix des méthodes. Le relevé doit être suffisamment précis pour être analytique tout en évitant l'impossible exhaustivité qui rendrait le travail trop fastidieux, voire impossible et à une trop grande échelle. Céder au numérique et ne travailler, grâce à la photogrammétrie, que sur des photographies, semblerait aisé, l'essentiel du travail se faisant au bureau. Mais la nature des détails à saisir et la compréhension des indices architecturaux, parfois très tenus, ne peuvent se passer du temps d'observation sur le terrain. Après plusieurs phases de tests, j'ai donc décidé de travailler avec une méthode hybride que j'ai développée et testée sur le chantier grec auquel je participe depuis 2020 (6)<sup>2</sup>

Ayant 4 ans à ma disposition pour réaliser le relevé et les analyses architecturales il fallait trouver le moyen de relever efficacement plus de 10'000 m2 de surface en pierre à pierre afin de produire les plans, les élévations et les coupes nécessaires à l'étude et au travail de restitution.

La technique du semis de point est très pertinante mais en plus du temps important nécessaire et de l'erreur de + ou – 5mm sur chaque prise de point avec le bullage du prisme, il fallait trouver une méthode plus efficace.

La première étape, qui a commencé début novembre 2023, a permis de procéder à un relevé photogrammétrique intégral du bâtiment, complété par un relevé au scanner laser, le tout intégré dans un système de référencement topographique local établi au préalable. La photogrammétrie et le scanner laser ne remplacent pas le relevé mais constituent un support complémentaire à l'étude du bâtiment. Ils seront particulièrement utiles au relevé des chapiteaux de colonnes qui ont des géométries parfois très complexes.

Pour obtenir le résultat escompté, j'ai fait appel à la société Uzufly, basée en Suisse, à Lausanne, et spécialisée dans la modélisation 3D. Afin d'obtenir un modèle très précis, près de 50'000 clichés ont été pris à l'aide d'une perche photographique ou de deux échafaudages et d'une tyrolienne pour les parties les plus haute du pronaos (Fig. 3). Les photographies ont été complétées par 700 stations de scanner laser et la prise de 150 cibles et 170 points caractéristiques à l'aide du tachéomètre pour le recalage. Le calcul du modèle 3D a été partiellement réalisé sur place et par zone à l'aide des logiciels Metashape dans un premier temps, puis Blender pour la consolidation des géométries ; l'alignement de certains points sur l'axe y mal compris par Metashape a été corrigé par Blender.

Il s'agit de la mission archéologique de la Maison Fourni à Délos en collaboration avec l'EFA (École française d'Athènes) et 2 dirigée par H. Wurmser (IRAA-CNRS).

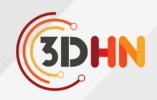

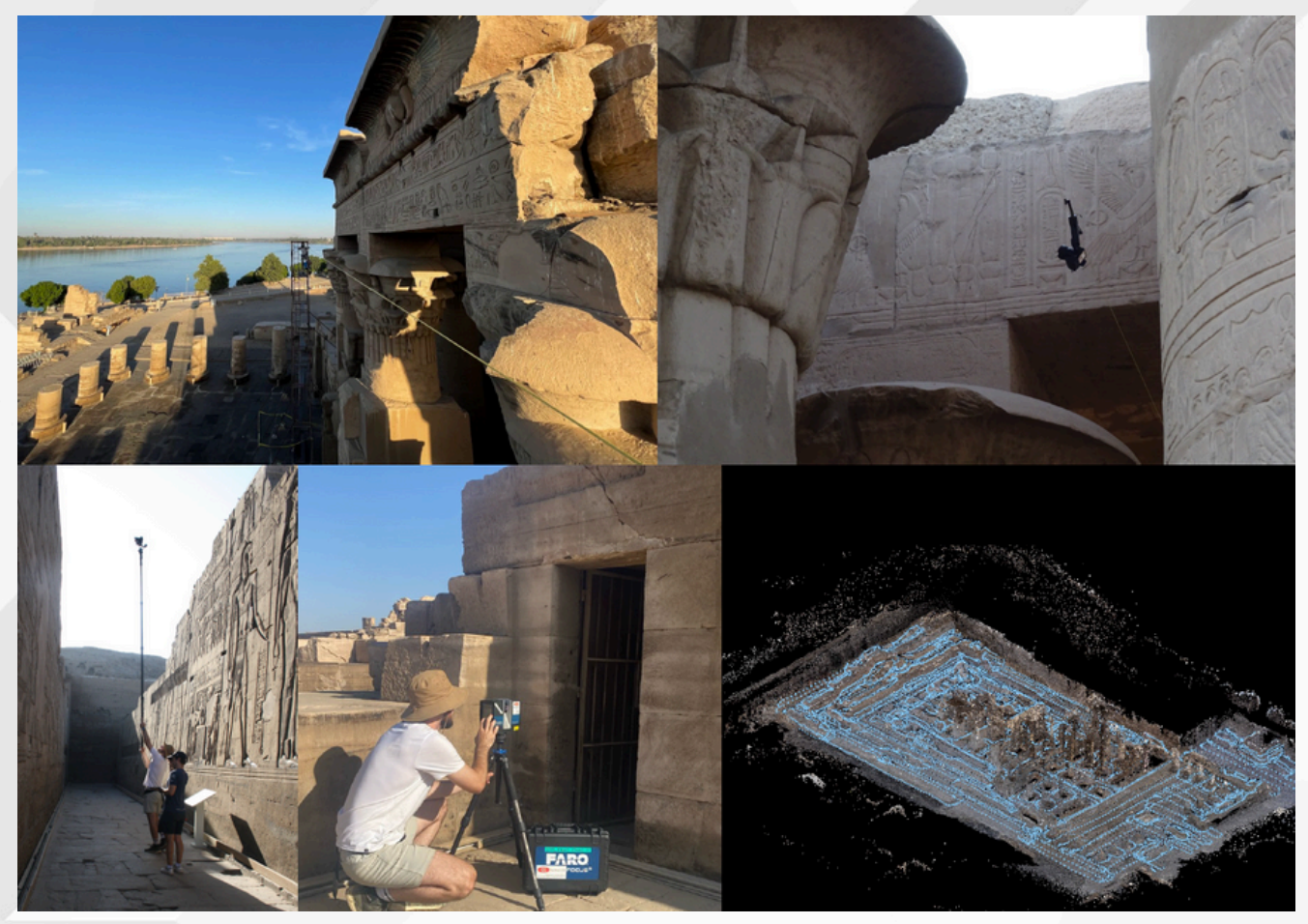

*Fig. 3 : Relevé photographique avec tyrolienne et perche, laser scanner et étape d'alignement des clichés sur Metashape (©Uzufly et A. Terrier )*

Une grille de 5x5 mètre a ensuite été appliquée à l'ensemble de l'édifice en nommant chaque tuiles obtenue par une lettre (axe de l'ordonnée) et un chiffre (axe de l'abscisse) correspondant à une position géoréférencée dans l'ensemble (Fig. 4).

Des orthophotographies ont ainsi été exportées en haute qualité de 12k x 12k pixels par tuile de 6 x 6 m, soit une précision de 1px/0,5mm, tout en laissant un débord de 50 cm de chaque côté pour gérer le recouvrement des dessins. La vectorisation du plan est ensuite réalisée sur le terrain, face aux vestiges, par des dessinatrices qui utilisent le canevas offert par ses images dans l'application vectorielle Curve<sup>4</sup>, sur tablette.

<sup>&</sup>lt;sup>3</sup>Je remercie ici Sarah Guichard (architecte), Lavinia Feretti (archéologue) et Clémence Saint-Maurice (architecte) pour leur excellent travail durant cette campagne 2023.

Anciennement Vectornator, l'application était gratuite mais passera en payante en février 2024. La version gratuite semble 4toutefois suffisante pour l'utilisation faite dans le cadre de ce projet. Un bémol cependant : les dessins étaient jusqu'alors directement sauvegardés sur la tablette ; ils seront désormais automatiquement enregistrés et modifiables sur le cloud des développeurs. Une autre solution serait souhaitable pour la prochaine campagne de relevés.

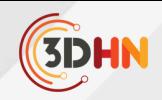

Cette méthode nous permet de relever certains détails, comme les incisions pour le réglage des assises, qui doivent être comprises pour être représentées convenablement. Le stylet accompagnant la tablette permet un dessin aussi précis que s'il était réalisé traditionnellement à la main sur un papier calque. Cette méthode permet d'économiser une étape de travail car il n'y a pas de vectorisation des minutes dans un second temps. Cela évite également une seconde interprétation du dessin et permet une plus grande précision du résultat. Les dessins sont ensuite exportés dans le logiciel Archicad afin de regrouper et d'uniformiser les plumes et les calques de l'ensemble des vectorisations. Les dessins sont ensuite imprimés à l'échelle 1/50 puis vérifiés sur le terrain une dernière fois.

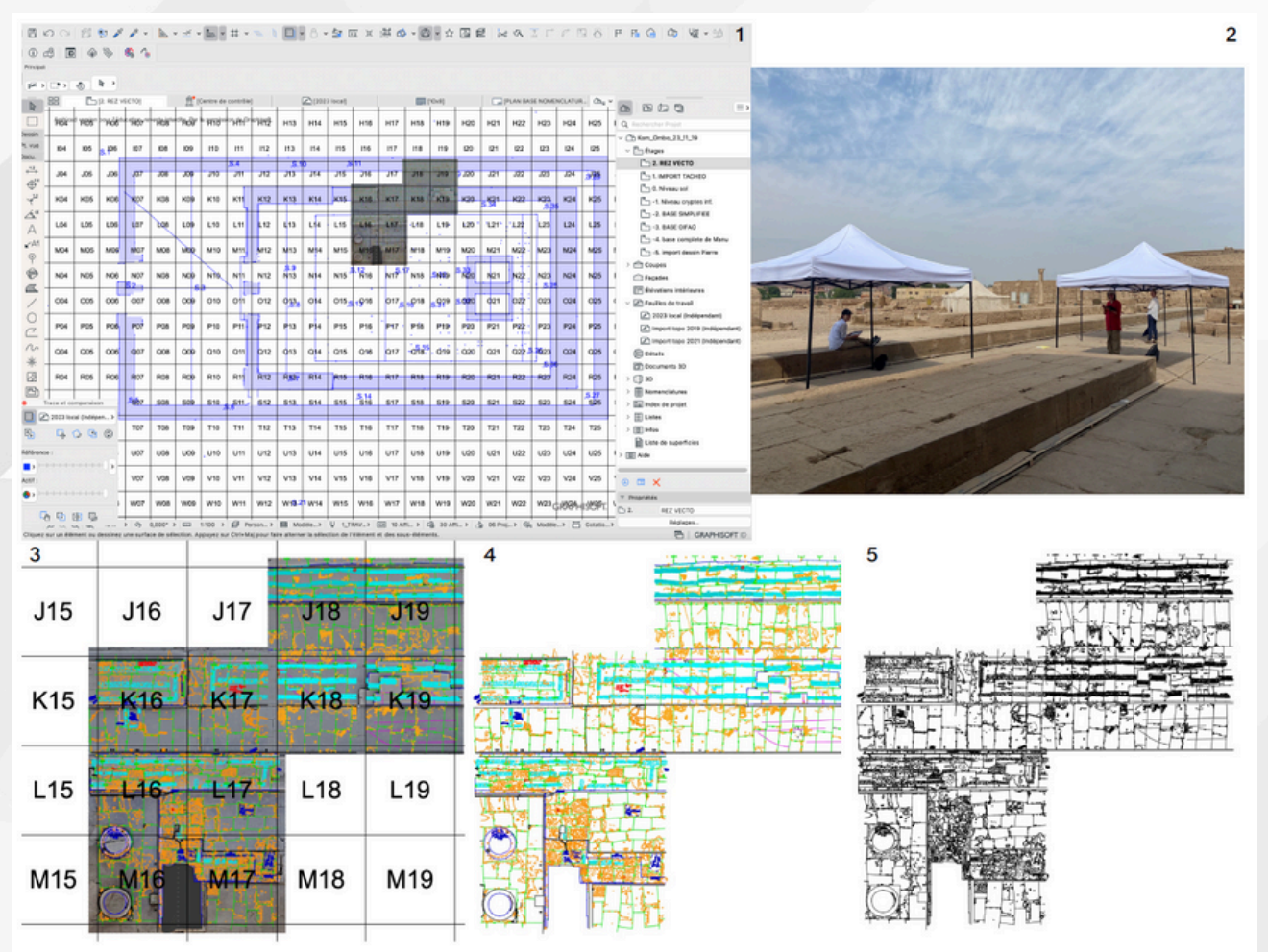

Fig. 4 : Étape de dessin : (© A. Terrier) 1. création du quadrillage de 5x5m ; 2. importation et dessin sur le terrain ; 3. importation des dessins dans Archicad ; 4. uniformisation des plumes et des calques ; 5. résultat final.

À ce jour, il n'existe pas de logiciel libre permettant un traitement et une gestion des plans aussi efficaces qu'Archicad et 5 Autocad. Étant un logiciel BIM, Archicad permet par ailleurs de préparer la base pour les études et la modélisation ultérieure.

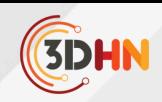

Les analyses architecturales réalisées parallèlement au relevé se feront en deux temps. Les espaces (les pleins et les vides), les éléments structurels (assemblage avec mortier et agrafe, cryptes, éclairage, dalles de couverture, linteaux et architraves), les circulations horizontales et verticales ainsi que leur restitution seront analysés dans un premier temps. Puis, dans un second temps et grâce à la technologie BIM, des analyses statiques apportant des informations sur la résistance du bâtiment face aux tremblements de terre ainsi qu'aux tassements différentiels, seront réalisées (Fig. 5).

Le même type d'examen ayant été exécuté pour d'autres temples, cela permettra d'effectuer des études comparatives. Une bonne construction commence au niveau des fondations puisqu'elles permettent de répartir uniformément le poids de l'édifice afin d'éviter les tassements différentiels, sources importantes de dommages dans les structures. Quelques sondages archéologiques seront donc nécessaires afin de vérifier l'exactitude de ces fondations. Cela permettra également d'obtenir des informations supplémentaires sur les caractéristiques du sol et des matériaux de construction. Parallèlement, un travail d'inventaire et d'analyse est actuellement en cours sur les blocs épars afin d'identifier ceux appartenant au temple principal afin de les replacer dans l'anastylose numérique. 6

Les études réalisées sur plusieurs temples égyptiens tardifs ont démontré que les constructeurs, dans une idée de « construire pour l'éternité » portaient une attention toute particulière à la pérennité des bâtiments face aux problématiques naturelles. Il est évident qu'ils étaient conscients de la dégradation causée par la juxtaposition et la superposition de différents volumes construits (naos et pronaos) et ont pris des mesures pour limiter les dégâts. Le système le plus abouti dans ce domaine étant celui adopté pour le temple de Dendara (5). Il sera donc très intéressant par exemple, de comparer et de comprendre pourquoi certains espaces construits sous le même pharaon dans les deux temples ont été abordés de manières différentes dans la composition et l'édification.

Enfin, la dernière étape de l'étude consistera à mettre ses résultats à disposition de la communauté scientifique et du grand public. Le temple de Kom Ombo est en très grande partie détruit et lorsque l'on visite le site, il est aisé de marcher sur les arases de mur. Les volumes ont presque entièrement disparu ; il est donc très compliqué de se rendre compte des espaces dans lesquels le visiteur déambule. Grâce à l'interopérabilité des données et au modèle 3D réalisé en amont, une application de réalité augmentée sera créée afin de permettre aux nombreux touristes de se projeter *in situ* dans ce qu'a pu être l'édifice dans sa dernière phase de construction.

Dans la même optique de rendre accessibles des données scientifiques compréhensibles, l'application de réalité augmentée est vouée dans un second temps à être enrichie à l'instar du travail réalisé à la villa Diomède par l'équipe d'H. Dessales (7), d'un recalage d'archives

<sup>&</sup>lt;sup>6</sup>Je remercie ici Marion Claude, pensionnaire à l'IFAO, qui a rejoint l'équipe depuis 2021 pour travailler sur l'inventaire et l'identification des nombreux blocs épars. http://villadiomede.huma-num.fr/3dproject/<br>7 http://villadiomede.huma-num.fr/3dproject/

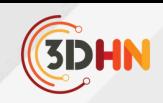

graphiques et photographiques (8), et d'autres éléments spécifiques à cet édifice, tels que les relevés épigraphiques, la localisation du type de gravure (en creux ou en bosse), l'interprétation et la bibliographie des différentes scènes, etc.

Tout ce qui fait partie de l'étude de ce sanctuaire pourrait à terme être compilé dans une seule interface dans une optique de science ouverte et de partage des données.

Ce travail se situe ainsi au carrefour entre l'analyse architecturale, archéologique et égyptologique avec une finalité de mise en valeur du site. Il nécessite donc un large éventail de compétences et la collaboration avec plusieurs instituts et laboratoires de recherche. 8

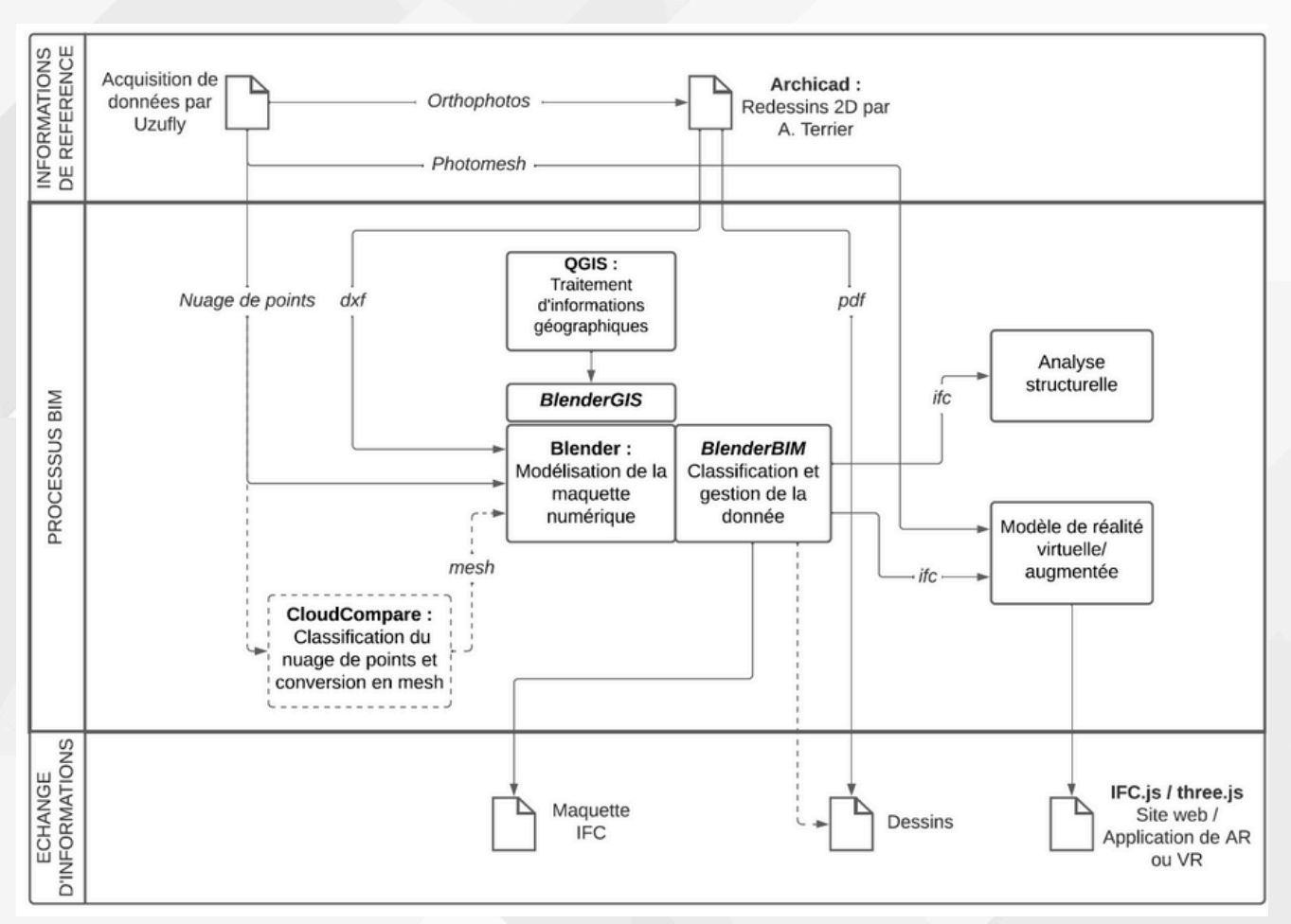

*Fig. 5 : Schéma du processus BIM (©R. Vouilloz – EPFL)*

Actuellement les collaborations se font avec les laboratoires LAPIS et LSMN de l'EPFL (École Polytechnique Fédérale de 8Lausanne) ; les Universités de Ayn Shams, Cologne et Namur ; l'IFAO (Institut Français d'Archéologie Orientale), le laboratoire IRAA du CNRS et la société Uzufly. Ces collaborations sont vouées à s'enrichir au fur et à mesure de l'avancement du projet.

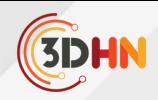

## **Bibliographie**

- Fauerbach U. Der große Pylon des Horus-Tempels von Edfu Architektur und Bautechnik 1. eines monumentalen Torbaus der Ptolemaierzeit, Architektur und Bautechnik eines monumentalen Torbaus der Ptolemaierzeit. Cairo; 2018. (Archäologische Veröffentlichungen des Deutschen Archäologischen Instituts; vol. 122).
- 2. Bartels U. Die Säulenkapitelle im Tempelbezirk von Edfu. Wiesbaden; 2022. (Agyptologische abhandlungen; vol. 81).
- 3. Vanpeene M. Fabriquer l'espace cultuel en Egypte gréco-romaine; Le cas du temple de Repit à Athribis. [Paris]: EPHE; 2021.
- Laroze E. le système de construction par assises régulières: analyse et interprétations de 4. l'appareil du temple d'opet à karnak. BSFE. (200):31‑53.
- 5. Zignani P. Le temple d'Hathor à Dendara. Relevés et étude architecturale. Le Caire; 2010. (BdE; vol. 146).
- Terrier A, Wurmser H. 2020-2023, résultats des quatre campagnes de terrain de la Maison 6. Fourni à Délos. BAEFE. sous presse;
- Dessales H, éditeur. The villa of Diomedes The making of Roman villa in Pompeii. 7. Hermann. Paris; 2020.
- Terrier A. Le voyage en Égypte de l'architecte nancéen Émile André et son travail à Kom 8. Ombo (septembre 1896-avril 1897). Dialogues Hist Ancienne. 2021;(47.1):214‑42.

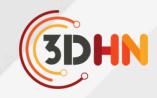

## MÉTHODE DE RESTITUTION 3D DES DÉCORS DE PLAFOND DU GRAND SALON DE LA RÉSIDENCE SAINT-MAURICE DU CAIRE

**A.-E. Szostek, X. Granier** 1 2 Artist 3D 1 <sup>2</sup>Institut Optique Graduate School

*Mots-cléfs : Modélisation 3D - Photogrammétrie - Patrimoine culturel*

*Résumé : Dans l'exemple que nous présentons ici, nous étudions une méthodologie qui permettrait de restituer* l'apparence de décors monumentaux afin d'étudier sur histoire. Le cas d'étude est le plafond du grand salon de la résidence Gaston de Saint-Maurice au Caire entre la fin du XIXème siècle et le début du XXème siècle.

#### **1. Contexte**

La résidence Gaston de Saint-Maurice au Caire est un exemple du réemploi des décors lors de la construction du Caire Moderne [1]. Construit en 1875-1879 en usant des décors issus des monuments du Caire, il fut détruit en 1937 et certains de ses décors ont été de nouveau réutilisé pour la construction de la nouvelle ambassade de France au Caire, existante encore aujourd'hui. Sa restitution [2] a donné lieu à une large campagne de documentation (plans, articles de presse, aquarelles, publications, photographies noir & blanc et couleurs, croquis, photogrammétrie, …) [3]. Après ce travail, plusieurs problématiques subsistent : les photographies de la *Figure 1: Plan des pièces de l'ambassade* photogrammétrie ayant été prises depuis le sol, et le plafond étant à plus de 9m de hauteur, la résolution n'est pas suffisante pour avoir un modèle d'apparence des décors suffisamment précis. De plus, les différentes photographies des décors du plafond de la pièce centrale (6 sur le plan sur la Figure 1) révèlent que ces derniers ont été repeints voire modifiés au moins 3 fois (si ce n'est plus). Dans ce contexte, comment retrouver une apparence initiale compatible avec l'iconographique existante, et la restitution de l'apparence nous permettrait-elle de suivre le réemploi des décors ?

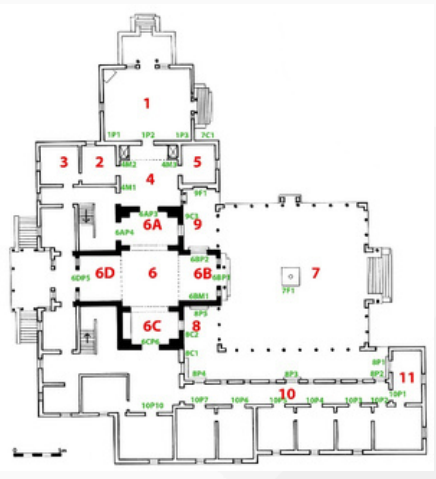

*de France au Caire et nomenclature*

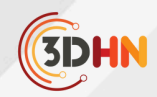

#### **2. Sources**

La première étape a été d'identifier les sources pertinentes pour la reconstruction des décors en 3D. Trois photographies principales ont été retenues (Figure 1) :

- une photographie noire et blanche (presque sépia) du plafond de la résidence Saint-Maurice, prise par Facchinelli entre 1875 et 1887. Nous l'appellerons « version 1875-87 »,
- une photographie couleur du décor présenté lors l'exposition universelle de 1878. Conservé au Victoria and Albert Museum, nous l'appellerons « version 1878 »,
- une photographie du décor actuel de l'Ambassade de France prise en 2001 par Dominique Roux. Nous l'appellerons « version 2001 ».

Cinq motifs ont été identifiés, auxquels une dénomination servant de nomenclature a été attribuée (Figure 3). Il est à noter que les cinq premiers disposent de références visuelles des différentes époques, ce qui permet de les comparer, de noter similitudes et éventuelles différences dans les formes et couleurs. En revanche, pour celui de droite dans la Figure 3, la seule référence visuelle des couleurs se trouve sur la photographie de 2001. Il n'y a donc pas de point de comparaison disponible. Pour faciliter l'étude et la restitution, les moulures ont été remodélisées en 3D (sous 3DS max - Figure 5). Chaque motif n'a été intégré une seule fois et dupliqué par instanciation par la suite afin de ne pas alourdir la scène (sous Blender).

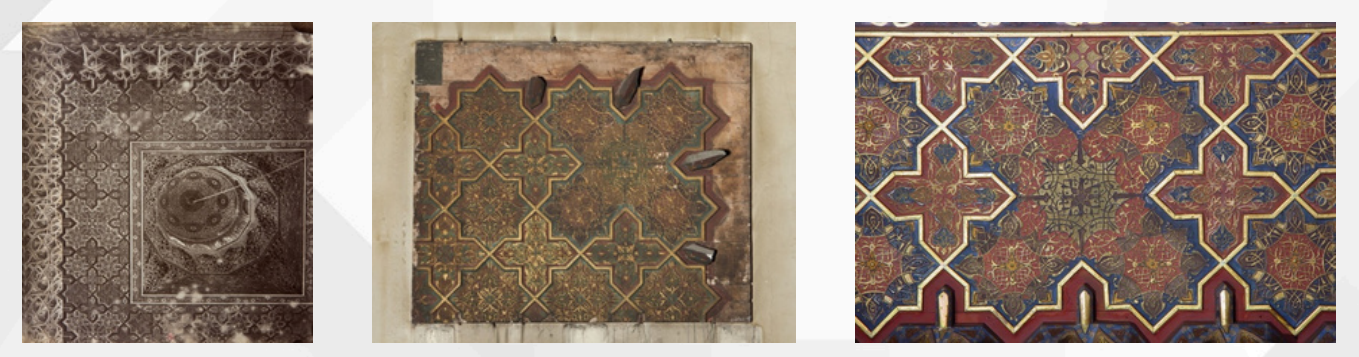

Figure 2 : Différentes versions du plafond du grand salon. (Gauche) Photographie en noir & blanc du plafond de la résidence Saint-Maurice, prise par Facchinelli entre 1875 et 1887. (Centre) Photographie du couleur du décor de l'exposition universelle de 1878 conservé au Victoria & Albert Museum et prise par Mercedes Volait. (Droite) Photographie du décor actuel de l'Ambassade de *France prise en 2001 par Dominique Roux*

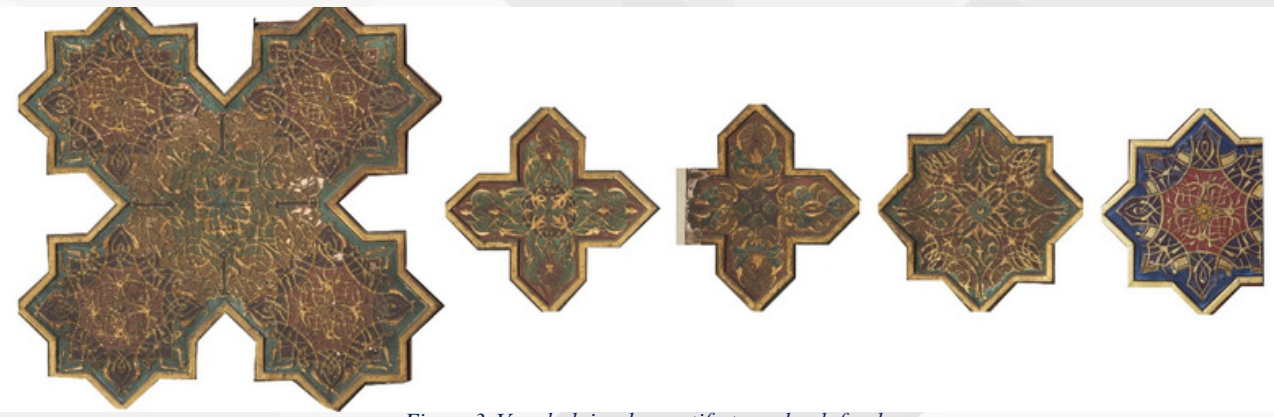

*Figure 3:Vocabulaire des motifs-type du plafond.*

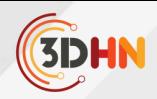

## **3. Méthodologie**

## **3. 1 Couleurs des peintures**

Le modèle de BRDF que nous utilisons est celui de Corentin Cou [4], crée à partir des mesures sur site. Initialement, la texture pour les couleurs de « fond » représentant la peinture derrière les moulures a été réalisée sur Photoshop (Figure 6). Elle était prévue avec des calques de remplissage de sorte qu'elle puisse être changée à loisir, rapidement, en fonction des hypothèses à tester. Avec cette méthodologie, plusieurs problématiques se sont posées :

- Cela impliquait à chaque fois de faire la bascule entre le logiciel 3D et le logiciel 2D, de réenregistrer la texture, de la réappliquer …. Cela fonctionnait, mais était fastidieux et n'offrait pas un retour immédiat de visualisation.
- Aussi, les couleurs ayant été extraites à la pipette sur la photo, la justesse de couleur ne pouvait pas être assurée.

Aussi, pour le premier point il a été décidé de mettre en place une nouvelle méthodologie. A partir des modélisations 3D des moulures, les formes ont été récupérées permettant de créer un nouvel objet « fond » sur lequel une couleur peut être appliquée (donc directement dans la scène 3D, ).

Pour choisir une couleur de référence, un filtre gaussien bilatéral [5] (« flou optimisé » dans Photoshop) a été appliqué sur les photographies en couleurs pour moyenner les couleurs tout en préservant les discontinuités (Figure 7).

Il est important de noter que des nuances de gris visuellement identiques sur la photographie 1875- 87 peuvent correspondre à différentes couleurs et apparence. Nous modifions donc la luminance des couleurs sélectionner pour un gri visuellement uniforme lorsque nécessaire (Figure 9).

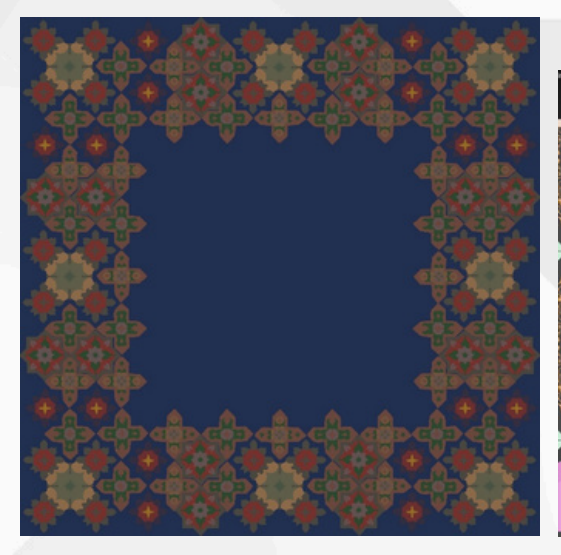

Figure 4 : Réalisation des zones de couleurs en fond<br>Figure 5 : Détail de de la modélisation des moulures. *des moulures. Logiciel Photoshop. Image utilisée ensuite en texture dans la scène 3D.*

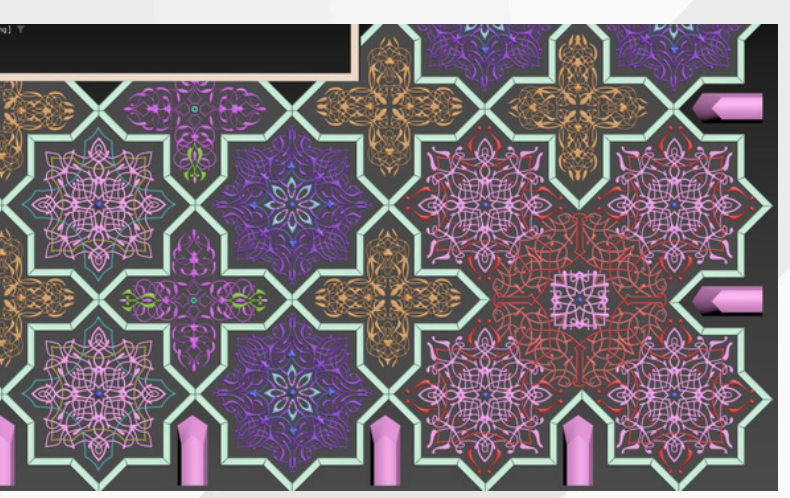

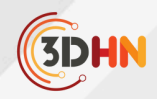

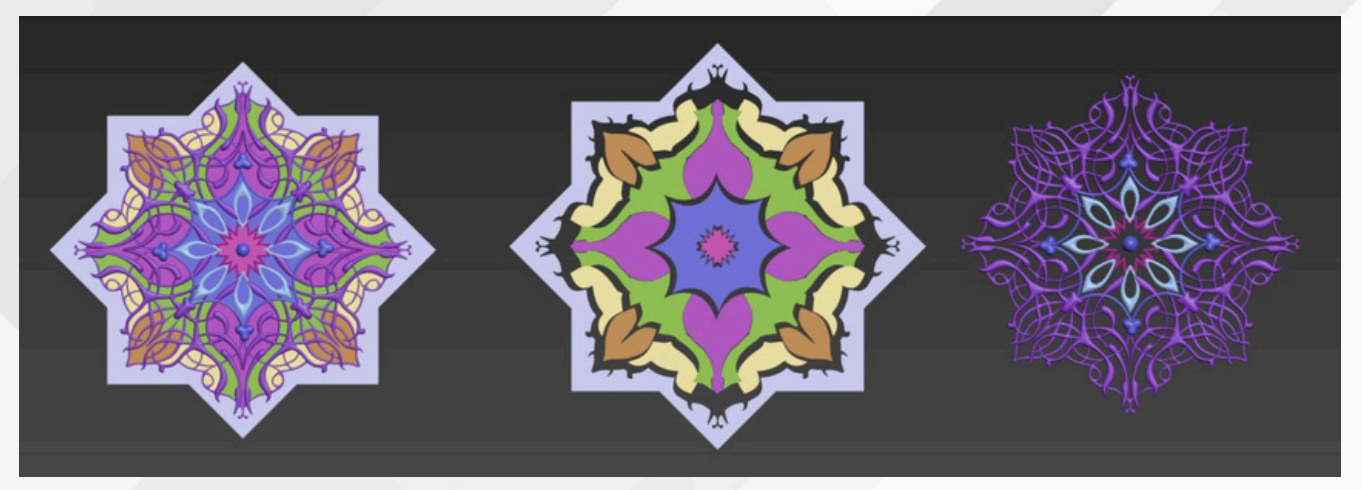

*Figure 6 :Exemple de modélisation d'un motif. Au centre : objets 3D type « fonds ». A droite: objets 3D type « moulures ».*

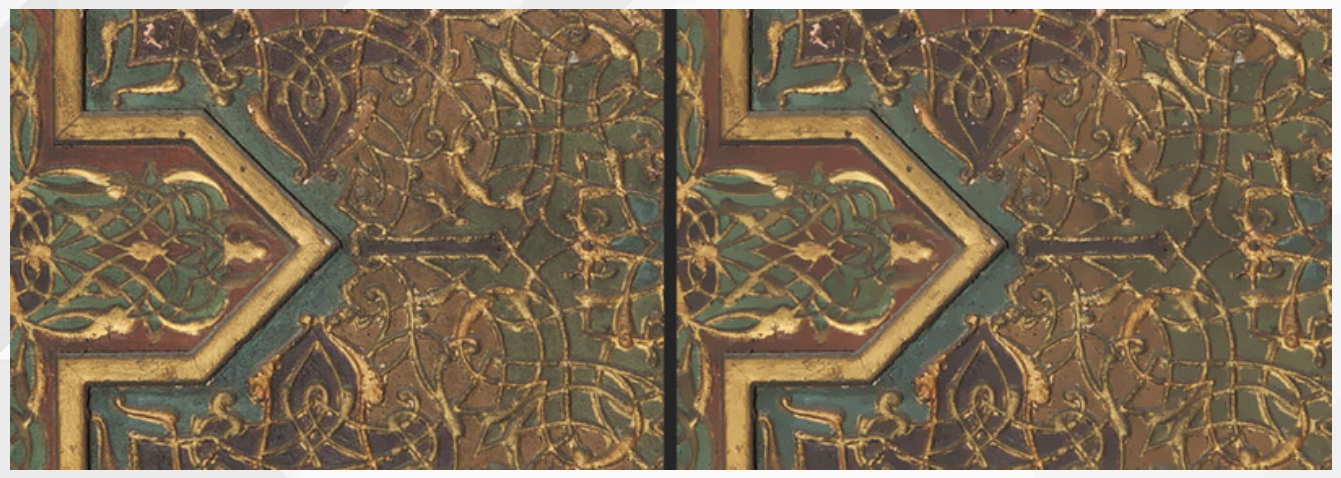

Figure 7 : A gauche : image non traitée. A droite: Image identique avec le filtre « flou optimisé » appliqué. Les zones de couleur sont *« lissées » ensemble et on peut extraire une valeur de couleur unie.*

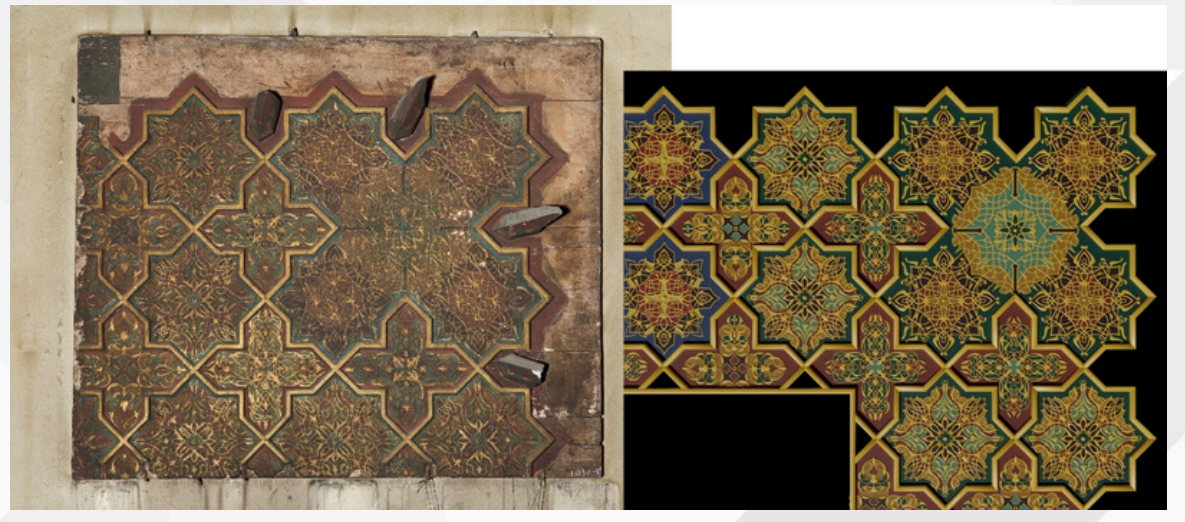

*Figure 8 :Comparatif photographie et 3D version «V&A »*

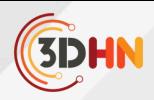

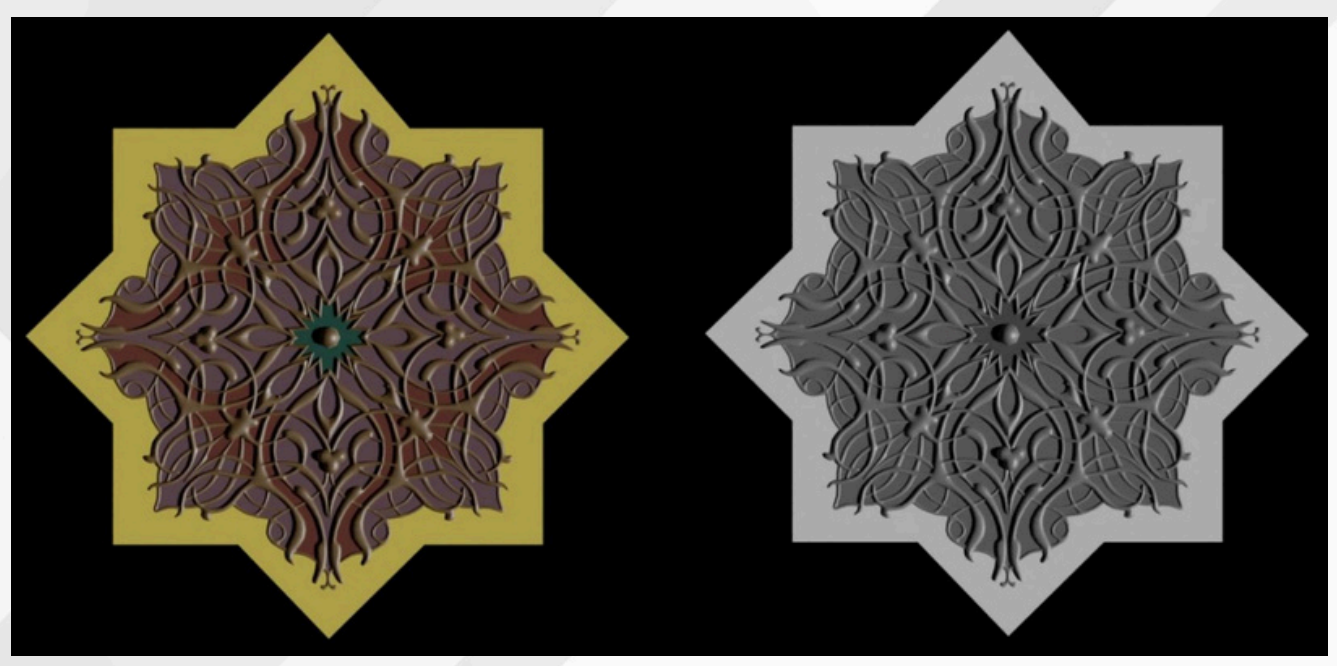

Figure 9 : gauche un motif couleur où la différence est visible à l'œil. A droite, le même motif en nuances de gris, où les différentes zones ne sont pas identifiables.

#### **3. 2 Montage de la scène 3D**

Une première version du plafond a été réalisée en appliquant les couleurs de la version 1878 et en reproduisant également la direction de lumière de la photographie de référence (Figure 8).

Ensuite, ce premier état a été dupliqué pour créer le second état version 1875-87. L'objectif était de rester au plus proche des couleurs V&A, mais de changer uniquement leur critère « valeur » de manière qu'en nuances de gris, on retrouve le même résultat que sur la photographie version 1875-87. Ainsi, nous pouvions voir s'il était possible d'avoir les mêmes couleurs partout entre les deux versions tout en ayant les mêmes valeurs de gris que sur la photographie Fachinelli. Cela semble confirmer que certaines couleurs ne peuvent être identiques et qu'il y a eu une probable repeinture Figure 10).

La dernière étape de ce travail, a été de simuler, dans la scène 3D, les reliefs des matières (peintures, dorures) ainsi que leurs brillances. Cela permet d'être visuellement plus proche des photographies de référence (Figure 10 et Figure 11).

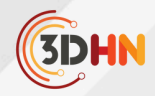

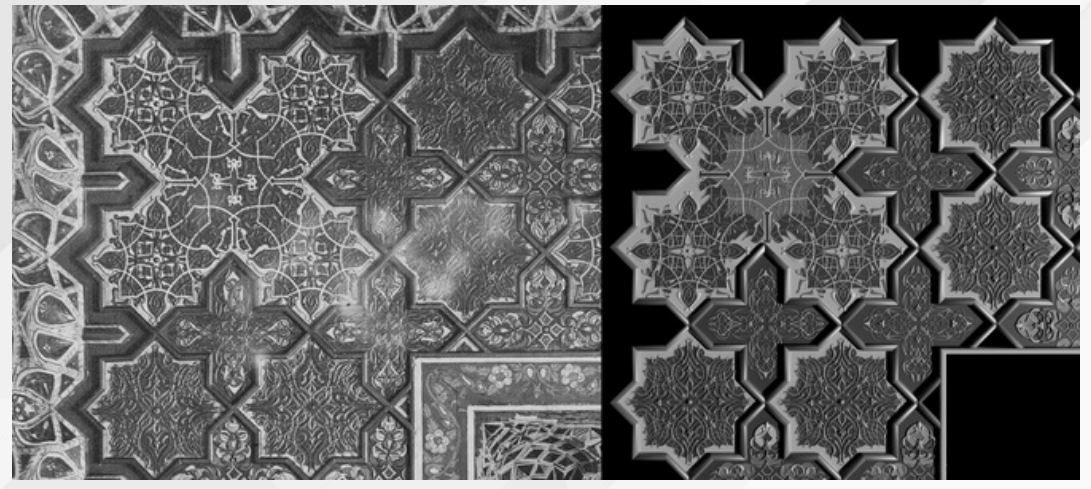

*Figure 10 : Comparatif photographie version 1875-87et 3D.*

#### **4. Conclusion**

Ce que nous avons présenté ici est un travail en cours. Il a cependant le mérite de montrer qu'une méthodologie rigoureuse pour la modélisation de l'apparence couplées à une observation minutieuse et approfondie des différentes sources à disposition, semblent permettre la mise en place d'une méthodologie viable visant à confirmer ou à infirmer certaines hypothèses de modifications de l'apparence de décors. Elle demande, autour de la 3D, la mise en commun des expertises des historiens de l'art, de spécialistes de l'apparence afin de choisir la bonne modélisation et en explorer les paramètres. Le travail sur la texture 2D a dû être abandonné, car finalement inutilisé et s'est révélé peu efficient dans ce cadre spécifique. La solution de la création d'objets 3D avec matériaux différents a dû être adoptée à la place, et donc créée en plein milieu de l'expérimentation. La scène a pu être fluide grâce aux instances.

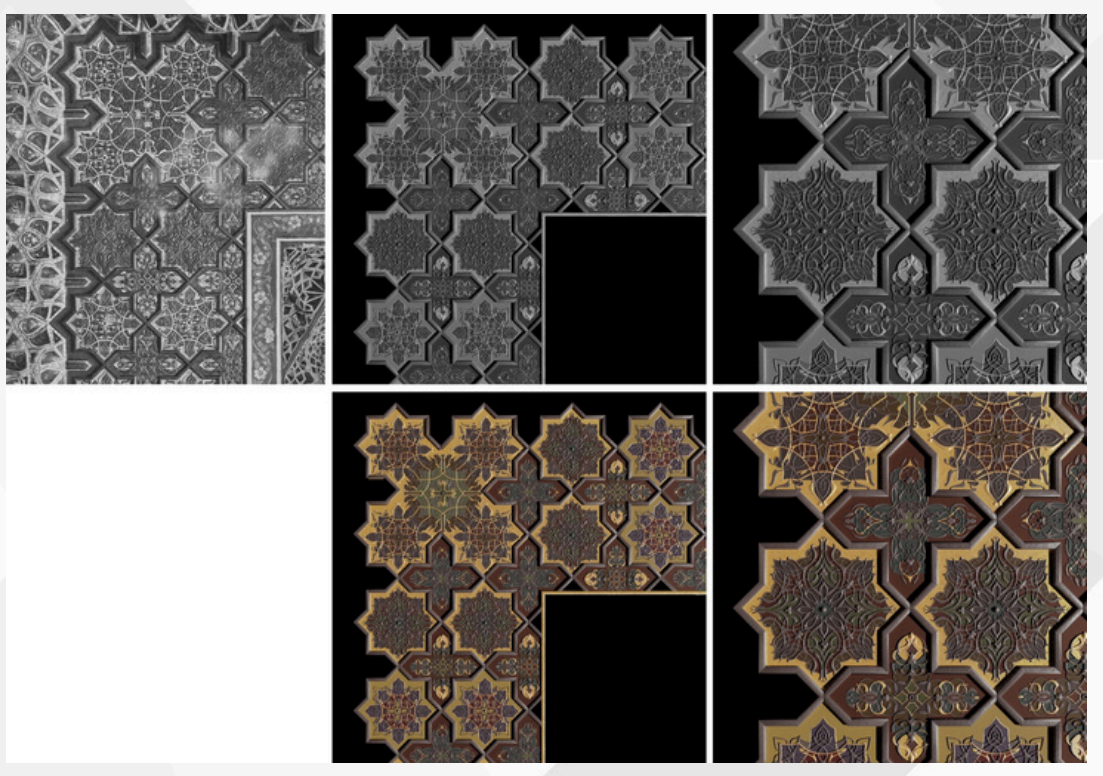

*Figure 11 : Ligne du haut : photographie « Fachinelli » passée en niveaux de gris et 3D comparative. Ligne du bas : 3D des apparences hypothétiques à partir des niveaux de gris et des couleurs de la version 1878*

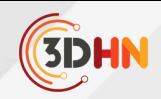

#### **5. Réferences**

[1] M. Volait, «Le remploi de grands décors historiques dans l'architecture moderne : l'hôtel particulier Saint-Maurice au Caire (1875-79),» chez 5èmes rencontres internationales du patrimoine architectural méditerranéen, Marseille, France, 2013.

[2] V. Baillet, P. Mora, C. Cou, S. Tournon-Valiente, M. Volait, X. Granier, R. Pacanowski and G. Guennebaud, "3D for Studying Reuse in 19th Century Cairo: the Case of Saint-Maurice Residence," in GCH 2021 - Eurographics Workshop on Graphics and Cultural Heritage, Bournemouth, United Kingdom, 2021.

[3] M. Volait, P. Mora, V. Baillet, S. Tournon-Valiente et X. Granier, «Hôtel particulier SaintMaurice,» https://doi.org/10.34969/PFT3D/9098831.p.2019, 2019.

[4] C. Cou, «Newapproach of 3D for monumental heritage,» Ph.D. Thesisof Bordeaux University, 2023.

[5] C. Tomasiand R. Manduchi, "Bilateral filtering for gray andcolor images," in Sixth International Conference on Computer Vision (IEEE Cat. No.98CH36271), 1998.

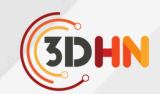

# ACQUÉRIR L'APPARENCE DE DÉCORS MONUMENTAUX

**Corentin Cou**<sup>12,3</sup>, Xavier Granier<sup>2,4</sup> et Romain Pacanowski<sup>3</sup>

InVisu (UAR 3103 CNRS | INHA) – Paris 1 LP2N (UMR 5298 IOGS | CNRS | Université de Bordeaux) – Bordeaux 2 <sup>3</sup>Inria - Bordeaux Archéosciences Bordeaux (UMR 6034 CNRS | Université de Bordeaux Montaigne) – Bordeaux 4

*Mots-cléfs : Apparence - Acquisition - Restitution -BRDF*

Résumé : L'acquisition de l'apparence d'objets 3D est une tâche très complexe en raison de la haute dimensionnalité *(géométrie, directions d'éclairage et d'observation, mais aussi variations spatiales des propriétés réflexion). Si en* environnement contrôlé, notamment grâce à des dispositifs calibrés, il est possible d'obtenir des données précises et *denses, sur site, la tâche est nettement plus complexe.*

Nous présentons une méthode d'acquisition portable que nous avons expérimentée sur site. Elle consiste à acquérir et reconstruire simultanément la forme de l'objet, sa SVBRDF et les cartes de normales, et ce, à partir de deux caméras, d'un spot lumineux et de deux sphères-miroir. Nous proposons aussi une nouvelle méthode de calibration de sources de lumière de type projecteur photographique. Notre approche permet une grande liberté et une simplicité dans le choix des différents couples lumière/vue. Cette approche a été notamment validée sur des éléments décoratifs à grande échelle pour *la restitution de la résidence de Gaston de Saint-Maurice au Caire.*

## **1. Introduction et contexte**

Le contexte de ce projet est celui de la restitution de la résidence Gaston de Saint-Maurice au Caire. Ce bâtiment un très bon exemple du réemploi des décors lors de la construction du Caire Moderne [1]. Construit entre 1875 et 1879, en utilisant des décors issus des monuments du Caire, il fut détruit en 1937. Certains de ses décors ont été de nouveau réutilisés pour la construction de la nouvelle ambassade de France au Caire, existante encore aujourd'hui. Pour sa restitution [2], il nous faut effectuer l'acquisition de l'apparence de ses décors. Reproduire l'apparence complexe permet une plus grande fidélité de la restitution 3D par rapport à une observation en conditions réelles.

Dans le domaine du patrimoine, lorsqu'il s'agit d'acquérir l'apparence visuelle au-delà de la couleur, la référence reste les RTIs (Reflectance Transform Imaging [3]). Il ne s'agit pas à proprement parler d'une acquisition de BRDF (Birdirectional Reflectance Distribution Function [4]), mais plutôt d'une capture de réflectance pour une seule point de vue. L'approximation PTM (Polynomial Texture Maps) [5] de la réflectance à l'aide d'un polynôme de faible degré conduit à une estimation facile mais lissé d'un champ normal. De plus, l'éclairage est approximé par une source directionnelle [6], réduisant encore la qualité de l'approximation. Enfin, un seul point de vue est acquis, ce qui n'est pas adapté à l'estimation de variations spatiales de réflexion (SVBRDF – Spatially Varying BRDF). Comme sur site, pour les objets immobiles de grande taille, l'utilisation classique d'un dôme d'éclairage n'est pas possible, l'approche standard repose sur l'utilisation de sphères réfléchissantes noires pour estimer la direction de la lumière [7].
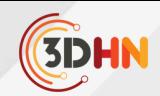

Enfin, les méthodes par apprentissages (e.g., [8]) n'offrent pour l'instant pas de garanties métrologique.

Pour plus de flexibilité, nous voulons conserver une approche reposant sur un simple appareil photographique et une source de lumière (un spot pour la photographie). Cela permet aussi de s'adapter aux contraintes d'acquisition sur site, par leur portabilité et l'usage d'équipement de photographie standard qui posent moins de problèmes administratifs lors du déploiement sur site.

### **2. Méthodologie**

Dans cette communication, nous présentons les grandes lignes de l'approche, qui est détaillée dans le manuscrit de thèse de Corentin Cou [9]. Le dispositif est détaillé dans la Figure

# 1. **2.1 Le dispositif de suivi de la source de lumière**

Pour retrouver la position du spot et sa direction (Figure 1-5), nous plaçons un damier (Figure 1-3) à proximité de l'objet à mesurer, ainsi que deux sphères miroir au-dessus de celui-ci (Figure 1-4). Un appareil photographique, noté  $C_L$  (Figure 1-2), image les sphères miroir et reste fixe durant toute la procédure d'acquisition. Enfin, un maillage 3D de la scène, contenant l'objet à étudier et le damier, est acquis grâce à un logiciel de photogrammétrie (Metashape) avec un autre appareil photographique afin d'éviter de déplacer l'appareil photographique  $C_{L}$ .

Nous disposons ainsi à la fois du modèle 3D sur lequel nous allons travailler, mais également des positions relatives des sphères miroirs qui nous aideront à retrouver les positions du spot. À chaque fois que le spot est déplacé, on prend une photo des sphères miroirs avec  $C_L$ . Grâce à une approche inspirée de Corsini et al. [10], la position du spot sera estimée ultérieurement à partir de cette image, permettant un positionnement libre en lumière.

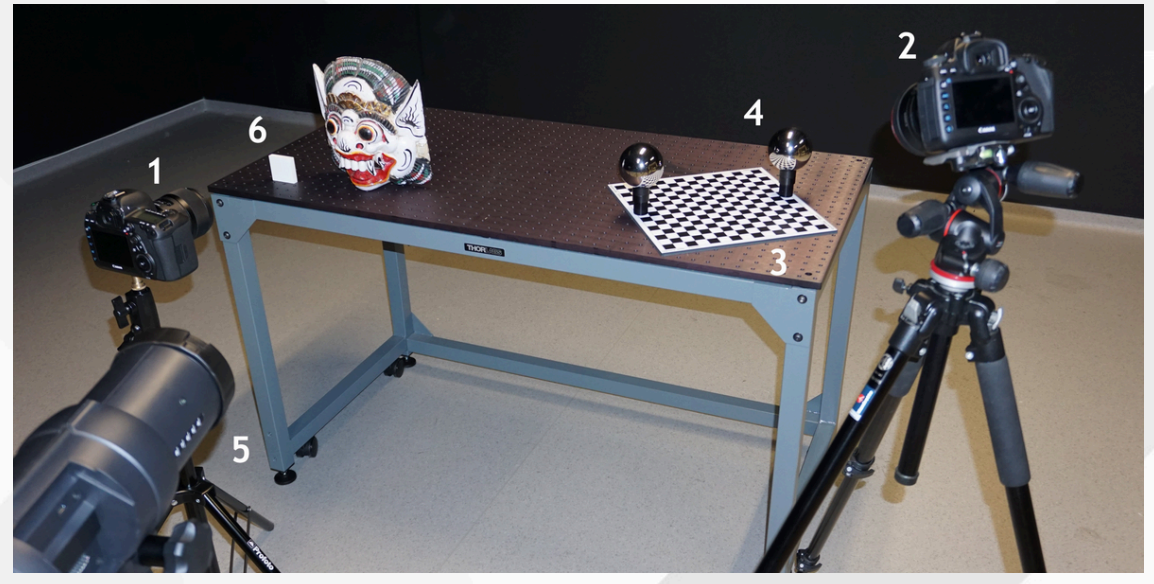

Figure 1: Éléments du dispositif d'acquisition. Il est composé de deux appareils photographiques, l'un pour la prise de vue de l'objet  $(1)$ , l'autre pour photographier le dispositifs permettant de retrouver la position du spot  $(5)$ . Ce dernier est composé d'une cible - damier (3) et de deux sphères métalliques, assimilables à des miroirs (4). Un *spectralon (6) également utilisé pour étalonner les couleurs.*

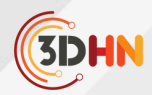

# **2.2 Acquisition**

Nous utilisons un deuxième appareil photographique ( $C_o$ – Figure 1-1) qui image l'objet afin acquérir les propriétés réflexion. La distance de mise au point sur l'objet est réglée manuellement et reste bloquée pour toute la durée de l'acquisition. Pour multiplier au maximum le nombre de positions de lumière et de positions de caméra, nous répétons les étapes suivantes :

- choix d'une position  $\vec{q}_o$  pour  $C_o$  qui image l'objet en entier
- prise d'une image  $I_{seg, o}$ , avec un éclairage uniforme (ou ambiant), pour la segmentation des matériaux
- prise d'une première image HDR  $I_{black, o}$  sans le spot pour avoir un « noir de référence » : elle contient l'apport de l'éclairage incontrôlé, et servira à le supprimer. Pour l'étalonnage des couleurs, un spectralon est placé de manière à être visible au moins sur la première image (Figure 1-6) prise par  $C_o$ . Si les conditions d'éclairage (par exemple météo, heure de la journée ...) changent pendant l'acquisition, une image avec le spectralon pourra être renouvelée pour chaque nouvelle position de  $C_o$ .
- prise d'une image HDR  $I_{\text{hdr}, o, l}$  (avec 4 à 6 temps de pose) de l'objet avec  $C_o$  pour différentes positions du spot lumineux.

#### **2.3 Conversion des images en mesures de SVBRDF**

Il nous faut les positions de l'appareil  $C<sub>o</sub>$ . Celles-ci sont obtenues en repositionnant les images  $I_{\rm seg,\,\it o}$  dans la photogrammétrie. Il est en de même pour trouver la position de l'appareil  ${\cal C}_L$ 

A partir de la position de  $C<sub>L</sub>$  et des images acquises, il est possible de retrouver les positions et directions de spot. Notre méthode [9] diffère de la méthode de Corsini et al. [10] par notamment le fait que la source de lumière n'est pas considérée comme ponctuelle, mais comme un disque Lambertien (diffus) ; ce qui constitue une très bonne approximation du spot lumineux que nous utilisons. Nous utilisons aussi au modèle paramétrique du damier pour retrouver les positions. Ces améliorations sont illustrées dans la Figure 2.

Une fois toutes ces positions retrouvées, il est possible [9] de convertir les valeurs des pixels des images  $I_{\text{hdr}, o, l}$ .  $I_{\text{black}, o}$  en grandeurs radiométriques relatives correspondant à des mesures de BRDFs.

### **2.4 Optimisation pour retrouver les paramètres d'apparence.**

Il serait maintenant possible d'approcher ces mesures par une modèle de BRDFs. Malheureusement, la densité de direction d'observation et de position du spot n'est pas suffisante pour chaque point du maillage de l'objet étudier. Pour densifier cette information, nous allons regrouper tous les pixels correspondants à une même matériau. Cela est faire par une méthode k-means apppliquée sur l'image  $I_{seg, o}$ .

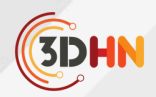

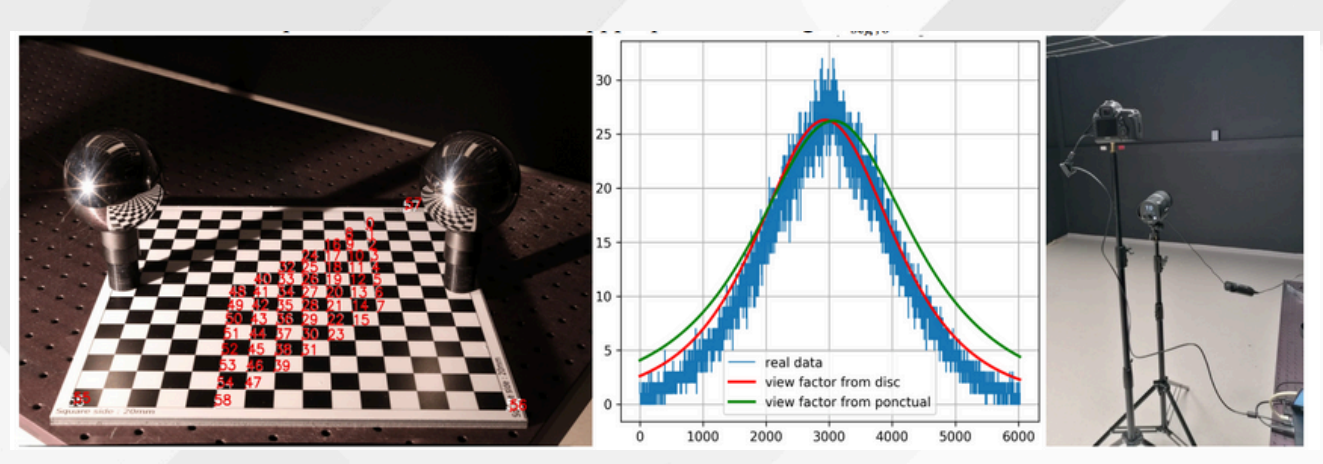

Figure 2 : Deux améliorations de la méthode de Corsini et al. [10]. A gauche: nous utilisons un modèle vectorisé d'un damier pour améliorer la précision dans le calcul des positions de caméra et de source de lumière (les numéros blanc sont les points d'origine et les rouges ceux calculés). Au centre: nous utilisons une approximation du spot par un disque Lambertien (courbe en rouge) qui reproduit plus précisément son comportement qu'un modèle ponctuel (courbe en vert) comme le montre la correspondance des *mesures (courbe en bleu correspondant au dispositif illustré à droite).*

Une fois densifié, il est possible de retrouver pour chaque BRDF constituant notre apparence, l'ensemble de ses paramètres. Nous utilisons le modèle de BRDF GGX [11]. Pour plus de réalisme, nous rajoutons une carte de normale par point de vue  $\overrightarrow{q_{o,l}}$ . Tous ces paramètres sont retrouvés grâce à un processus d'optimisation itératif [9].

#### **3. Résultats**

La campagne de mesure a été menée en novembre 2019, dans l'ambassade de France au Caire (Égypte). De par l'utilisation de matériel standard, nous n'avons emporté comme matériel que le damier et les sphères miroir ainsi qu'un appareil photographique. Le reste du matériel était celui du photographe Matjaz Kacicnik, localisé au Caire durant notre intervention. Pour le plafond présenté dans la Figure 3, le temps d'acquisition a été d'une après-midi, apparence et photogrammétrie inclus.

La mise en place de l'algorithme de traitement des données a été mis en place en 2023. Afin de calibrer au mieux le spot lumineux utilisé lors de la campagne, un même modèle a été acquis (Figure 2-droite), notamment pour valider l'approximation par un disque Lambertien. D'autres mesures en laboratoire ont été aussi menées pour valider l'approche [9].

# **4. Conclusion**

Nous avons démontré qu'il était possible, par un dispositif simple, de capturer une apparence d'un décor monumental, plus précisément, une SVBRDF. Ce dispositif ne fait appel qu'à du matériel courant et standard, permettant de réduire ainsi les difficultés de déploiement.

Nous avons aussi proposé une nouvelle méthodologie pour retrouver la position d'une source de lumière de type projeteur. Cette méthode contribue à se libérer les contraintes de positionnement d'une telle source et participe à la facilité de déploiement.

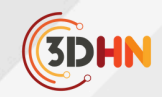

Après optimisation, les résultats visuels sont cohérents avec les images d'origines. Cependant, il faudrait aller plus loin qu'une simple validation visuelle pour offrir une approche tendant vers la métrologie. Les points d'amélioration et donc de recherche sont les suivants. D'un point de vue modèle, nous n'obtenons pas une carte de normale unique, mais une par point de vue. Il faudrait améliorer le processus d'optimisation pour résoudre cette limitation. Ensuite, toujours sur la méthode d'approximation, il faudrait la rendre plus robuste lorsque les brillances sont fortes. Enfin, afin d'aider l'étude de tels décors, il serait bon de pouvoir relier les paramètres de BRDF ainsi retrouvés aux paramètres physiques réels.

# **5. Remerciements**

Ce travail a été financé par le projet SMART 3D (financement MITI CNRS 80 prime) et supporté par le projet Tremplin CNRS **µChaOS**. Il a été réalisé dans le cadre de la thèse de Corentin Cou [9] à qui cette communication est dédiée.

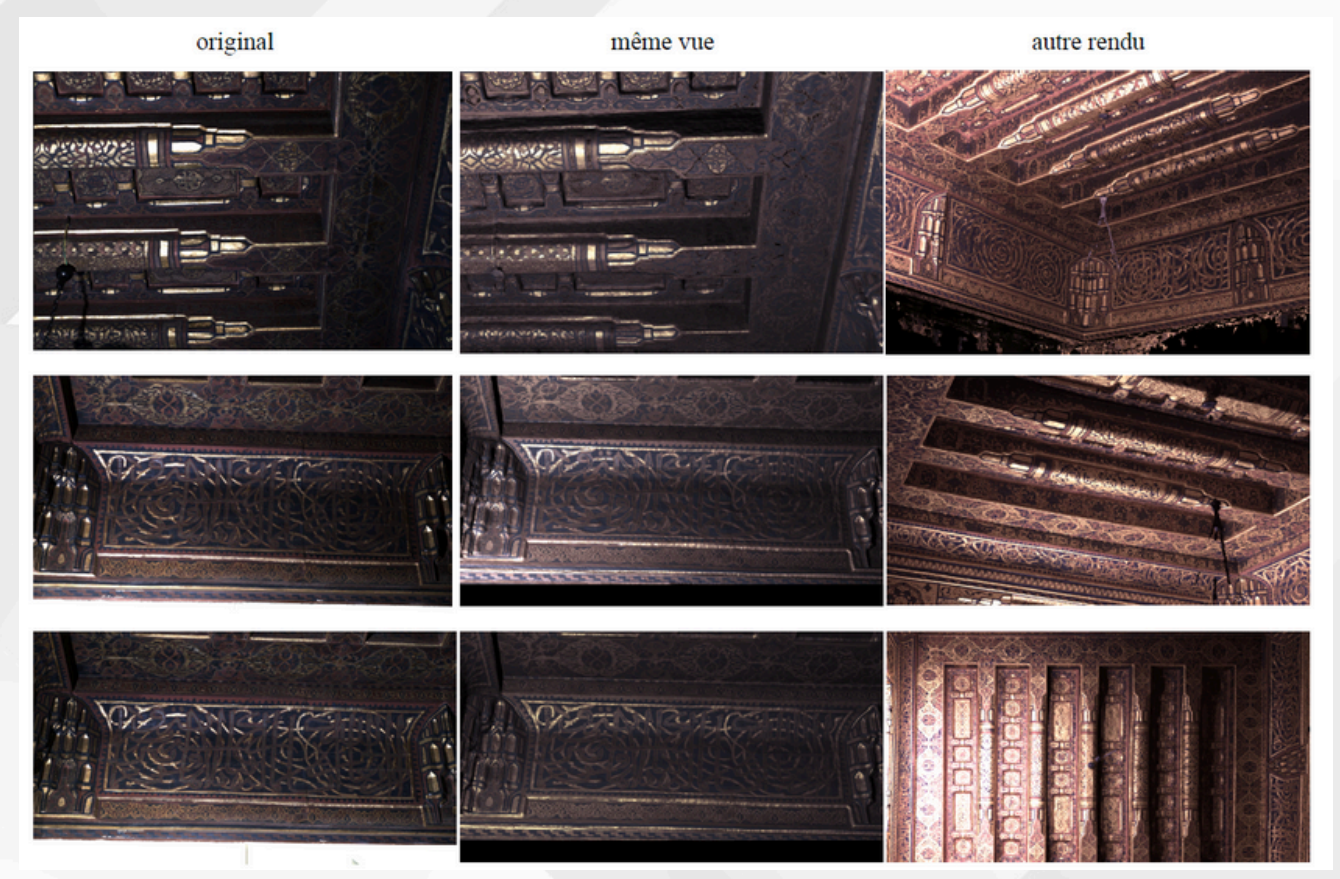

Figure 3 : Comparaison, sur un plafond de l'ambassade de France au Caire, entre les photographies d'origine (a gauche) et re*calculé avec notre mesure de SVBRDF (en centre). A droite, un nouveau point de vue a été généré.*

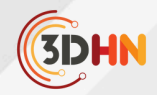

## **Références**

[1] M. Volait, « Le remploi de grands décors historiques dans l'architecture moderne : l'hôtel particulier Saint-Maurice au Caire (1875-79) ». Dans 5èmes rencontres internationales du patrimoine architectural méditerranéen, Marseille, France, 2013.

[2] V. Baillet, P. Mora, C. Cou, S. Tournon-Valiente, M. Volait, X. Granier, R. Pacanowski and G. Guennebaud, "3D for Studying Reuse in 19th Century Cairo: the Case of Saint-Maurice Residence". In GCH 2021 - Eurographics Workshop on Graphics and Cultural Heritage, 2021. DOI:10.2312/gch.20211414

[3] H. Mytum and J. R. Peterson. "The application of reflectance transformation imaging (RTI) in historical archaeology. Historical Archaeology", 52:489–503, 2018. DOI:10.1007/s41636-018- 0107-x

[4] F. Nicodemus. "Directional reflectance and emissivity of an opaque surface". Applied Optics. 4 (7): 767–775, 1965. DOI:10.1364/AO.4.000767

[5] L. MacDonald and S. Robson. "Polynomial Texture Mapping and 3D representations". In International Archives of Photogrammetry, Remote Sensing and Spatial Information Sciences, Vol. XXXVIII, Part 5. 1: 422-427, 2010.

[6] M. McGuigan and J. Christmas. Automating RTI: Automatic light direction detection and correcting non-uniform lighting for more accurate surface normals. Computer Vision and Image Understanding, 192:102880, 2020. DOI:10.1016/j.cviu.2019.102880

[7] S. M. Duffy, T. Goskar, P. Backhouse, and H. Kennedy. "Multi-light Imaging: Highlight-Reflectance Transformation Imaging (H-RTI) for Cultural Heritage". Historic England, 2018.

[9] C. Cou, « Nouvelle vision de la 3D pour le patrimoine monumental », Thèse de l'université de Bordeaux, 2023. HAL:tel-04364363

[8] V. Deschaintre, M. Aittala, F. Durand, G. Drettakis, and A. Bousseau. "Flexible SVBRDF Capture with a Multi-Image Deep Network". Computer Graphics Forum, 38(4):1–13, 2019. DOI:10.1111/cgf.13765

[10] M. Corsini, M. Callieri, and P. Cignoni. "Stereo Light Probe". Computer Graphics Forum, 27(2):291–300, 2008. DOI:10.1111/j.1467-8659.2008.01126.x 3

[11] B. Walter, S. R. Marschner, H. Li, and K. E. Torrance. "Microfacet Models for Refraction through Rough Surfaces". In Rendering Techniques. Eurographics, 2007. DOI:10.2312/EGWR/EGSR07/195-206

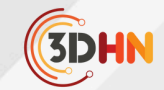

# LA 3D AU SECOURS DU PATRIMOINE HORLOGER. CHRONOSPEDIA : ENCYCLOPÉDIE VIRTUELLE DU SAVOIR HORLOGER

# **Titouan BOUDART et Konstantin PROTASSOV au nom de la collaboration CHRONOSPEDIA** 1 2

<sup>1</sup>Institut de l'Information Scientifique et Technique (INIST) UAR76 CNRS Laboratoire de physique subatomique et de cosmologie (LPSC) - UMR5821 CNRS- Université Grenoble-Alpes 2

# **1. CHRONOSPEDIA : contexte historique et enjeux du projet** 3

L'évolution de l'industrie horlogère mécanique française et mondiale a induit le fait qu'aujourd'hui la quasi-totalité de cette activité est destinée à la production de montres. Ainsi dans les écoles d'horlogerie, toute la partie concernant les pendules et horloges et encore plus l'horlogerie d'édifice n'est presque plus enseignée. Si rien n'est fait, le savoir-faire horloger en pendulerie et en horlogerie d'édifice aura disparu d'ici à quelques années, lorsque les derniers horlogers formés « à l'ancienne » partiront à la retraite.

Il est donc urgent de mettre au point un système qui permet de conserver le savoir et le savoir-faire horloger. La solution peut venir des techniques 3D et de réalité virtuelle, largement utilisée dans l'industrie. L'idée d'utilisation des méthodes 3D dans la restauration des horloges anciennes a été introduite par François Simon-Fustier, l'Horloger de la Croix-Rousse, Maître d'Art en Horlogerie. En parallèle de sa pratique quotidienne de restauration de mécanismes du XVII et du XVIIIème il a développé une expérience significative de l'utilisation de la 3D dans l'horlogerie ancienne au cours des nombreuses collaborations en France comme à l'étranger pour la sauvegarde du patrimoine horloger : Château de Vaux-le-Vicomte, Musée d'Horlogerie et de décolletage de Cluses, Musée du Temps de Besançon, Palais National de Mafra au Portugal, …

Le travail déjà accompli démontre que si l'on crée une bibliothèque de modèles 3D de mécanisme, il devient dès lors tout à fait possible de réaliser des animations, des déconstructions, des vues partielles, voire des manipulations virtuelles.

Le caractère numérique des modélisations 3D ouvre la possibilité de croiser ces données avec celles des musées qui répertorient les horloges historiques ainsi qu'avec celles des bibliothèques qui référencent les ouvrages et les publications scientifiques. Ces contenus formeront CHRONOSPEDIA – l'encyclopédie numérique en libre d'accès du savoir horloger et permettront par leur organisation, leur description et leur mise en relation un enrichissement des savoirs.

<sup>&</sup>lt;sup>3</sup>[https:/](https://chronospedia.com/)/chronospedia.com/

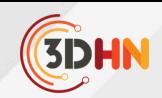

Cependant, il est impossible de modéliser toutes les horloges et pendules car le nombre total se compte en millions. Par contre, le nombre de mécanismes réellement différents reste assez limité : avec une vingtaine de modèles principaux on peut couvrir la quasi-totalité des mécanismes présents dans l'horlogerie ancienne européenne.

L'objectif du projet CHRONOSPEDIA vise à résoudre ces deux aspects :

- Choix des outils de production, d'archivage et de visualisation des modèles 3D (qui sont au cœur du projets et représente sa vraie originalité)
- Développement d'une archive numérique qui réunit et rend accessible dans la même base de données des objets de natures différentes.

CHRONOSPEDIA est un projet qui réunit plus d'une trentaine de structures venant : du monde de l'horlogerie française et suisse (horlogers, musées, associations d'amateurs) ; du monde de l'enseignement (lycées spécialisés, écoles d'ingénieurs) ; du monde de la recherche qui travaillent à la fois sur les sujets de 3D, RX et de l'archivage moderne. Il reste ouvert à toute nouvelle collaboration et, en particulier, élargit son périmètre géographique au-delà du périmètre initial franco-suisse.

Les financements initiaux au projet ont été apportés par le Ministère de la Culture et la DRAC en AuRA, le GIS Collex-Persée et la Région Auvergne-Rhône-Alpes. Le partenariat probablement le plus inhabituel dans le cadre d'un programme de sauvegarde du patrimoine, intégrant des volets importants sur l'enseignement et la recherche, est celui avec Dassault Systèmes qui met gratuitement à disposition de CHRONOSPEDIA un large éventail des licences liées à la modélisation 3D. Le projet est également accompagné à la fois en compétences techniques et en communication. Le contrat de partenariat précise que Dassault Systèmes n'a aucun droit sur les objets créés dans le cadre du projet et autorise l'export des données en format non-propriétaire. Cela permet ainsi un partage complet des résultats.

Aujourd'hui, CHRONOSPEDIA a franchi une étape très importante : les principaux tests techniques préliminaires sont couronnés de succès et on passe à la production des différents chapitres d'encyclopédie. L'encyclopédie commence à se remplir et son évolution peut être suivie sur son site web. Le but de cette présentation est d'illustrer quelques principaux résultats et surtout d'expliquer l'organisation de CHRONOSPEDIA sous OMEKA-S.

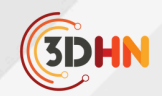

# **2. Présentation du site CHRONOSPEDIA sous OMEKA-S et visualisation 3D**

Omeka S<sup>4</sup>est un système de gestion de contenu (CMS) conçu pour la création de bibliothèque numériques que nous utilisons à l'INIST pour créer des sites web dans le cadre de projets de recherche. 5

À la multitude de plugins ajoutant des fonctionnalités (recherche avec moteur d'indexation Solr, cartographie, moissonnage OAI-PMH, exports de données, IIIF°...) nous avons ajouté dans notre offre de service l'intégration de visionneuses 3D.

CHRONOSPEDIA intégrera différents types de contenus, des textes, des photos, des vidéos, des sons et des modèles 3D.

Dans le cadre du projet, les modèles 3D sont réalisés avec des logiciels de CAO. Cependant, la plupart des technologies de visionneuses sur le web reposent sur l'utilisation de modèles à base de maillage. Le format de fichier qui semble être le meilleur pour de la visualisation sur le web est le format GLTF<sup>'</sup>créé par le Khronos Group. C'est un format plutôt récent qui propose pas mal de fonctionnalités et dont la compression permet d'éviter un temps de réponse trop long lors d'un affichage sur le web.

Parmi ces visionneuses 3D sur le web, nous avons retenu ModelViewer de Google et Voyager Explorer<sup>9</sup> de la Smithsonian Institution. Ce sont toutes les deux des visionneuses open-source qui proposent des fonctionnalités différentes.

Notre objectif est de proposer des modèles 3D animés et annotés avec des possibilités de visualisation en réalité virtuelle et augmentée. Les visionneuses 3D ne proposent pas toutes ces fonctionnalités. D'un côté, Modelviewer permet d'afficher un modèle 3D en mouvement (ce que Voyager ne permet pas pour le moment). De l'autre, Voyager est la seule solution à proposer un éditeur qui permet de créer des annotations et des « visites virtuelles » autour d'un modèle 3D. Ces deux visionneuses permettent néanmoins l'affichage en réalité augmentée grâce au standard  $WebXR<sup>10</sup>$ .

<https://omeka.org/s/> 4 <https://www.inist.fr/services/valoriser/ingenierie-des-donnees/> 5 <https://iiif.io/> 6 <https://www.khronos.org/gltf/> 7 <https://github.com/google/model-viewer> 8 <https://smithsonian.github.io/dpo-voyager/> 9 https://www.w3.org/TR/webxr/ 10

**JC3DSHS 2023 - Les journées du Consortium 3D SHS - 22-24 novembre 2023, Lyon** T. Boudart, et Al.La 3D au secours du patrimoine horloger.CHRONOSPEDIA..⟨[hal-04484358](https://hal.science/hal-04484358)⟩

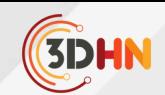

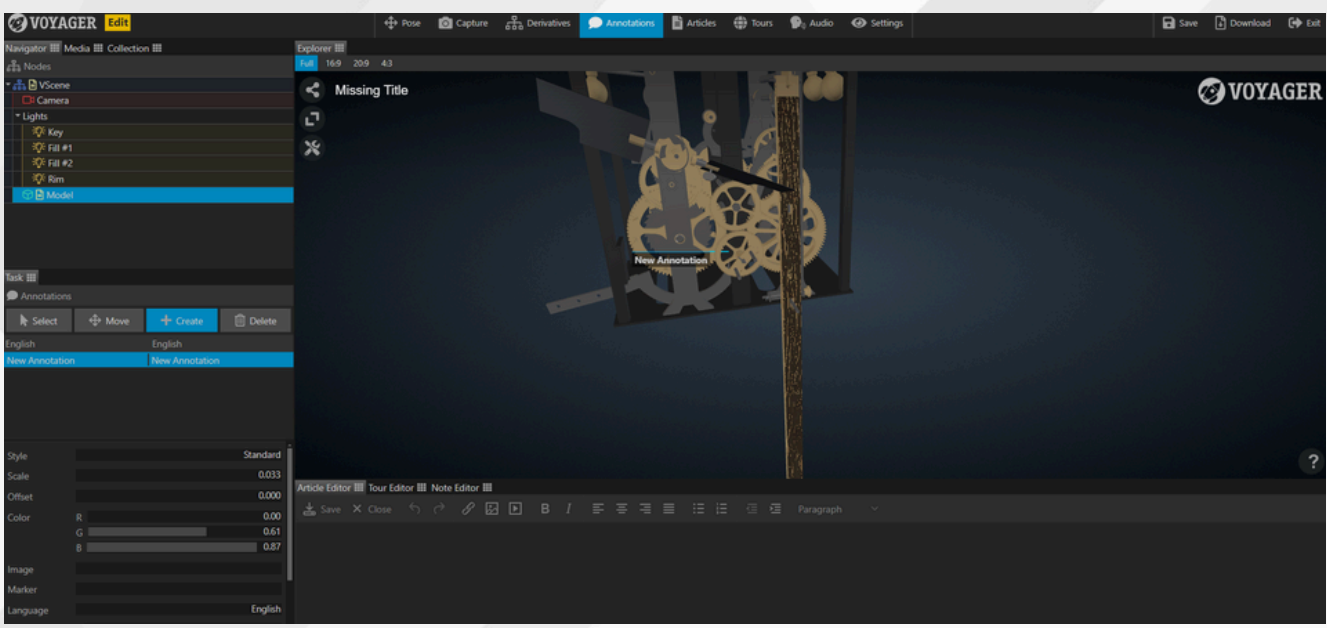

*Figure 1. Capture de l'Editeur Voyager Story*

Notre but est donc de contribuer au développement d'une visionneuse qui intègrerait toutes ces fonctionnalités dans une solution open-source qui permet les mêmes fonctionnalités (et même +) que ce que propose Sketchfab.

De son côté, le consortium IIIF, qui a déjà défini des standards d'interopérabilité pour le partage d'images sur le web, possède aussi un groupe de travail sur la visualisation 3D. Il serait intéressant de travailler avec eux dans ce cadre.

Le partenariat avec Dassault Systèmes nous permet d'utiliser sa suite 3DEXPERIENCE (qui comprend le logiciel SolidWorks) gratuitement. Cependant, nous avons aussi des contributions qui sont faites avec d'autres logiciels CAO (comme Rhino).

Dans tous les cas, il est important de garder le fichier source au format du logiciel utilisé (même si c'est un format propriétaire) car c'est le fichier qui contient le plus d'informations. À côté de cela, nous exportons le modèle dans un format plus ouvert et pérenne, le STEP.

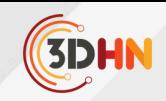

Un export sous forme de maillage au format GLB (version binaire du GLTF) est aussi généré. C'est à partir de celui-ci qu'un travail est fait avec Blender pour créer une animation vidéo et un export du modèle en GLB qui peut aussi comporter des animations.

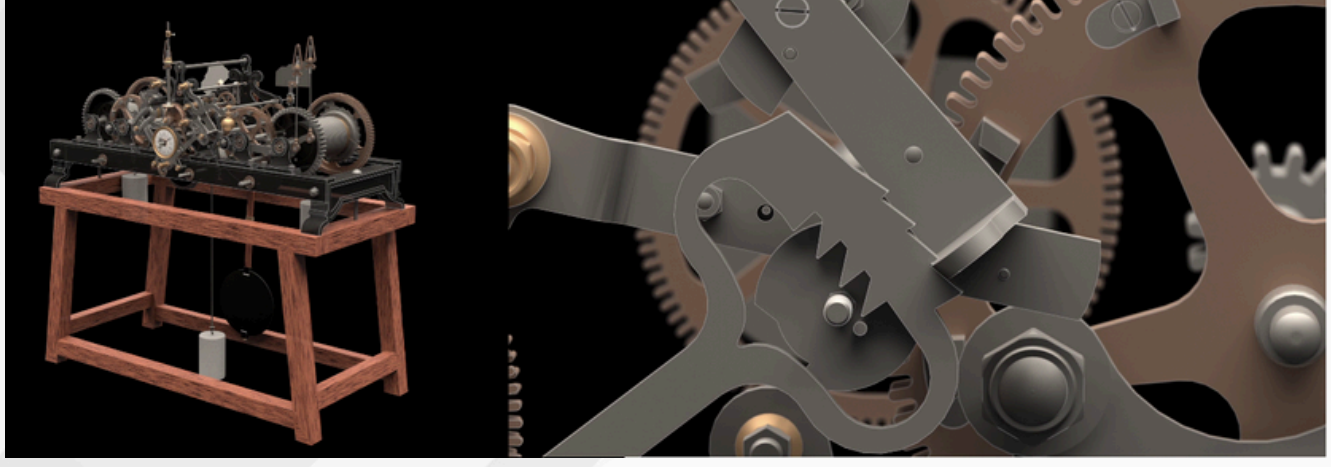

Figure 2. Captures d'écran du rendu vidéo

Afin de garantir la pérennité et l'interopérabilité des modèles 3D, nous déposerons les fichiers sources des modèles 3D dans le Conservatoire National des Données 3D (CND3D)<sup>2</sup> créé par le consortium 3D SHS<sup>13</sup>de l'Infrastructure de Recherche Huma-Num<sup>14</sup> pour leur archivage et leur accès, via l'utilisation du logiciel a $LTAG3D^{15}$ .

Le modèle de données utilisé pour décrire les modèles 3D de CHRONOSPEDIA se base déjà en grande partie sur le schéma de métadonnées du Conservatoire.

Les métadonnées respecteront les principes FAIR<sup>®</sup> selon les recommandations nationales pour la science ouverte!

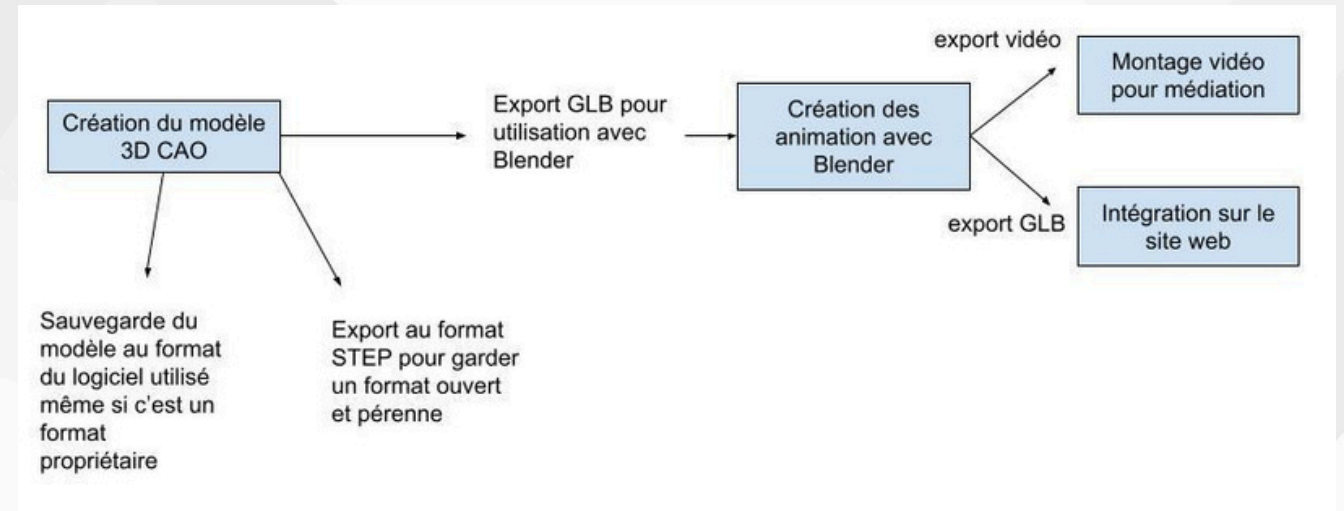

*Figure 3: Processus de création 3D de CHRONOSPEDIA*

<https://3d.humanities.science/> 12

- <https://shs3d.hypotheses.org/> 13
- <https://www.huma-num.fr/> 14
- <https://altag3d.huma-num.fr/> 15
- <sup>16</sup> <https://www.ouvrirlascience.fr/fair-principles/>

<sup>17</sup>[https://www.enseignementsup-recherche.gouv.fr/fr/le-plan-national-pour-la-science-ouverte-2021-2024-vers-une-generalisation](https://www.enseignementsup-recherche.gouv.fr/fr/le-plan-national-pour-la-science-ouverte-2021-2024-vers-une-generalisation-de-la-science-ouverte-en-48525)[de-la-science-ouverte-en-48525](https://www.enseignementsup-recherche.gouv.fr/fr/le-plan-national-pour-la-science-ouverte-2021-2024-vers-une-generalisation-de-la-science-ouverte-en-48525)

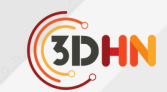

# TRICHER AVEC LA LUMIÈRE POUR MIEUX PERCEVOIR

#### **Nolan Mestres, Romain Vergne, Joëlle Thollot**

Laboratoire Jean Kuntzmann (LJK) Institut National de Recherche en Informatique et en Automatique, CNRS, Université Grenoble Alpes Institut Polytechnique de Grenoble - Grenoble Institute of Technology

*Mots-cléfs : rendu, rendu expressif, carte panoramique, perception visuelle, ombrage, ombre portée, éclairage, perception de la forme*

Résumé : Nous présentons des méthodes à l'étape du rendu qui utilisent l'éclairage pour donner à voir la forme et la profondeur dans une scène 3D. Nos algorithmes s'inspirent du geste du peintre Pierre Novat (1928-2007) et plus *généralement des techniques de contraste d'éclairage fréquemment utilisées dans les arts visuels. Nos approches sont* justifiées par les récentes découvertes en science de la vision qui attestent d'une tolérance de notre système visuel aux incohérences de l'éclairage. Ainsi, afin d'améliorer la lisibilité de la scène, nous trichons avec la lumière, à plusieurs *échelles, pour contrôler le contraste via l'ombrage et les ombres portées.*

#### **1. Introduction**

La production d'images capables de transmettre efficacement la forme et l'agencement spatial des objets est cruciale dans de nombreux domaines (imagerie médicale, cartographie, archéologie, divertissement,...). Nos travaux s'adressent aux personnes qui explorent ou créent des visualisations numériques 3D pour de telles applications. Pour cela, nous proposons des outils de contrôle de l'éclairage qui accentuent les indices de forme et de profondeur à différentes échelles, sans nuire à l'aspect final de la scène.

Nos recherches s'appuient sur les techniques de contraste d'éclairage des arts visuels. Nous en présentons le contexte et son articulation avec la science de la vision dans la Section 2 de l'article.

Plus précisément, nous avons étudié le traitement de l'éclairage dans le style pictural de l'Atelier Novat (1), connu en France pour avoir réalisé de nombreux panoramas des Alpes et des Pyrénées faisant toujours référence aujourd'hui, que nous détaillons Section 3. Nous exposons ensuite, Sections 4 et 5, les algorithmes de rendu que nous avons développés, basés sur ces observations.

Le premier, Local Light Alignment (2) permet de contrôler l'ombrage indépendamment du matériau, à plusieurs échelles, pour révéler les détails de la forme d'un objet 3D. Le second permet de résoudre les problèmes de masquage dus aux ombres portées et de souligner les reliefs qui projettent ces ombres (3).

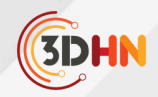

# **2. L'éclairage dans les arts visuels et en science de la vision**

L'éclairage désigne les effets de l'interaction de la lumière avec la matière. Nous nous concentrons ici sur l'ombrage et les ombres portées (voir Figure 1). L'ombrage est la variation d'intensité locale sur une surface, fonction de l'orientation de cette surface par rapport à la lumière. Les ombres portées sont dues à un problème de visibilité. Elles apparaissent dans les zones où la source lumineuse est occultée.

Représenter ces effets est une tâche complexe. Le système visuel humain (SVH) est capable d'inférer des informations sur la scène à partir de ces indices visuels. Il peut y être aidé ou bien induit en erreur, un phénomène avec lequel les artistes expérimentent depuis longtemps (4). C'est pourquoi, dans l'art traditionnel comme en synthèse d'images, une conception expressive et minutieuse de l'éclairage est cruciale pour transmettre un message et nous renseigner sur les objets qui composent la scène (5, 6).

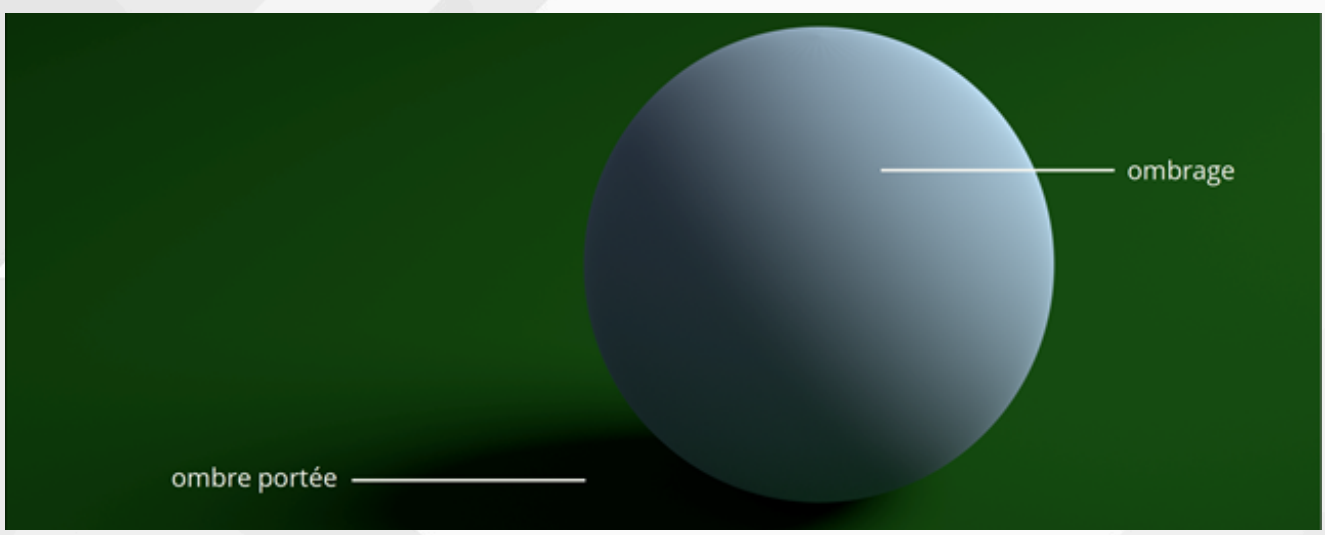

*Fig. 1 - Terminologie de l'éclairage. Ombrage et ombre portée sur une sphère*

Par exemple, le clair-obscur (chiaroscuro), mode de peinture canonique de la Renaissance, était utilisé par les artistes pour représenter les formes et les volumes en augmentant le contraste dans l'intensité de l'ombrage (voir Figure 2). Une théorie solide en perception visuelle est que le SVH utilise les flots d'ombrage (i.e., les directions et intensités des dégradés de l'ombrage dans une image) pour estimer la forme 3D d'un objet. Pour être des indices pertinents pour le SVH, ces flots doivent être contrastés et bien alignés avec la forme (7-10).

D'un autre côté, les ombres portées, omises pendant des siècles dans l'art occidental, ont une nature ambivalente (11). Elles peuvent brouiller des indices importants pour notre système visuel (12, 13) (phénomène de masquage), mais sont dans un même temps d'importantes sources d'informations permettant au SVH d'estimer la profondeur (14-17) (voir Figure 3).

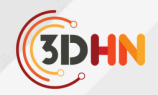

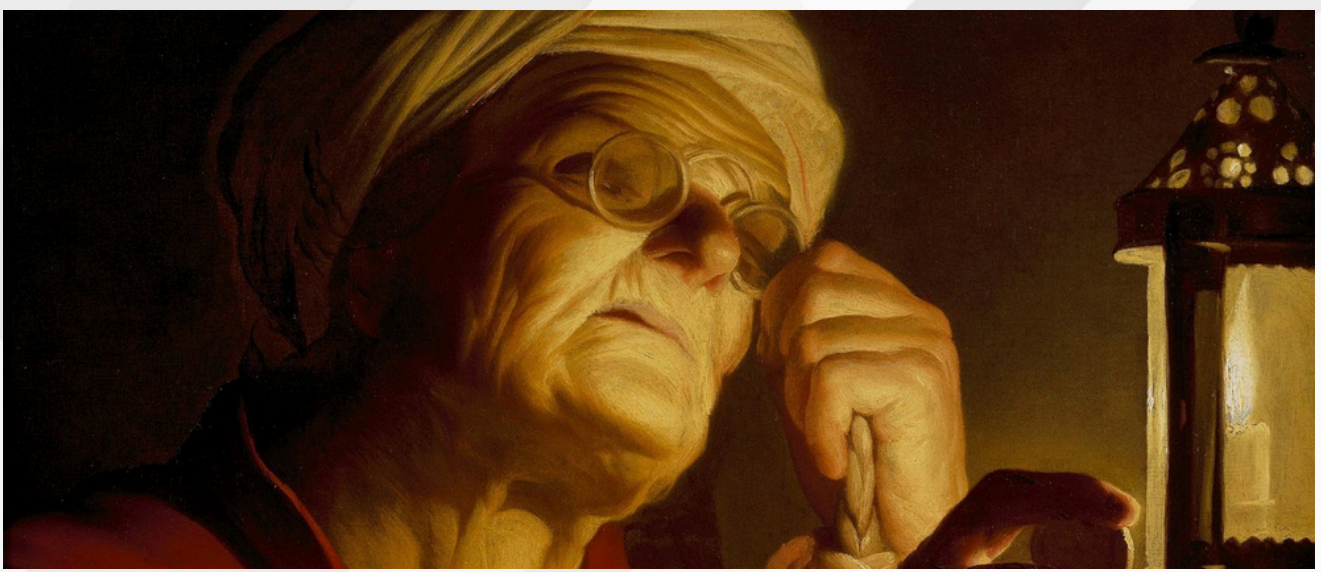

*Fig. 2 - L'ombrage contrasté fait ressortir les rides du personnage. Détail d'Allégorie de l'Avarice, Gerrit van Honthorst (1623).*

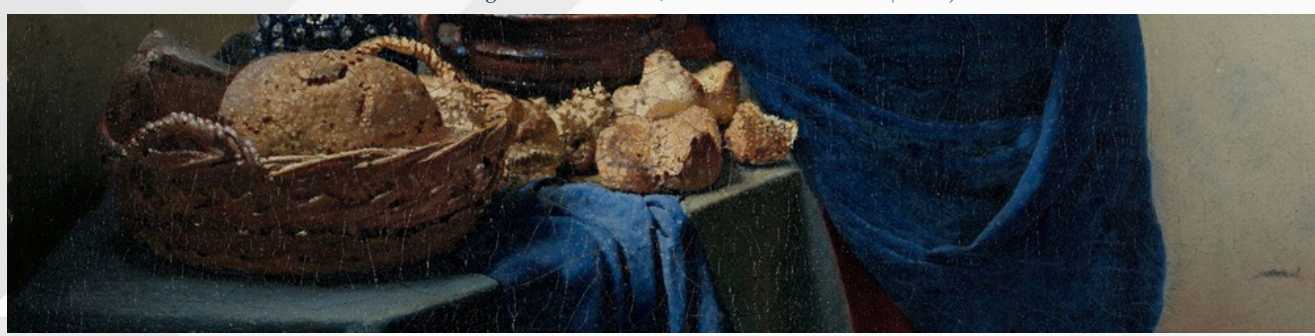

Fig. 3 - Les ombres portées ancrent les objets sur la table. Détail de La Laitière, Johannes Vermeer (c. 1660)

Malgré l'importance des indices visuels véhiculés par l'ombrage et les ombres portées pour notre perception, le SVH est étonnement insensible aux incohérences de l'éclairage (18-20) (voir Figure 4). C'est cette tolérance aux incohérences de l'éclairage qui permet aux artistes de tricher avec la lumière dans leurs œuvres, souvent au bénéfice de notre perception de la scène et de ses sujets.

En accord avec ces principes, nous allons voir dans la section suivante comment le traitement particulier de l'ombrage et des ombres portées à la Novat permet à l'artiste de proposer une dépiction lisible du relief montagneux.

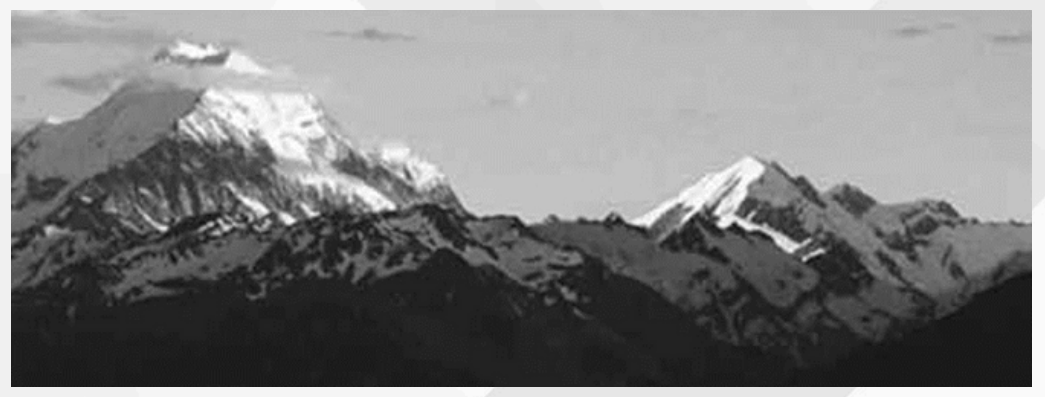

*Fig. 4 - Les incohérences d'éclairage sont difficiles à percevoir au premier coup d'œil. Figure reprise de Ostrovsky et al. (2005).*

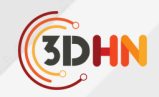

# **3. L'éclairage dans les cartes panoramiques de l'Atelier Novat**

En s'affranchissant d'une représentation réaliste de la montagne, Pierre Novat (1928-2007), transmet efficacement les informations nécessaires à la bonne compréhension du territoire qu'il représente. Il utilise pour cela plusieurs outils, dont un des principaux est la lumière, avec laquelle il prend quelques libertés.

La direction de la lumière varie au sein d'une même œuvre. Elle est fonction de la géométrie du terrain représenté. Cela sert plusieurs buts (voir Figure 5). D'abord, aligner les dégradés d'ombrage avec la forme, pour une bonne restitution de celle-ci. Ensuite, contrôler la longueur des ombres portées pour éviter les phénomènes de masquage, et souligner les crêtes représentées. Il est important de noter qu'en accord avec les découvertes en science de la vision (18-20), cela n'altère pas la cohérence perceptive de l'œuvre finale.

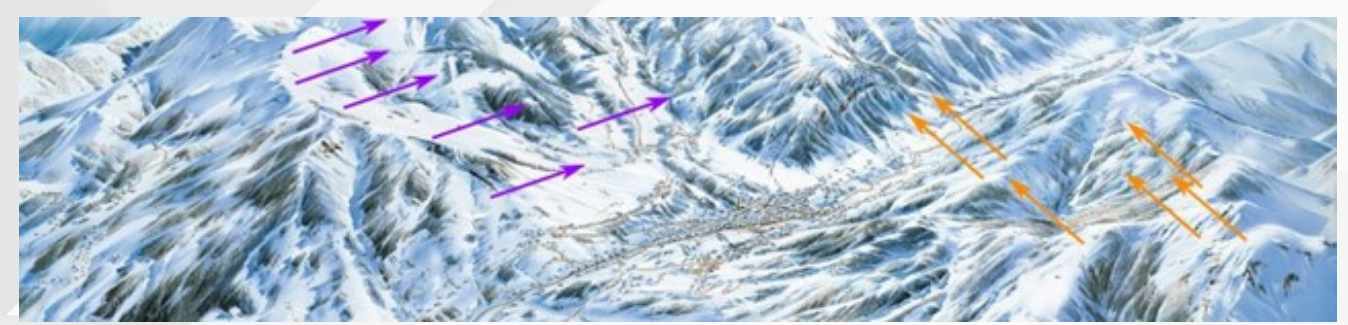

*Fig. 5 - La lumière vient de directions différentes pour révéler les crêtes. Détail de Megève, Pierre Novat (1986).*

Novat éclaircit également l'ombrage, là encore une astuce pour pallier au phénomène de masquage. Rien ne doit être trop sombre au point de cacher des indices importants du relief. Cela a cependant tendance à diminuer le contraste dans l'image. Pour résoudre ce problème, Novat utilise les ombres portées, qu'il va s'autoriser à projeter à plusieurs échelles (voir Figure 6). Ces ombres dans les ombres, là encore très éloignées d'une réalité physique, permettent de réintroduire des indices de forme et de profondeur dans les zones uniformément sombres.

Pour plus de détails sur l'éclairage dans les panoramas Novat, mais aussi sur d'autres éléments du style de l'Atelier (processus créatif, déformation géométrique, éléments cartographiques,...) le lecteur pourra se référer à notre étude stylistique complète (1).

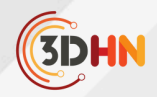

## **4. Comprendre la forme grâce à l'ombrage**

En nous basant sur l'ombrage à la Novat, nous avons développé Local Light Alignment (LLA) (2), une méthode de rendu temps réel sur GPU pour une meilleure restitution de la forme d'un objet dans une image de synthèse. Notre approche permet de mettre en valeur les détails de la surface à plusieurs échelles, indépendamment du modèle de réflectance de l'objet. Notre technique repose sur un ajustement local de la lumière à la surface, en tenant compte des différentes composantes des matériaux. LLA garantit la congruence entre les flots de forme et d'ombrage, une condition nécessaire pour la bonne perception des formes et des détails.

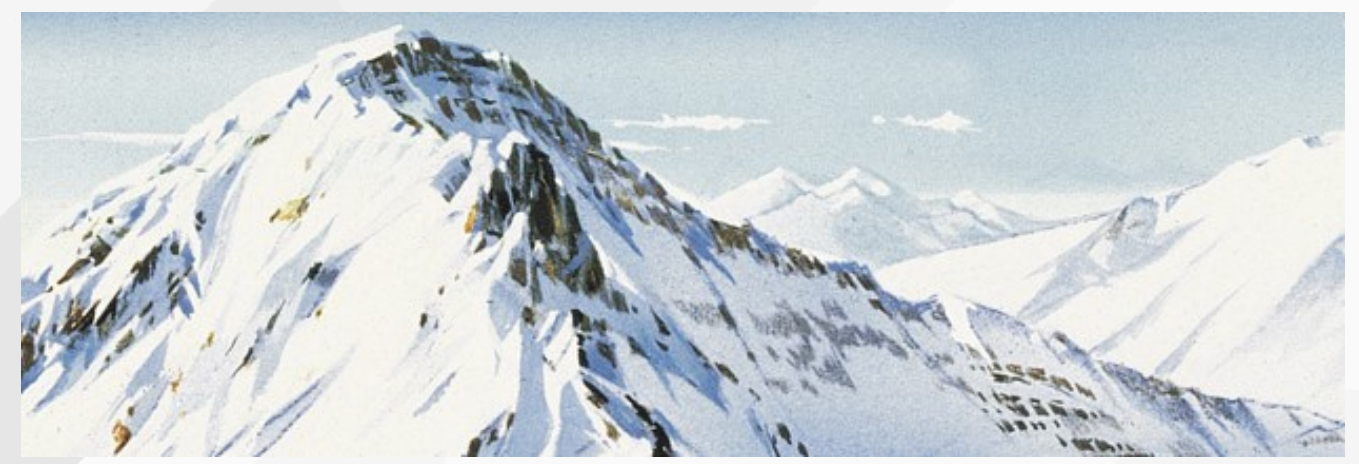

*Fig. 6 - Ombres à échelles multiples. Détail de Valmorel, Pierre Novat (1984).*

La communauté de l'informatique graphique a proposé différentes classes de méthodes pour améliorer la représentation des formes dans les images. Par exemple celles d'accessibilité, e.g.,Ambient Occlusion (21), de traitement du signal, e.g., Radiance Scaling (22) et celles qui changent les lumières directement dans la scène, e.g., Light Warping (23). C'est à cette dernière classe que LLA appartient.

Considérons une crête éclairée par une lumière directionnelle (Figure 7). Notre idée est proche de d'Exaggerated Shading (24), avec toutefois une différence majeure : pour maximiser le contraste entre l'ombrage des deux côtés de la crête, placer la lumière à un angle rasant ne suffit pas toujours. Dans le cas d'un ombrage diffus, cela nécessite plutôt d'aligner la lumière avec un vecteur guide : la normale du côté clair ou un vecteur tangent (correctement choisi) du côté sombre.

Localement à la surface, nous appliquons des rotations à la direction de lumière. Ces rotations dépendent de la géométrie de l'objet à l'échelle considérée. Elles sont pondérées pour être progressives dans les zones de transition entre côté clair et sombre, et ainsi éviter d'introduire des discontinuités dans l'ombrage. Pour tenir compte de la forme à plusieurs échelles, nous les appliquons itérativement, de l'échelle la plus grossière à la plus fine.

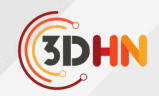

Les directions de lumière locales obtenues en fin de chaîne mettent en valeur les détails de surface aux échelles choisies. Pour contrôler d'autres composantes de matériaux nous alignons la lumière avec des vecteurs guides différents. Par exemple, nous alignons localement la lumière avec le vecteur vue réfléchi pour les reflets, et avec le vecteur vue transmis pour les réfractions (voir Figure 8).

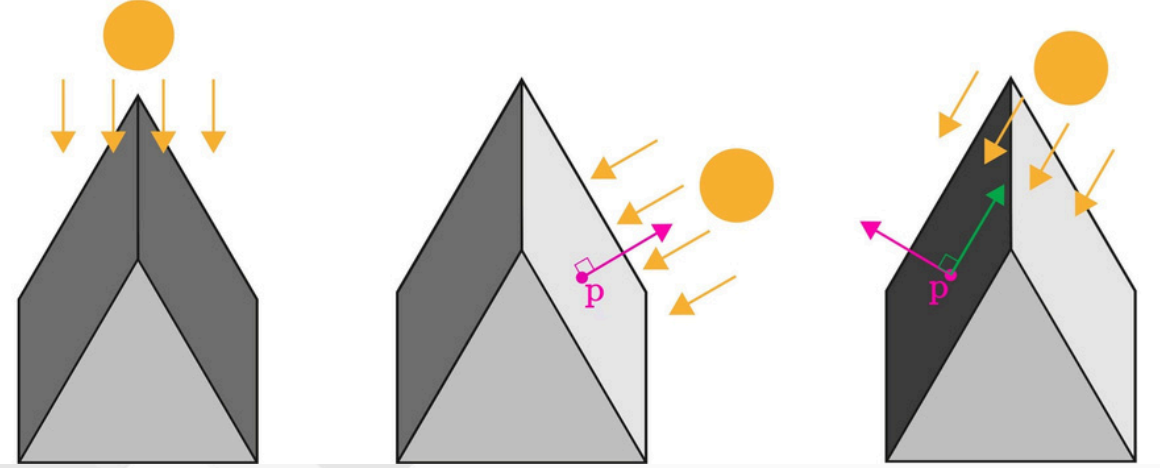

*Fig. 7- Une crête éclairée de dessus ou dans l'axe est difficile à lire. Notre solution réintroduit le contraste nécessaire à sa bonne compréhension.*

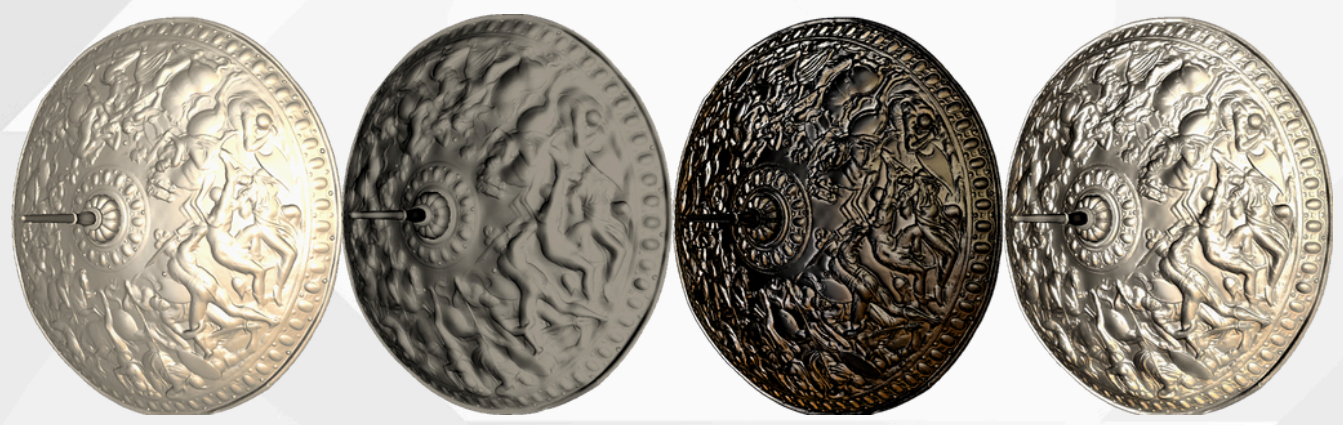

*Fig. 8 - (de gauche à droite) Rendu original. LLA aux échelles grossières (diffus). LLA aux échelles fines (spéculaire). Résultat final.*

#### **5. Les ombres portées pour mettre en valeur le relief**

L'objectif de notre méthode de contrôle des ombres portées (3, Chapitre 7) est double. Nous cherchons à résoudre les effets de masquage causés par les longues ombres portées, tout en préservant leurs propriétés utiles pour le SVH afin de transmettre la forme et la profondeur du relief.

Pour cela, nous calculons plusieurs directions de lumière distinctes. Nous déduisons automatiquement celles utilisées pour projeter les ombres portées de celle définie par l'utilisateur pour l'ombrage. Nous nous assurons que les ombres projetées soient plus courtes en moyenne sur le terrain et proposons à l'utilisateur de contrôler leur longueur si la solution automatique ne lui paraît pas satisfaisante.

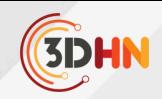

Pour que les ombres portées soulignent efficacement les masses qui les causent, nous corrélons les directions de lumière à la géométrie du terrain. Nous partitionnons la géométrie du terrain afin d'en déduire des orientations principales de surface, et calculons des ombres pour chacune (voir Figure 9). De même que pour Local Light Alignment, nous appliquons notre algorithme à plusieurs échelles pour reproduire l'effet des ombres Novat. Voir la Figure 10 pour un résultat.

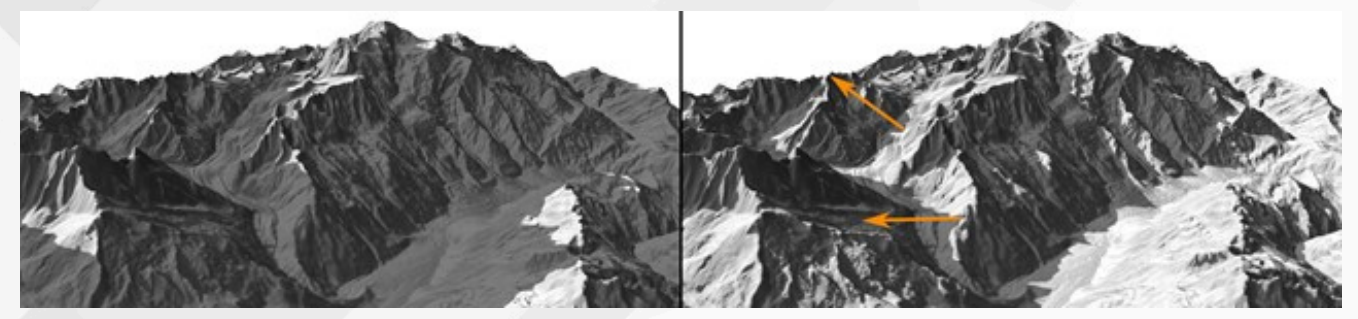

*Fig. 9 - (gauche) Rendu d'un terrain avec la même direction de lumière pour ombres et ombrage. (droite) Notre ajustement des ombres portées propose une version plus lisible du relief.*

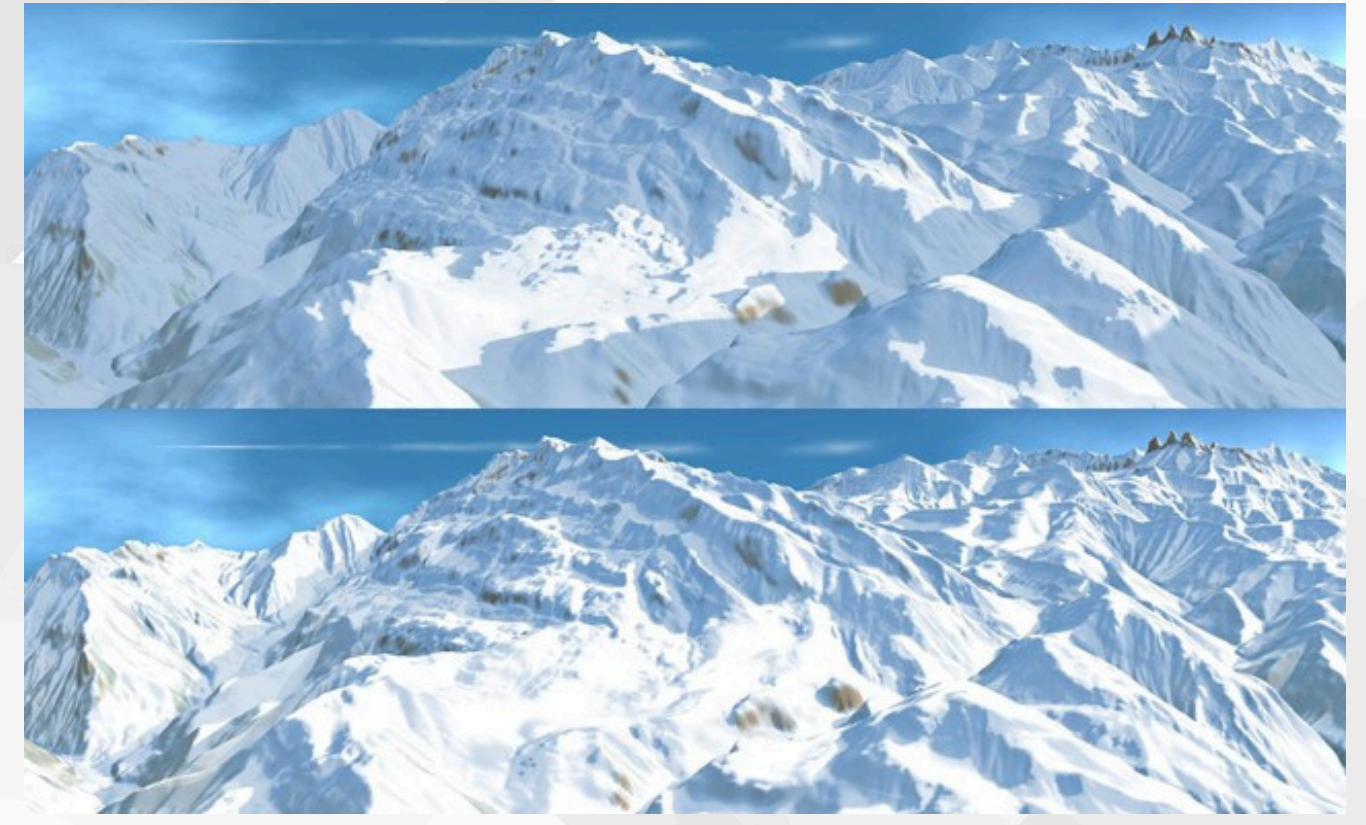

*Fig. 10 - Notre modèle de couleur « Novat » (3) appliqué au terrain de l'Alpe d'Huez. (haut) Rendu sans nos ombres ni LLA. (bas) Rendu avec ombres multi-échelles et LLA.*

#### **6. Conclusion**

En nous inspirant des arts visuels et du travail de l'atelier Novat, nous avons pu créer des méthodes d'éclairage pour la synthèse d'images qui améliorent la perception de la forme et du relief. Nous continuons aujourd'hui cette exploration pour la représentation visuelle du paysage dans le cadre du projet micmap qui vise à produire des méthodes temps réel de cartographie 3D à la fois esthétiques et didactiques du territoire.

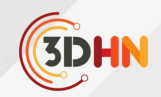

# **7. Bibliographie**

1.Mestres N. A Stylistic Study of the Hand-Painted Winter Panorama Maps of Pierre Novat. Cartographic Perspectives. août 2022;(100):67‑87.

2.Mestres N, Vergne R, Noûs C, Thollot J. Local Light Alignment for Multi-Scale Shape Depiction. Computer Graphics Forum. mai 2021;40(2):575.

3.Mestres N. Light Manipulation for an Expressive Depiction of Shape and Depth [Theses]. Université Grenoble-Alpes; décembre 2022. Disponible sur : [tel-04061229](https://inria.hal.science/tel-04061229)

4.Mamassian P. Ambiguities and conventions in the perception of visual art. Vision Research. septembre 2008;48(20):2143-53.

5.Kahrs J, Calahan S, Poster S, MacDonald E. Pixel Cinematography: A Lighting Approach for Computer Graphics. SIGGRAPH Courses. ACM; 1996.

6.Lowell R. Matters of Light & Depth: Creating Memorable Images for Video, Film & Stills Through Lighting. Lowel-Light Manufacturing; 1999. 240 p.

7.Ben-Shahar O, Zucker SW. On the perceptual organization of texture and shading flows: from a geometrical model to coherence computation. In: CVPR. 2001.

8.Huggins P, Chen H, Belhumeur P, Zucker S. Finding Folds: On the Appearance and Identification of Occlusion. In: Proceedings of the IEEE Computer Society Conference on Computer Vision and Pattern Recognition. 2001. p. 718‑25.

9.Fleming RW, Torralba A, Adelson EH. Specular reflections and the perception of shape. Journal of Vision. septembre 2004;4(9):798‑820.

10. Vergne R, Barla P, Bonneau GP, Fleming RW. Flow-guided Warping for Image-based Shape Manipulation. In: SIGGRAPH, ACM; juillet 2016;35(4):93:1-93:12.

11. Gombrich EH. Shadows: The Depiction of Cast Shadows in Western Art. Yale University Press; 1995.

12.Braje WL, Kersten D, Tarr MJ, Troje NF. Illumination effects in face recognition. Psychobiology. Déc 1998;26(4):371‑80.

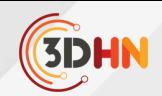

13.Braje WL, Legge GE, Kersten D. Invariant Recognition of Natural Objects in the Presence of Shadows. Perception. 1 avr 2000;29(4):383‑98.

14. Kersten D, Knill DC, Mamassian P, Bülthoff I. Illusory motion from shadows. Nature. Janvier 1996;379(6560):31‑31.

15. Kersten D, Mamassian P, Knill DC. Moving Cast Shadows Induce Apparent Motion in Depth. Perception. 1 févr 1997;26(2):171‑92.

16. Mamassian P, Knill DC, Kersten D. The perception of cast shadows. Trends in Cognitive Sciences. 1 août 1998;2(8):288-95.

17. Cavanagh P, Casati R, Elder JH. Scaling depth from shadow offset. Journal of Vision. novembre 2021;21(12):15.

18. Ostrovsky Y, Cavanagh P, Sinha P. Perceiving Illumination Inconsistencies in Scenes. Perception. 2005;34(11):1301‑14.

19. Lopez-Moreno J, Sundstedt V, Sangorrin F, Gutierrez D. Measuring the perception of light inconsistencies. In: Proceedings of the 7th Symposium on Applied Perception in Graphics and Visualization, APGV. ACM; 2010. p. 25‑32.

20. Wilder JD, Adams WJ, Murray RF. Shape from shading under inconsistent illumination. Journal of Vision. 3 juin 2019;19(6):2‑2.

21. Pharr M, Green S. Ambient Occlusion. In: Fernando R, éditeur. GPU Gems. Addison-Wesley; 2004. p. 279‑92.

22. Vergne R, Pacanowski R, Barla P, Granier X, Shlick C. Improving Shape Depiction under Arbitrary Rendering. IEEE Trans Visual Comput Graphics. Août 2011;17(8):1071‑81.

23. Vergne R, Pacanowski R, Barla P, Granier X, Schlick C. Light Warping for Enhanced Surface Depiction. ACM Transactions on Graphics. juill 2009;28(3):25:1-25:8.

24.Rusinkiewicz S, Burns M, DeCarlo D. Exaggerated shading for depicting shape and detail. ACM Trans Graph. 1 juill 2006;25(3):1199‑205.

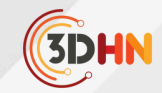

# LE CONSERVATOIRE NATIONAL DE DONNEES 3D VERS UNE LABELLISATION CORETRUSTSEAL

# **M.** Chayani, S. Tournon, X. Granier<sup>2</sup>

Archeosciences Bordeaux UMR 6034 1 <sup>2</sup> Institut Optique Graduate School (IOGS) *Mots-cléfs : Certification - Archivage 3D - CoreTrustSeal*

Résumé : Le [Conservatoire](https://3d.humanities.science/) National de Données 3D (CND3D) s'engage vers un processus de certification de confiance labellisé par l'organisme [CoreTrustSeal](https://www.coretrustseal.org/) (CTS) afin d'assurer la sécurité, l'intégrité des données 3D et la confiance des *utilisateurs de la plateforme.*

# **1 . Le Conservatoire National des Données 3D, en route vers la certification CoreTrustSeal**

Le Conservatoire National des Données 3D (CND3D) est une plateforme numérique dédiée à la sauvegarde, à la diffusion et à la valorisation des données 3D issues de la recherche en sciences humaines et sociales (SHS) et dont les serveurs sont sécurisés par l'infrastructure de recherche Huma-Num.

Développé et maintenu par Archeovision, le CND3D bénéficie depuis 2017, de l'expertise accumulée par le consortium 3D-HN<sup>?</sup>. Cette collaboration vise à harmoniser les données de la plateforme avec les principes FAIR<sup>3</sup>, c'est-à-dire que le CND3D s'engage à rendre les données plus **F**acilement localisable, **A**ccessibles, **I**nteropérables notamment avec d'autres portails de publication (Isidore, Openedition, AriadnePlus, Europeana….etc.) et enfin **R**éutilisables pour que les données puissent être exploitées et partagées par la communauté scientifique mais aussi par le grand public.

C'est dans ce cadre d'engagement envers l'amélioration continue de la qualité et de l'accessibilité de ses données que le CND3D aspire à obtenir une certification de confiance CoreTrustSeal (CTS).

### **2. CoreTrustSeal, une certification gage de confiance basée sur le schéma OAIS**

Le CoreTrustSeal (CTS) est une organisation communautaire non gouvernementale à but non lucratif qui délivre une certification internationale pour les entrepôts de données numériques scientifiques. Elle évalue les dépôts de données en fonction de critères bien spécifiques, tels que la gestion des données, la sécurité, l'intégrité ou encore la durabilité à long terme. Les entrepôts de données qui implémentent ou sont en cours d'implémentation des critères CTS, reçoivent la certification, et sont considérés alors comme des entrepôts fiables et dignes de confiance pour le stockage et le partage de données numériques.

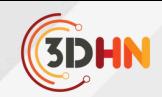

La certification CTS se base sur le modèle conceptuel OAIS fournissant un cadre précieux dans la gestion à long terme des différents types de données numériques (figure 2).

L'importance croissante de cette certification dans le domaine de la recherche et de la gestion des données réside dans son assurance à ce que les données sont gérées de manière responsable et en conformité avec les normes internationales. Cette certification est reconnue par les principales organisation de sciences ouvertes tels que notamment le consortium OpenAire, European Science Cloud (EOSC)<sup>e</sup>, et est mentionné également sur la feuille de route de la science ouverte du CNRS<sup>7</sup>ainsi que dans son plan de données de la recherche<sup>®</sup>.

Aujourd'hui plus de 170 plateformes ont obtenues la certification CTS dont 7 entrepôts français<sup>9</sup>.

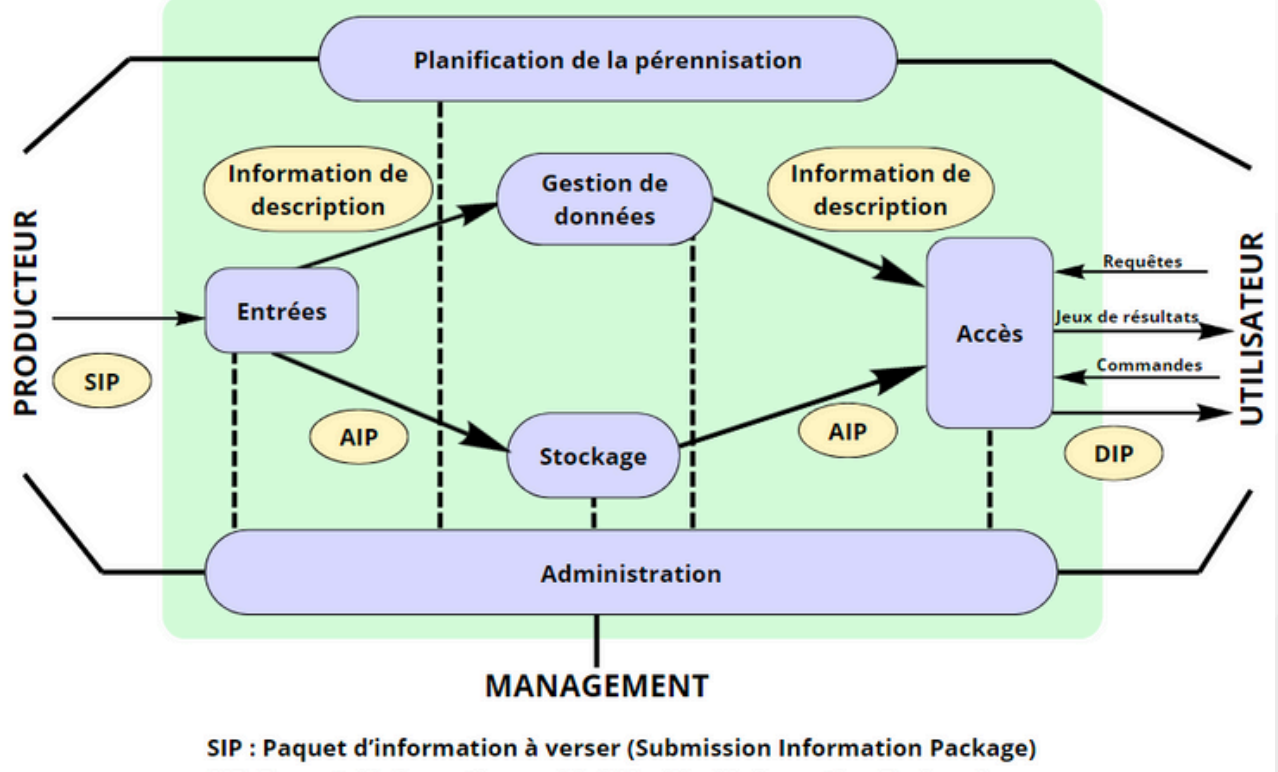

AIP: Paquet d'information archivé (Archival Information Package) DIP : Paquet d'information diffusé (Dissemination Information Package)

*Figure 2 : Schéma d'ensemble du modèle fonctionnel OAIS*

6 <u>[EOSC](https://eosc-portal.eu/)</u>

<sup>8</sup> Plan données de la [recherche](https://www.cnrs.fr/sites/default/files/pdf/Plaquette_PlanDDOR_Nov20.pdf) du CNRS

<sup>&</sup>lt;sup>5</sup> CoreTrustSeal Trustworthy Digital Repositories [Requirements 2023-2025](https://explore.openaire.eu/search/other?pid=10.5281%2Fzenodo.7051096)

<sup>&</sup>lt;sup>7</sup> Feuille de route du CNRS pour la Science [Ouverte](https://www.cnrs.fr/sites/default/files/press_info/2019-11/Plaquette_ScienceOuverte.pdf)

<sup>9 &</sup>lt;u>[IDOC/IDOC-DATA](https://www.ias.u-psud.fr/fr/content/idoc-certifi%C3%A9-par-core-trust-seal)</u> Orsay <u>- [IFREMER](https://data.ifremer.fr/A-la-Une/Certification-CoreTrustSeal-renouvelee-pour-le-centre-de-donnees-Ifremer-SISMER) SISMER,</u> Plouzané <u>- ORTOLANG, Nancy - [ESRF,](https://www.fairsfair.eu/esrf-data-repository) G</u>renoble <u>– [CDSP](https://cdsp.sciences-po.fr/fr/le-cdsp/actualites/actualite/la-banque-de-donnees-du-cdsp-1ere-banque-de-donnees-en-shs-francaise-certifiee-coretrustseal_156/),</u> Paris – [IPSL,](https://www.ipsl.fr/article/in-espri-ipsl-we-trust/) Paris - [CDS,](https://cds.unistra.fr/fr/about/cts/) Strasbourg

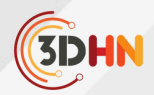

# **3. Les critères de conformité (16)**

Afin d'obtenir la certification (CTS), les entrepôts de données doivent répondre de manière transparente et documentée à un certain nombre d'exigences aux nombres de 16 reparties en 3 thématiques(Infrastucture organisationelle – Gestion des objets numériques – Information sécurité et technologique).

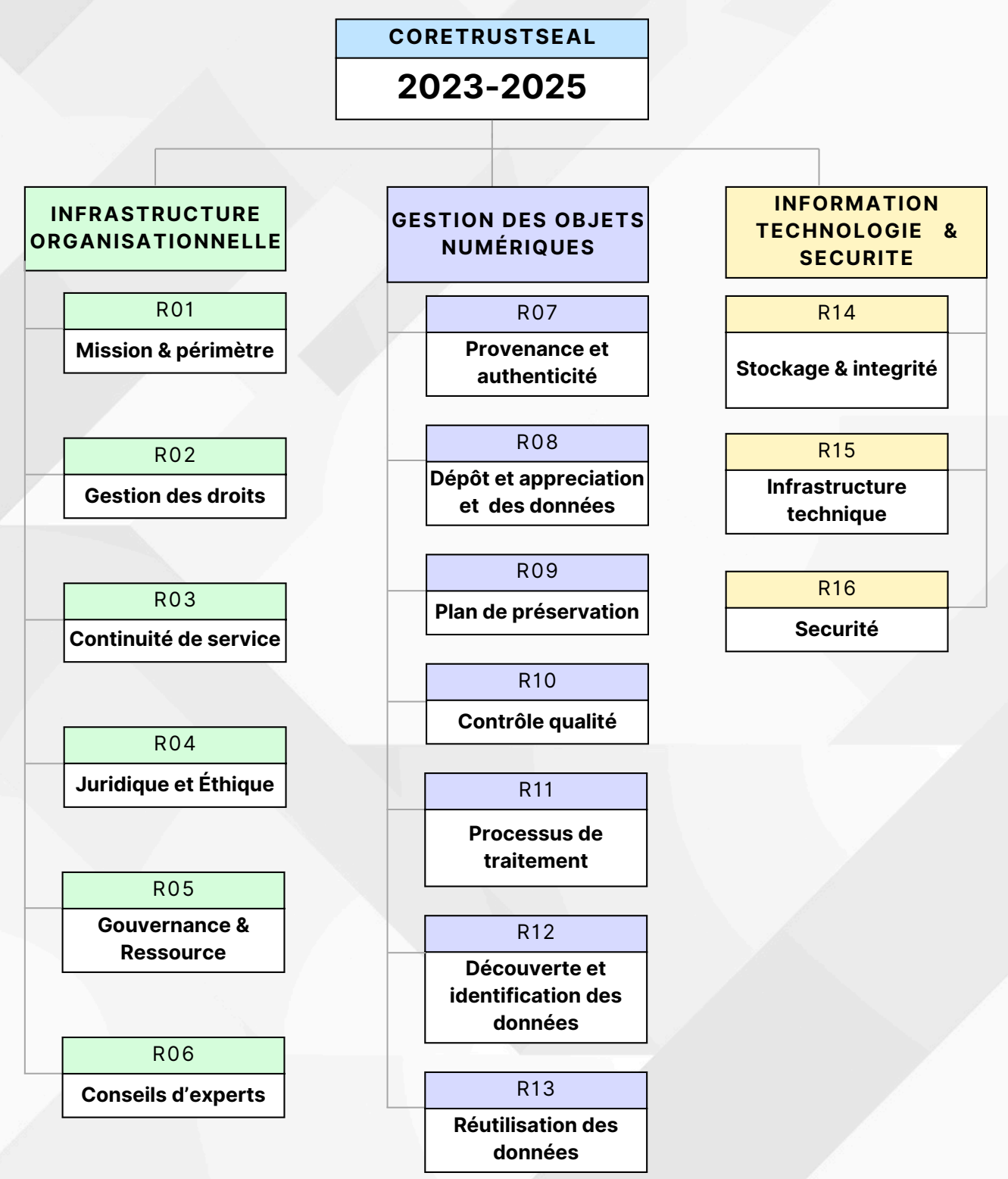

Figure 1 Critères de certification CoreTrustSeal 2023-2025

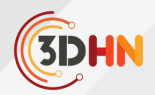

## **3.1 Infrastructure organisationnelle**

La mission du conservatoire doit être clairement définit comme un lieu permettant la préservation à long terme des données sauvegardées avec la mise en place d'une gestion efficace des droits, des différents niveaux de curation, une gouvernance, des ressources stables, la présence d'un conseil d'expert et enfin la mise en place d'un plan de continuité des activités au cas où l'entrepôt n'assurerait plus sa fonction principale de sauvegarde.

### **3.2 Gestion des objets numériques**

L'entrepôt doit veiller à l'intégrité et à l'authenticité des données sauvegardées avec des processus de vérifications des identités des déposants, l'instauration d'une stratégie de gestion des versions, des recommandations de formats pour des données adaptés, la mise en place de processus documentés pour l'archivage des données, une stratégie de sauvegarde, et enfin la mise en place d'un plan de préservation clairement défini.

### **3.3 Information sécurité et technologique**

L'entrepôt doit mettre en place des mesures de sécurité efficaces pour protéger les données, ainsi qu'un plan de développement de l'infrastructure.

# **4. Perspective**

Pour entamer ce processus de certification, le Conservatoire National des Données 3D doit dans un premier temps procéder à une auto-évaluation de son fonctionnement par le biais d'un audit interne. Certains critères du CTS sont déjà intégrés au sein de la plateforme, tels que : l'enregistrement dans le registre re3Data<sup>1</sup>, la mise en place d'un moissonneur OAI-PMH permettant la récolte des données vers des moteurs de recherche comme ISIDORE, l'attribution d'identifiants pérennes pour chaque dépôt et modèle 3D sauvegardés ou encore la mise en place d'une curation semi-automatisée via un logiciel d'archivage a $LTAG3D<sup>2</sup>$ .

Cependant, il faut souligner que la certification CoreTrustSeal revêt une importance de taille pour le CND3D. Elle garantit la qualité et la fiabilité des données 3D archivées, renforçant ainsi la confiance des utilisateurs de la plateforme. De plus, cette certification permettra au CND3D de se conformer aux normes et aux bonnes pratiques internationales en matière de gestion et de préservation des données de recherche, ou encore de développer des critères et des indicateurs pour évaluer la qualité des données et garantir leur fiabilité et leur pertinence pour les utilisateurs.

Une évaluation approfondie du conservatoire est donc attendue et nécessaire afin d'analyser de manière méthodique les domaines nécessitant des améliorations, mais aussi afin d'identifier les lacunes et les risques qui pourraient compromettre la conformité du CND3D aux exigences du CTS.

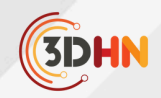

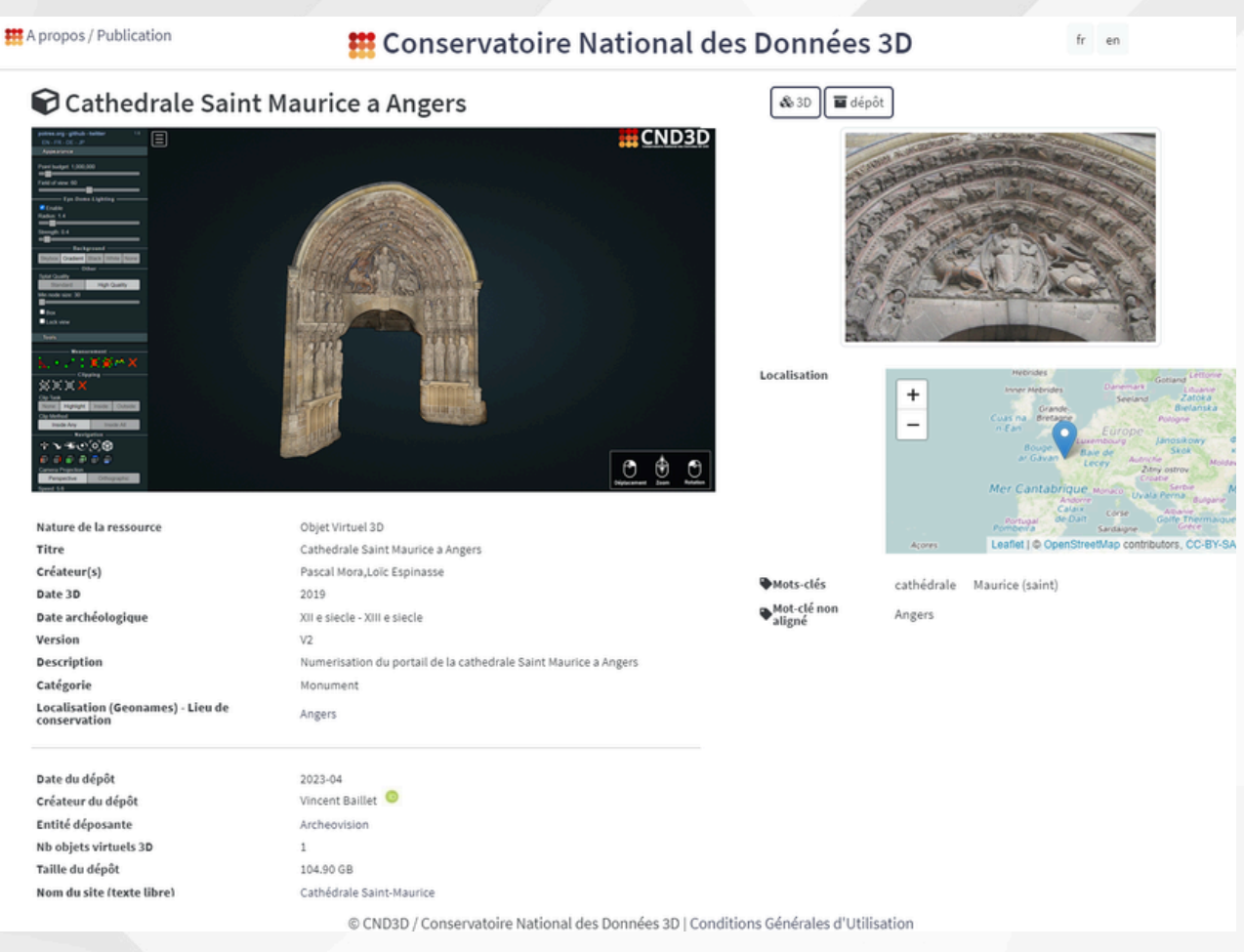

# **5. Bibliographie**

Sarah Tournon, Vincent Baillet, Mehdi Chayani, Bruno Dutailly, Xavier Granier, et al.. The French National 3D Data Repository for Humanities: Features, Feedback and Open Questions. Computer Applications and Quantitative Methods in Archaeology (CAA) 2021, Jun 2021, Lymassol (virtual), Cyprus. ⟨[hal-03267055](https://hal.science/hal-03267055)⟩

Sarah Tournon, Valentin Grimaud, Bruno Dutailly, Xavier Granier. Le Conservatoire National des Données 3D SHS. Humanistica 2020, May 2020, Bordeaux, France. ⟨[hal-02733470](https://hal.science/hal-02733470)⟩

. Sarah Tournon, Caroline Delevoie, Mehdi Chayani, Xavier Granier. Le Conservatoire National des Données 3D SHS : publier et conserver des données 3D créées pour des recherches en SHS / outils de la recherche. La Lettre de l'InSHS, 2020, la lettre de l'INSHS, 67, pp. 10-12.  $\langle$ [hal-03023485](https://hal.science/hal-03023485) $\rangle$